**Stand: April 2022**

# **Bibliothek QPSLIBIGM.QPR**

Die Querprofilentwicklungsdatei QPSLIBIGM.QPR ist eine Entwicklung der Firma IGM für ihre Schulungen am card\_1 System. Die Firma igm stellt dem Schulungsteilnehmer diese Datei und deren Dokumentation zur Verfügung. Eine Gewährleistung im Rahmen von Fehlern bzw. Änderungen im Programmsystem card\_1 wird dabei nicht übernommen.

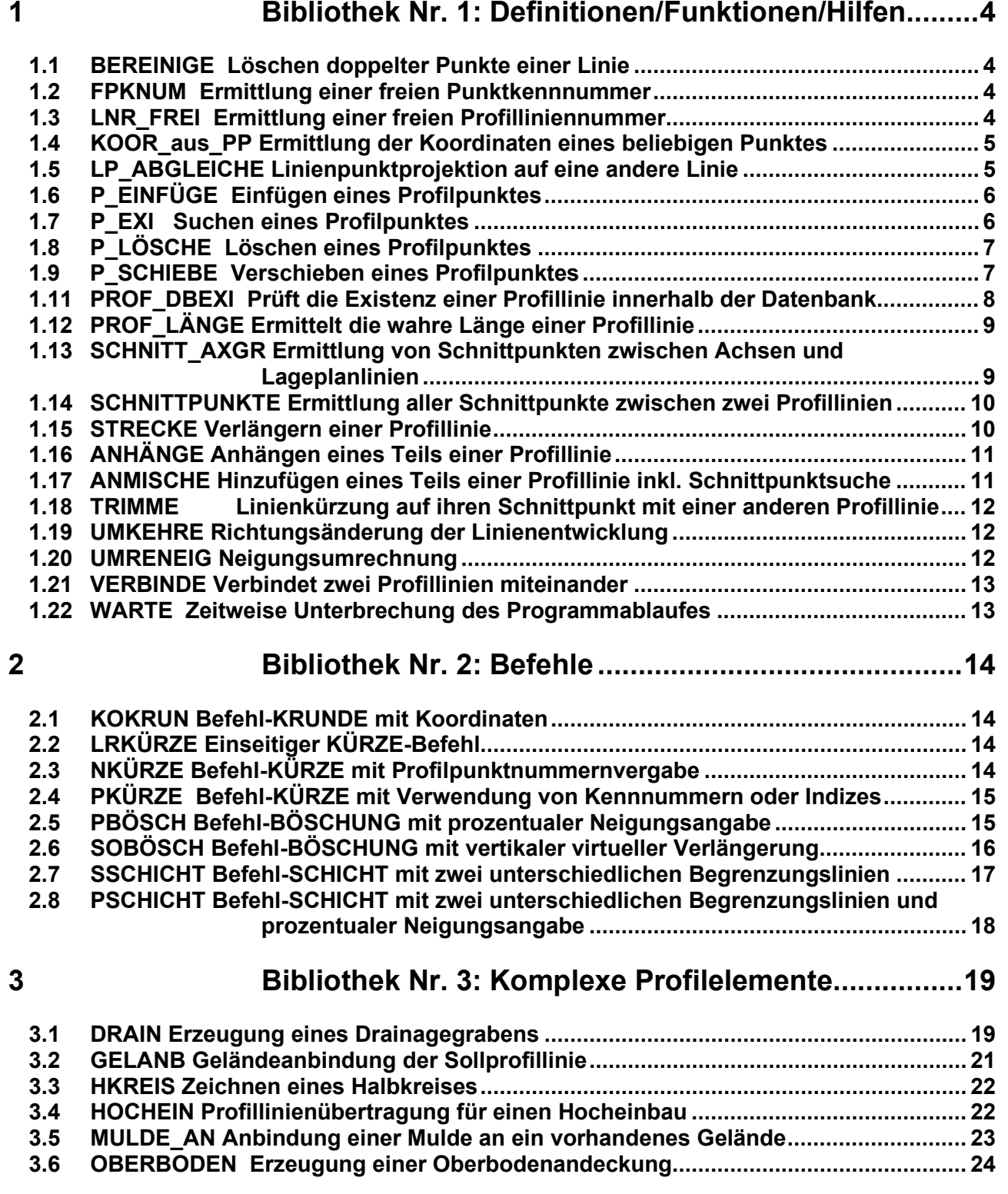

# **Seite 2 Bibliothek QPSLIBIGM.QPR**

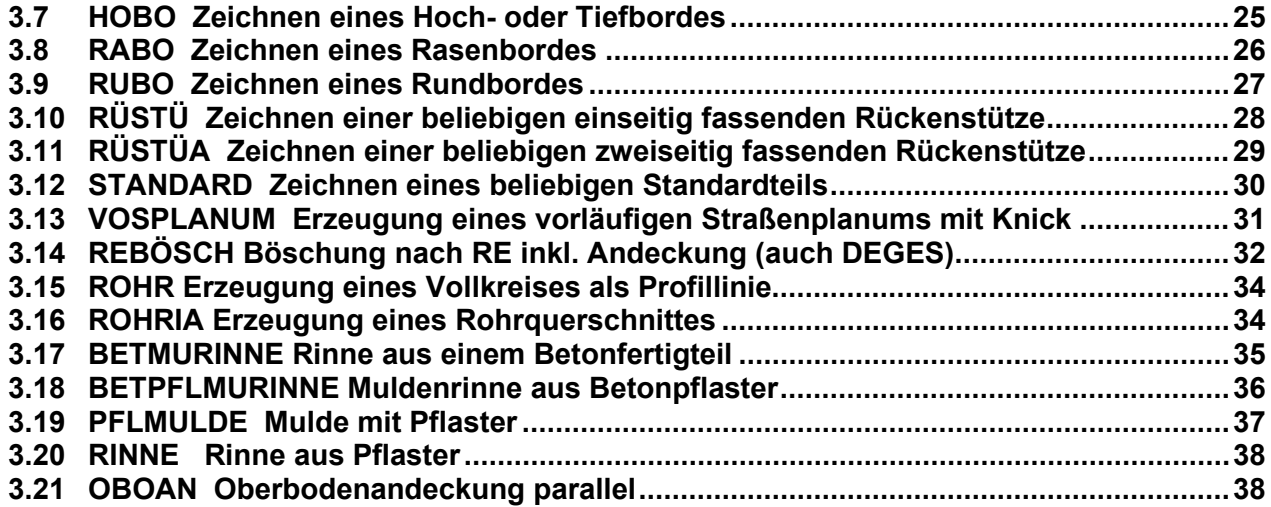

# **4 [Bibliothek Nr. 4: Bahnbefehle...................................](#page-38-0) 39**

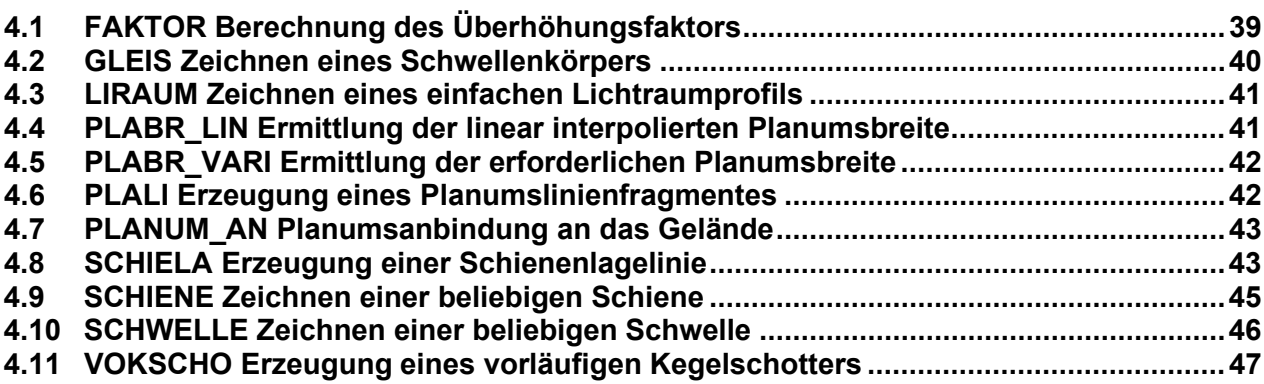

# **5 [Bibliothek Nr. 5: Befehle für schräge Profile](#page-47-0) ........... 48**

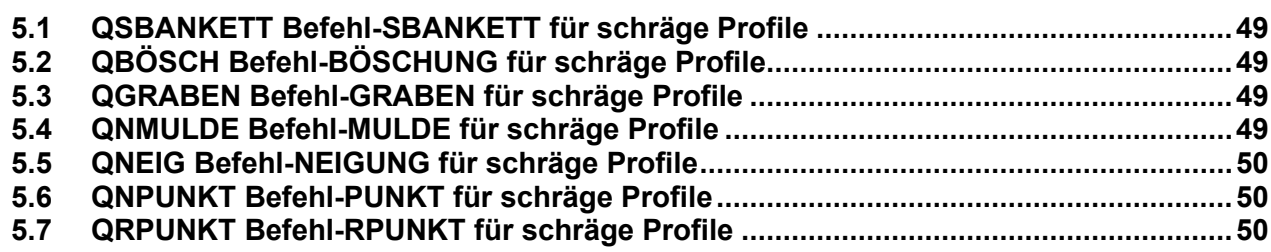

# **6 [Bibliothek Nr. 6: Datei-](#page-50-0) und Textoperationen .......... 51**

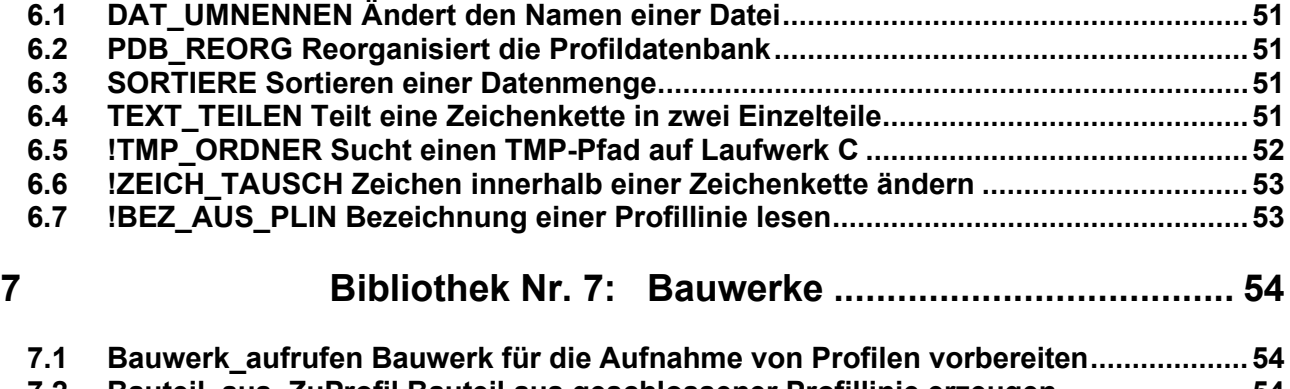

# **Version 9.1 Bibliothek QPSLIBIGM.QPR Seite 3**

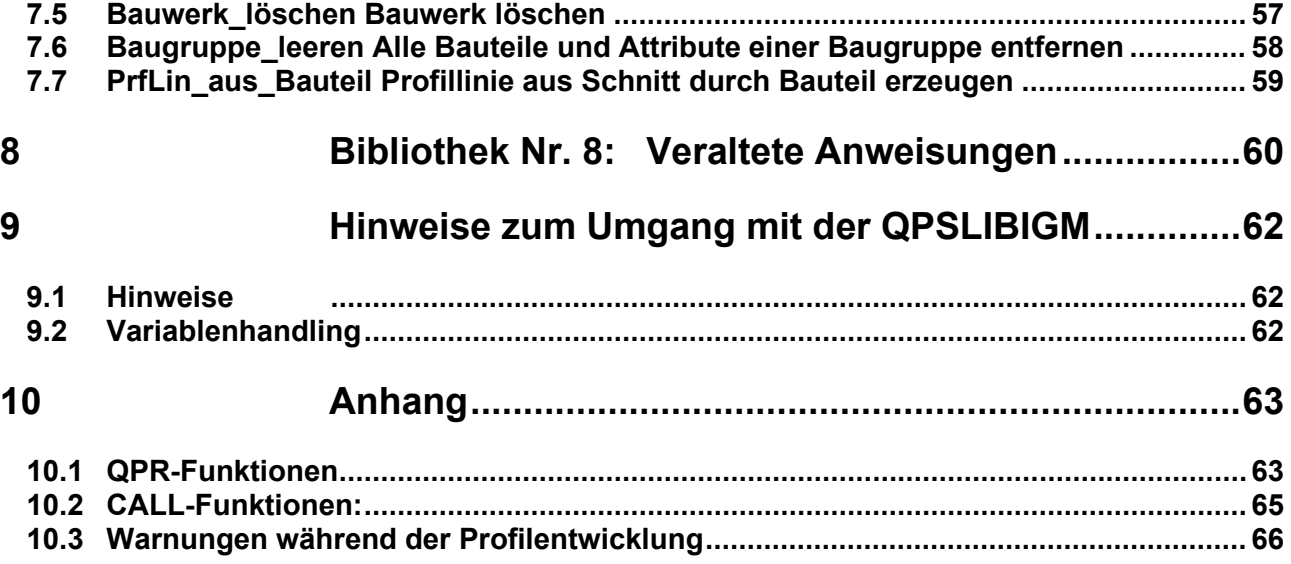

# <span id="page-3-0"></span>**1 Bibliothek Nr. 1: Definitionen/Funktionen/Hilfen**

### <span id="page-3-1"></span>**1.1 BEREINIGE Löschen doppelter Punkte einer Linie**

Es werden unmittelbar aufeinanderfolgende, lageidentische Punkte gelöscht. Auf lageidentische Anfangs- und Endpunkte einer geschlossenen Profillinie hat dieser Befehl keine Wirkung. Kennnummern von gelöschten doppelten Punkten gehen dabei verloren.

#### **BEREINIGE** *Prof; P\_neu*

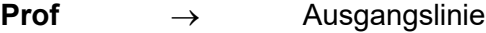

<span id="page-3-2"></span>**P\_neu** → Ergebnislinie, die auch **Profil** sein kann.

### **1.2 FPKNUM Ermittlung einer freien Punktkennnummer**

Ermittelt die erste freie Profilpunktnummer (absteigend oder aufsteigend gezählt) einer existierenden Profillinie. Die Nummer des ersten freien Profilpunktes wird an das Hauptprogramm zurückgegeben.

#### **FPKNUM (** *Prof [; Ri]* **)**

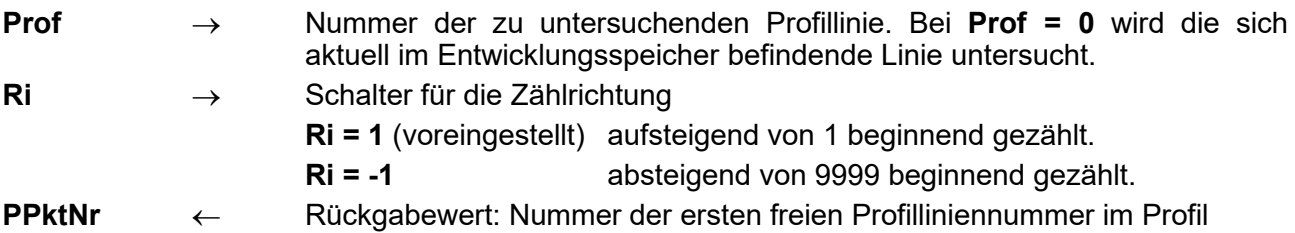

# <span id="page-3-3"></span>**1.3 LNR\_FREI Ermittlung einer freien Profilliniennummer**

Ermittelt die erste freie Profilliniennummer (absteigend oder aufsteigend gezählt) an einer Station. Es werden alle Profillinien der Profildatenbank untersucht. Im Falle keiner freien Profilnummer erfolgt die Meldung: "Keine freie Profilliniennummer zwischen # und # gefunden!".

# **LNR\_FREI (** *Prof [;Ri]* **)**

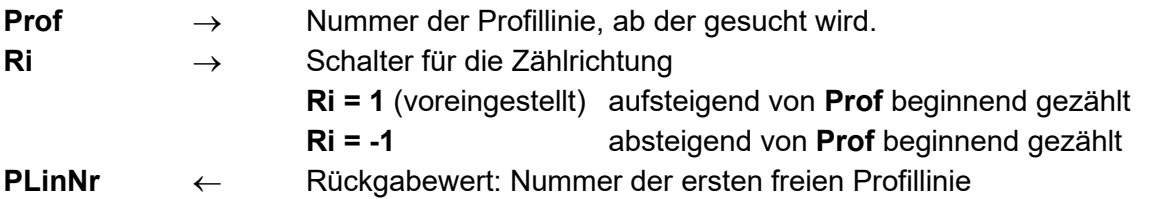

Beispiel:

 $ABC = LNR$  FREI $(111;-1)$ PAUSE "PRNEU Profillinie #####"; ABC

# <span id="page-4-0"></span>**1.4 KOOR\_aus\_PP Ermittlung der Koordinaten eines beliebigen Punktes**

Ermittelt für einen beliebigen Punkt einer Profillinie die Lageplan-Koordinaten, wobei die Achselemente in der Datenbank enthalten sein müssen.

#### **KOOR\_aus\_PP (** *ANr; STA; T [; Z]* **)**

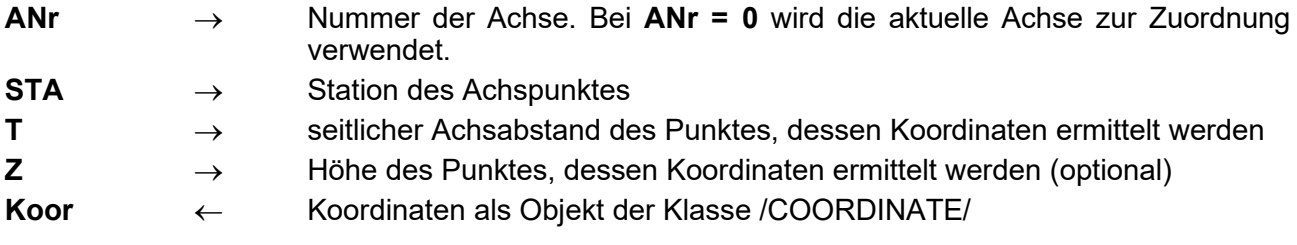

#### Beispiel:

BENUTZE <?>QPSLIBIGM.QPR SYMBOLE /COORDINATE/ Koor

Koor = KOOR aus PP $(0; 180,00; 2,00)$ PAUSE "Rechtswert #########.### Hochwert #########.###"; Koor.GetX(); Koor.GetY()

#### **KOORD\_P Ermittlung der Koordinaten eines beliebigen Punktes**

Ermittelt für einen beliebigen Punkt einer Profillinie die Lageplan-Koordinaten, wobei die Achselemente in der Datenbank enthalten sein müssen. Die Variablen **XKO, YKO, RIKO** geben Werte an das Hauptprogramm zurück.

#### **KOORD\_P** *ANr; STA; T ; [XKO]; [YKO] [; [RI] ]*

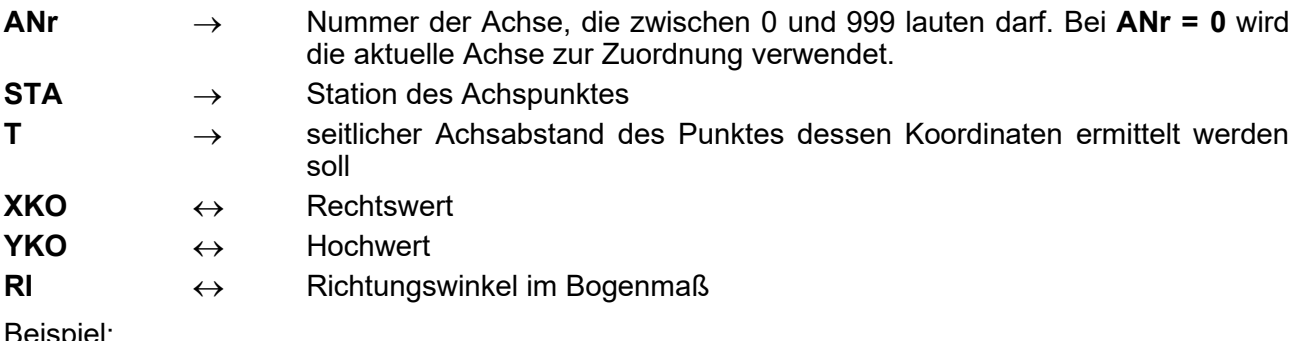

#### Beispiel:

```
BENUTZE <?>QPSLIBIGM.QPR
SYMBOLE * XKO; YKO; RI
```
KOORD\_P 0; 180,00; 2,00; [XKO]; [YKO]; [RI] PAUSE "Rechts #########.### Hoch #########.### Richtung ###.####"; XKO; YKO; RI

#### <span id="page-4-1"></span>**1.5 LP\_ABGLEICHE Linienpunktprojektion auf eine andere Linie**

Fügt in eine Linie Punkte einer anderen Linie ein, ohne dass die ursprüngliche Geometrie der Linie verändert wird. D.h. der Wert T des Einfügepunktes wird übernommen, der Wert Z aus der manipulierten Linie berechnet. So ist es z.B. möglich, im späteren Verlauf beide Linien direkt untereinander zu bemaßen.

#### **LP\_ABGLEICHE** *Prof; Profil\_U; Profil\_neu*

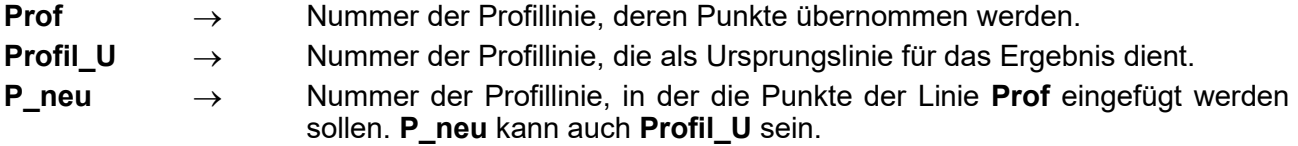

# <span id="page-5-0"></span>**1.6 P\_EINFÜGE Einfügen eines Profilpunktes**

Fügt einen Punkt in ein über Punktkennnummern definiertes Profillinienelement ein. Mit dieser Funktion sind gegenüber dem **Originalbefehl EINFÜGE** auch Überhänge möglich.

Wird anstelle eines Profillinienelements ein Profillinienabschnitt mittels Punktkennnummern angegeben, so werden gleichzeitig mit dem Einfügen des angegebenen Punktes alle sich dort zuvor befindlichen Punkte entfernt.

#### **P\_EINFÜGE** *Prof; T; Z; PnrL; PnrR [; NK]*

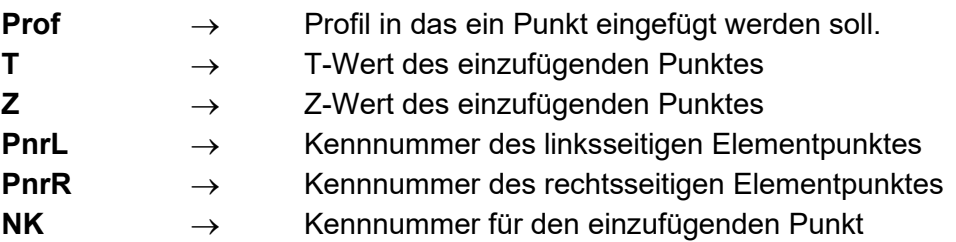

#### <span id="page-5-1"></span>**1.7 P\_EXI Suchen eines Profilpunktes**

Sucht einen Punkt an der aktuellen Station innerhalb einer Profillinie mittels eines festzulegenden T- und Z-Wertes. EXI ist der Rückgabewert.

**P\_EXI (** *Prof; T; Z* **)** 

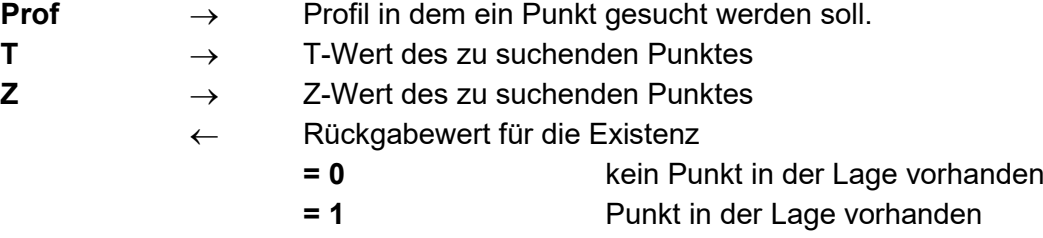

Beispiel:

```
BENUTZE <?>QPSLIBIGM.QPR
```

```
WENN P EXI(111;10;9,4) == 0 DANN
  MELDE "kein Punkt in der Lage vorhanden"
SONST
  MELDE "Punkt in der Lage vorhanden" 
WEITER
```
# <span id="page-6-0"></span>**1.8 P\_LÖSCHE Löschen eines Profilpunktes**

Löscht einen Punkt oder eine beliebige Punktfolge aus einer Profillinie. Mit dieser Funktion sind gegenüber dem **Originalbefehl PLÖSCHE** auch Punkte über ihre Punktnummer ansprechbar.

# **P\_LÖSCHE** *Prof; Nummer; In; Anz; Ri*

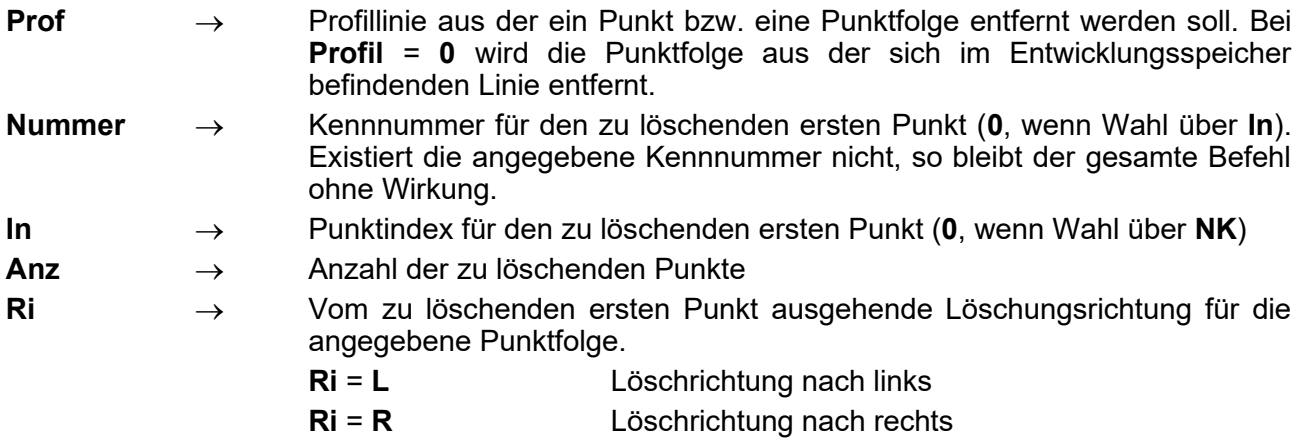

# <span id="page-6-1"></span>**1.9 P\_SCHIEBE Verschieben eines Profilpunktes**

Verschiebt einen Punkt innerhalb einer vorhandenen Profillinie.

### **P\_SCHIEBE** *Prof; !INKenn; InNum; !DA; TDA; ZDA*

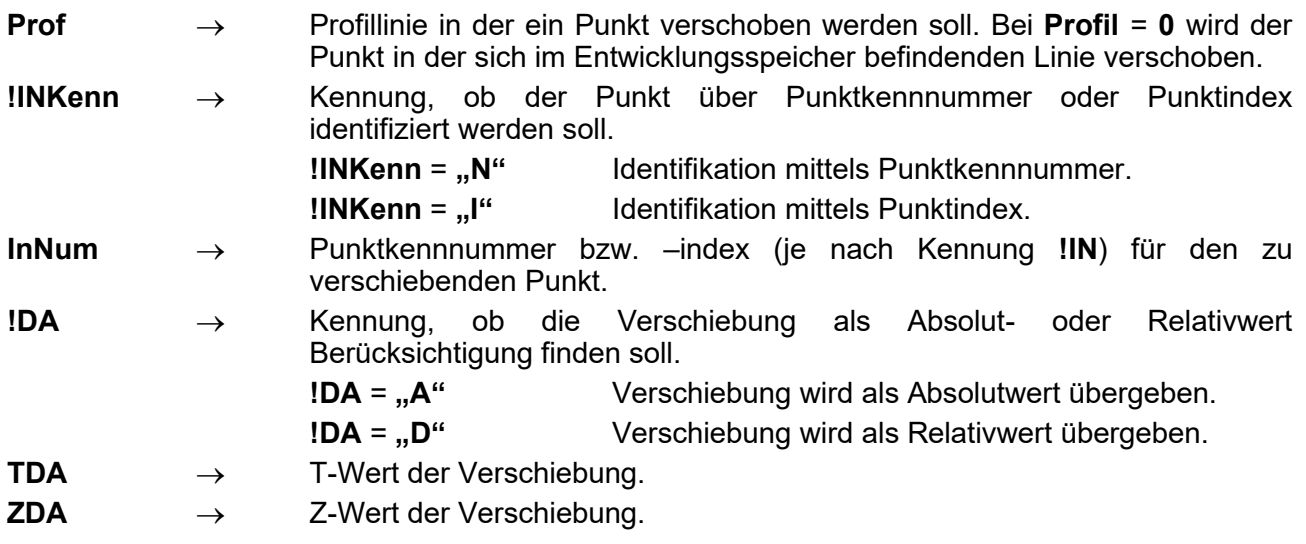

# **1.10 PROF\_ATTRIB Ändert bereichsweise Punktattribute in einer Linie**

Diese Funktion fügt bereichsweise die Punktattribute in eine Profillinie ein.

**PROF\_ATTRIB** *Prof; BTL; BTR; !EA; !Attrib*

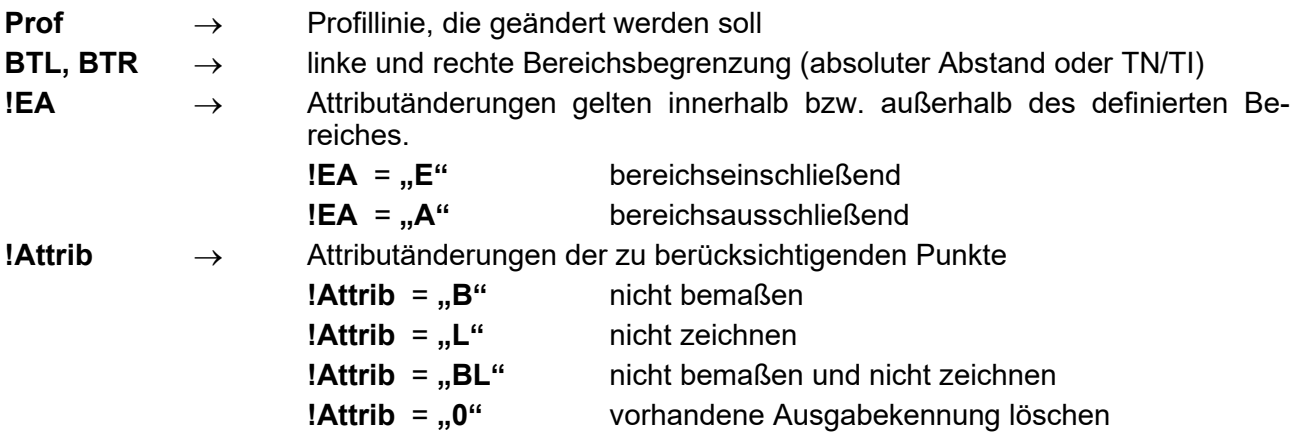

# <span id="page-7-0"></span>**1.11 PROF\_DBEXI Prüft die Existenz einer Profillinie innerhalb der Datenbank**

Diese Funktion prüft die Existenz einer Profillinie innerhalb der gesamten Profildatenbank. Das Ergebnis wird an das Hauptprogramm zurückgegeben.

**PROF\_DBEXI (** *Prof* **)**

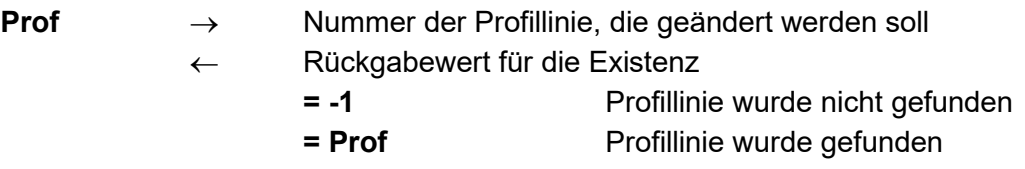

### Beispiel:

BENUTZE <?>QPSLIBIGM.QPR

```
ABC = PROF DBEXI(111)
WENN ABC == -1 DANN
  MELDE "Profillinie wurde nicht gefunden"
SONST
  MELDE "Profillinie wurde gefunden"
WEITER
PAUSE
```
### <span id="page-8-0"></span>**1.12 PROF\_LÄNGE Ermittelt die wahre Länge einer Profillinie**

Es wird die wahre Länge einer Profillinie im Querschnitt ermittelt. Die wahre Länge der Profillinie wird an das Hauptprogramm zurückgegeben.

**PROF\_LÄNGE (** *Prof* **)**

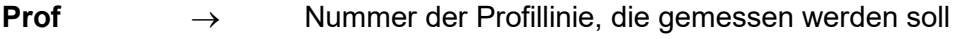

<span id="page-8-1"></span>**Len** ← Rückgabewert: wahre Länge der Profillinie [in m]

# **1.13 SCHNITT\_AXGR Ermittlung von Schnittpunkten zwischen Achsen und Lageplanlinien**

Diese Funktion ermittelt den echten Schnittpunkt zwischen einer Achse und einer Geraden. Im Fall einer Mehrfachlösung wird der Schnittpunkt geliefert, welcher der Achsanfangsstation am nächsten liegt. Die Variablen **Rstat, YSP, XSP, ZSP, Kode** geben Werte an das Hauptprogramm zurück. Eine reine Wertangabe nicht zulässig.

#### **SCHNITT\_AXGR** *Achse; Y1; X1; Z1; Y2; X2; Z2; [Rstat], [YSP], [XSP], [ZSP], [Kode]*

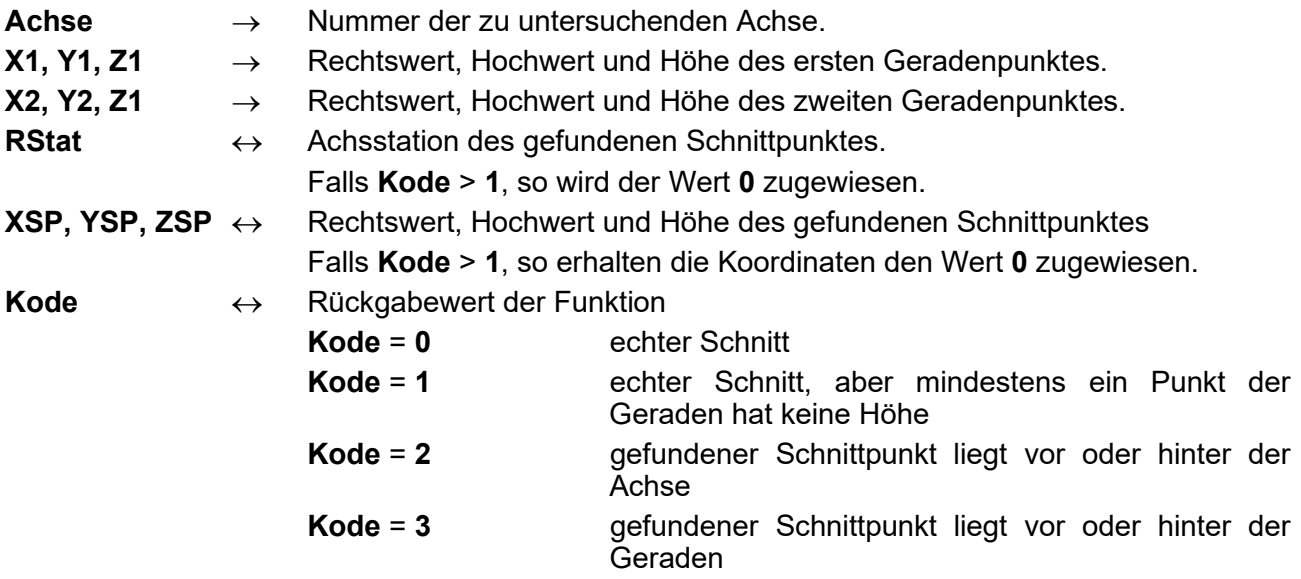

#### Beispiel:

```
SYMBOLE * RStat;YSP;XSP;ZSP;Kode
SCHNITT_AXGR 4;32628,963;84307,096;3,172;32656,792;84331,2;8,269; [RStat];
```
[YSP]; [XSP]; [ZSP]; [Kode]

# **Seite 10 Bibliothek QPSLIBIGM.QPR**

#### <span id="page-9-0"></span>**1.14 SCHNITTPUNKTE Ermittlung aller Schnittpunkte zwischen zwei Profillinien**

Diese Funktion liefert sämtliche reale Schnittpunkte zweier Profillinien. Die Variable **ANZ** und die Felder **TFELD(I)** und **ZFELD(I)** müssen im Hauptprogramm global definiert werden (z.B. T(100);) und werden diesem mit Werten zurückgeliefert. Die vorhandene Punktkennnummer bleibt erhalten.

#### **SCHNITTPUNKTE** *P1; P2; MAXANZ; [ANZ]; [TFELD]; [ZFELD]*

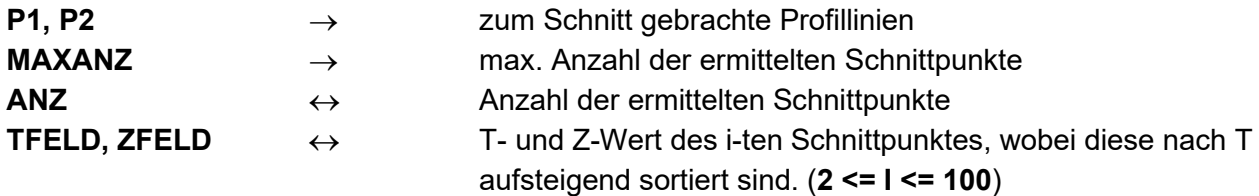

Beispiel:

SYMBOLE  $*$  ANZ; TFELD(100); ZFELD(100)

SCHNITTPUNKTE 112;55;1000;[ANZ];[TFELD];[ZFELD] SCHLEIFE Zähler=1; ANZ PAUSE "STATION #######.#### Zähler # Anzahl ### T-Wert #####.#### Z-Wert #####.####"; STAT; Zähler; Anz; TFELD(Zähler); ZFELD(Zähler) ENDE SCHLEIFE

#### <span id="page-9-1"></span>**1.15 STRECKE Verlängern einer Profillinie**

Mittels der Funktion **STRECKE** wird eine Profillinie mit seiner im letzten Element auftretenden Neigung auf eine andere Linie bzw. um einen bestimmten Wert verlängert.

### **STRECKE** *{L,R}; Prof; P\_neu; P\_Schnitt; Verl [; LÖSCHEP [; NK]*

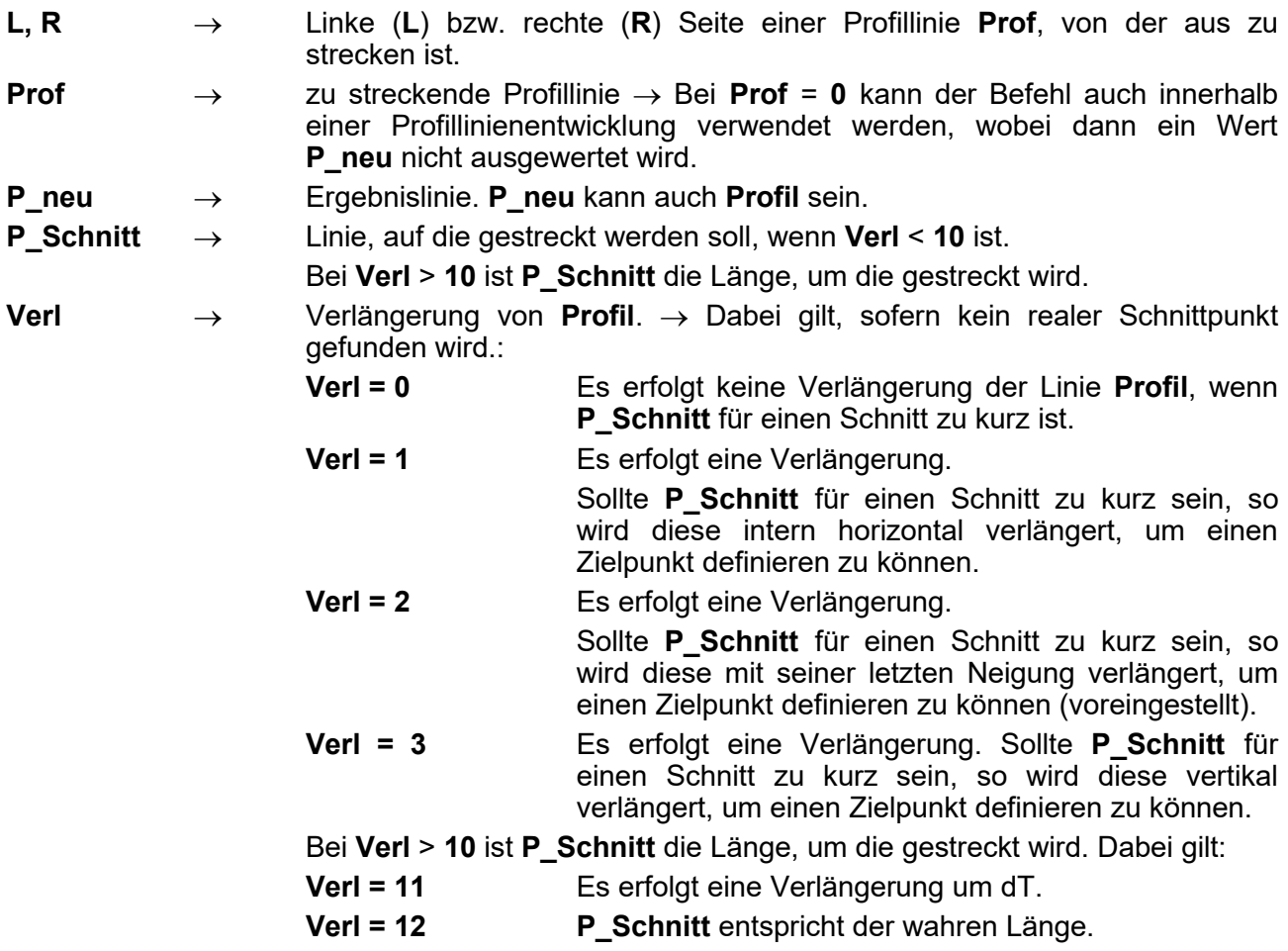

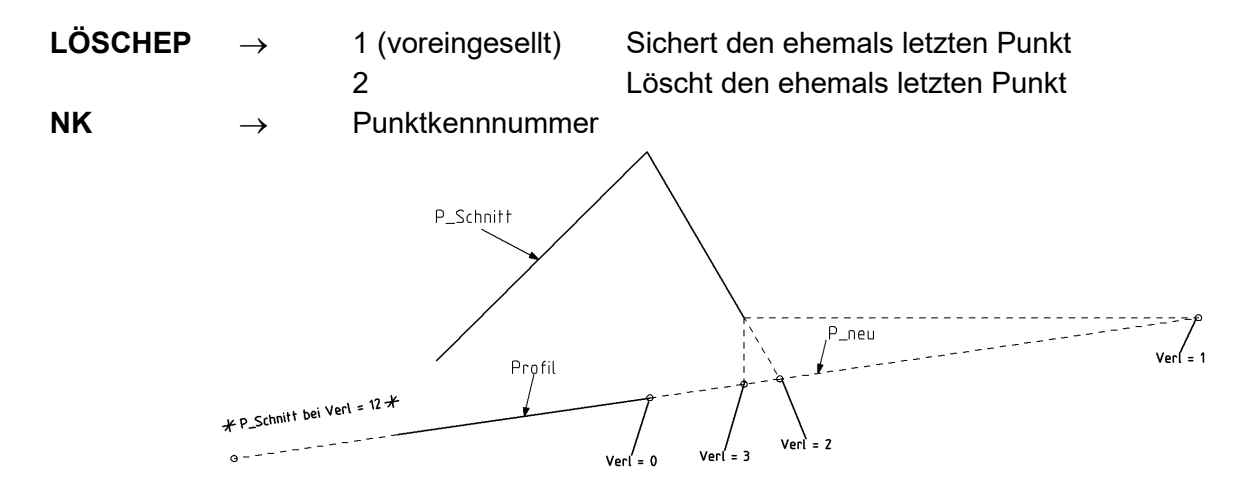

# <span id="page-10-0"></span>**1.16 ANHÄNGE Anhängen eines Teils einer Profillinie**

Mittels der Funktion ANHÄNGE wird der im Entwicklungsspeicher befindlichen angefangenen Profillinie links oder rechts der Teil einer anderen Profillinie hinzugefügt, der sich links oder rechts neben der aktuellen Linie befindet. Dabei wird der letzte rechte/linke Punkt aus dem Entwicklungsspeicher mit dem ersten darauffolgenden Punkt aus der angegebenen Profillinie verbunden.

#### **ANHÄNGE** *{L,R}; Prof*

**L, R** → Linke (**L**) bzw. rechte (**R**) Seite einer Profillinie **Profil**, an die angehängt wird.

<span id="page-10-1"></span>**Prof** → Profillinie, von der Teile angehängt werden.

#### **1.17 ANMISCHE Hinzufügen eines Teils einer Profillinie inkl. Schnittpunktsuche**

Die Funktion ANMISCHE fügt analog zu ANHÄNGE Teile einer seitlich rechts oder links neben der Entwicklungslinie befindlichen Profillinie der aktuellen Linie hinzu. Die Funktion ist dann geeignet, wenn sich die beiden Ausgangslinien – Entwicklungsspeicher und angegebene Profillinie – überschneiden.

#### **ANMISCHE** *{L,R}; Prof; [Suchbeginn; ObenUnten]*

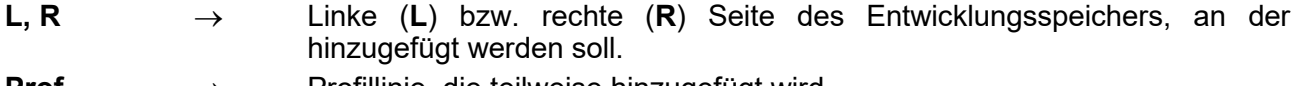

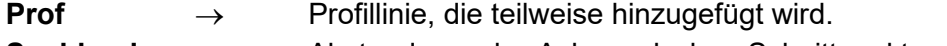

**Suchbeginn** → Abstand von der Achse, ab dem Schnittpunkte zwischen aktueller Linie im Entwicklungsspeicher und **Prof** rechts/links gesucht werden. Voreingestellt: 0,00

**ObenUnten** → Im Überlappungsbereich der beiden Linien – Entwicklungsspeicher und **Prof** – ergeben sich 2 Ergebnisvarianten, die ober und die untere Linie. Hiermit steuern Sie, welche der beiden Linien im Ergebnis genutzt werden soll.

1 = oben (voreingestellt)

 $2 =$  unten

#### <span id="page-11-0"></span>**1.18 TRIMME Linienkürzung auf ihren Schnittpunkt mit einer anderen Profillinie**

Mittels der Trimmfunktion wird eine Profillinie auf den n-ten Schnittpunkt bezüglich links oder rechts mit einer anderen Profillinie gekürzt. Dabei wird davon ausgegangen, dass ein T-Wert eineindeutig einem Z-Wert zugeordnet werden kann (d.h. es existieren keine Senkrechten bzw. Hinterschnitte).

Diese Funktion liefert zusätzlich sämtliche reale Schnittpunkte beider Profillinien (analog Befehl **SCHNITT\_AXGR**).

#### **TRIMME** *{L,R}; Prof; P\_neu; P\_Schnitt; Nr [; NK]*

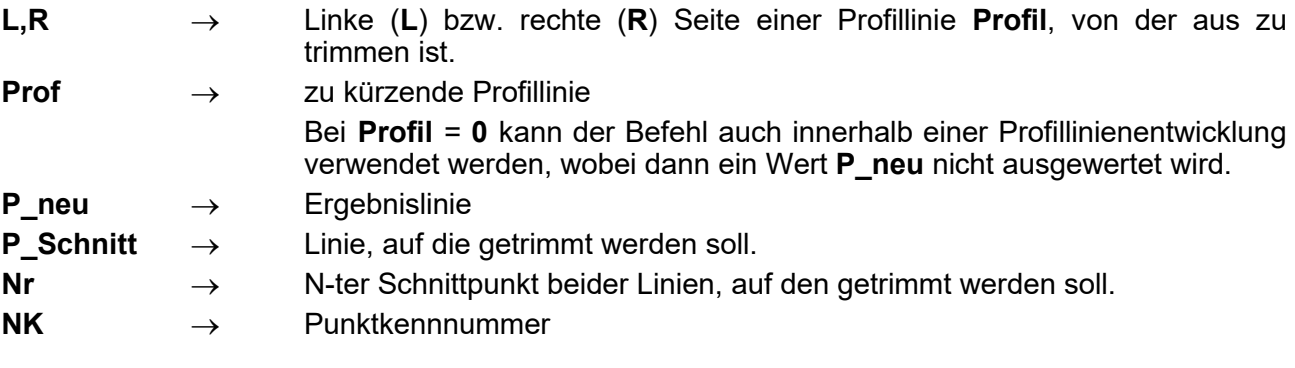

### <span id="page-11-1"></span>**1.19 UMKEHRE Richtungsänderung der Linienentwicklung**

Der Befehl dreht eine bereits fertig entwickelte Linie in ihrer Entwicklungsrichtung um. So setzt z.B. die Massenberechnung zwingend eine korrekte Indizierung voraus (links = 1, d.h. aufsteigende T-Werte), bzw. benötigt der Befehl ELLING eine in Uhrzeigersinn entwickelte und geschlossene Linie.

Die Punktkennnummern werden übernommen und dabei dem Punktindex zugeordnet, der in seiner Lage dem Originalpunkt entspricht. Die den Originalpunkten zugeordneten Plotkennungen **B**, **L**, **M** gehen verloren.

#### **UMKEHRE** *Prof; P\_neu*

**Prof** → Ausgangslinie

<span id="page-11-2"></span>**P\_neu** → Ergebnislinie, die auch **Profil** sein kann

#### **1.20 UMRENEIG Neigungsumrechnung**

Umrechnung der Neigung aus **%** in **1 : S**. Dieser Wert wird von einigen Befehlen, z.B. **BÖSCHUNG**, benötigt, die eine Angabe in **%** nicht zulassen. Der Rückgabewert beinhaltet die Neigungsangabe in **1 : S.**

#### **UMRENEIG (** *Quer* **)**

- Quer → Querneigung in Prozent
- **NQuer** ← Neigung 1:S

### <span id="page-12-0"></span>**1.21 VERBINDE Verbindet zwei Profillinien miteinander**

Der Befehl verbindet zwei Profillinien miteinander. Dabei wird der rechte Punkt des linken Profils (**Prof\_li**) mit dem linken Punkt des rechten Profils (**Prof\_re**) verknüpft, so dass sie nicht lageidentisch sein müssen. Soll ein Teil der Ausgangsdaten dem Entwicklungsspeicher entnommen werden, ist die entsprechende Linie mit Wert **0** zu belegen. Soll das Ergebnis im Entwicklungsspeicher verbleiben, so ist **Profil** mit Wert **0** zu belegen.

#### **VERBINDE** *Prof; Prof\_li; Prof\_re*

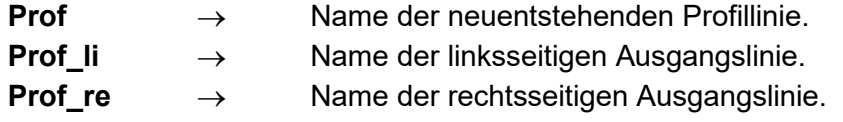

### <span id="page-12-1"></span>**1.22 WARTE Zeitweise Unterbrechung des Programmablaufes**

Unterbricht den Programmablauf um die angegebene Zeiteinheit. Dadurch lassen sich z.B. Informationen anzeigen, ohne dass eine Taste für die Bestätigung bedient werden muss.

#### **WARTE** *Zeitwert*

**Zeitwert** → Zeitangabe in Sekunden

# <span id="page-13-0"></span>**2 Bibliothek Nr. 2: Befehle**

# <span id="page-13-1"></span>**2.1 KOKRUN Befehl-KRUNDE mit Koordinaten**

**KRUNDE**-Befehl, der nicht nur über eine Punktkennnummer eine Kreisausrundung vornehmen lässt. Die Variable **T** kann für den auszurundenden Punkt, soweit nicht mit der begleitenden Funktion **TI(Profil; I)** ansprechbar, über einen Toleranzbereich zur Suche benutzt werden.

**KOKRUN** *Prof; T; R; Tol*

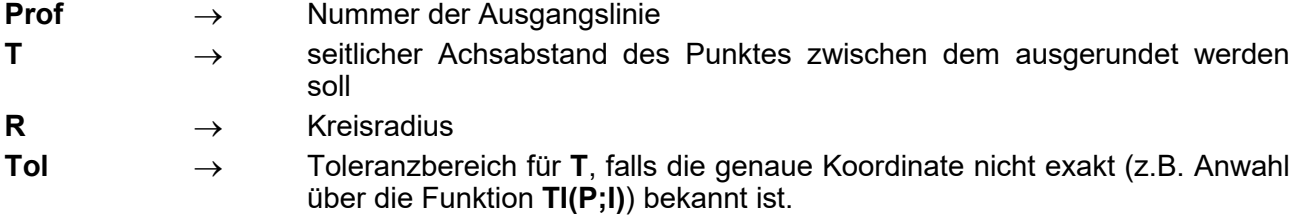

# <span id="page-13-2"></span>**2.2 LRKÜRZE Einseitiger KÜRZE-Befehl**

**KÜRZE**-Befehl, der nur eine Seite kürzt und dort eine NK-Nummer vergibt.

### **LRKÜRZE** *{L,R}; Prof; P\_neu; T [; NK]*

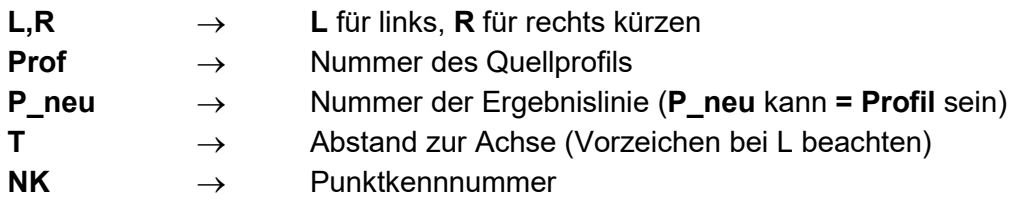

# <span id="page-13-3"></span>**2.3 NKÜRZEBefehl-KÜRZE mit Profilpunktnummernvergabe**

Kürzen einer Profillinie mit Vergabe von NK-Nummern an den Randpunkten.

# **NKÜRZE** *Profil; P\_neu; TL; TR [; NL [; NR]*

Parameter wie beim **KÜRZE**-Befehl, außerdem:

- **NL** → Punktkennnummer für den linken Außenpunkt (wenn NL keine Punktkennnummer, aber NR eine Punktkennnummer erhalten soll dann  $NL=0$
- **NR** → Punktkennnummer für den rechten Außenpunkt

# <span id="page-14-0"></span>**2.4 PKÜRZE Befehl-KÜRZE mit Verwendung von Kennnummern oder Indizes**

**KÜRZE**-Befehl, bei dem eine Profillinie über die vorhandenen Punktkennnummern oder Punktindizes gekürzt wird. Dadurch lassen sich auch senkrechte Abschnitte exakt handhaben. Die Punktkennnummern der angesprochenen Punkte bleiben erhalten.

# **PKÜRZE** *Prof; P\_neu; NI\_L; NI\_R; !IPKenn*

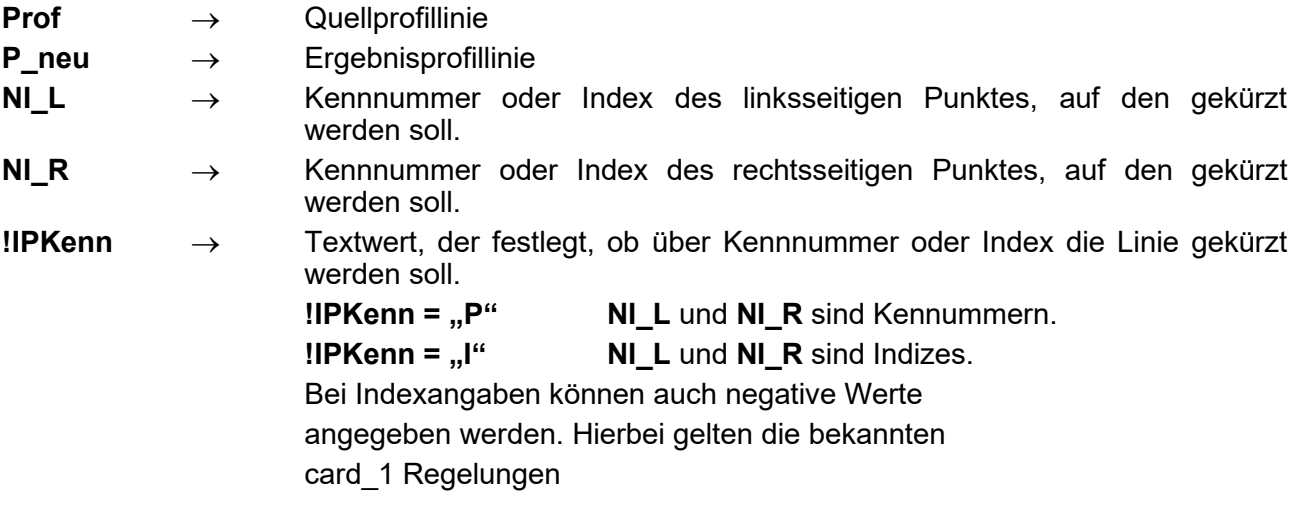

# <span id="page-14-1"></span>**2.5 PBÖSCH Befehl-BÖSCHUNG mit prozentualer Neigungsangabe**

**BÖSCHUNG**-Befehl, bei dem die Neigung der Geraden in **%** angegeben werden kann.

# **PBÖSCH** *{L,R}; P\_Schnitt; Neig [; NK]*

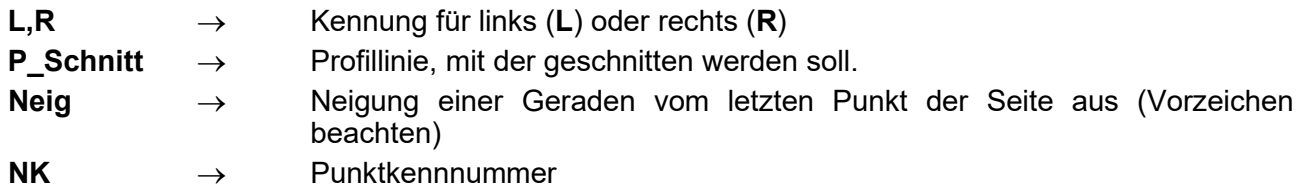

# <span id="page-15-0"></span>**2.6 SOBÖSCH Befehl-BÖSCHUNG mit vertikaler virtueller Verlängerung**

Böschungsbefehl, der die zu schneidende Profillinie nicht virtuell horizontal verlängert, falls es zu keinem echten Schnitt kommt, sondern vertikal. Dabei legt der Parameter **Ou** die Richtung fest.

Damit ist das Ergebnis insbesondere bei zu kurzen Verböschungslinien beeinflussbar.

**SOBÖSCH** *{L,R}; P\_Schnitt; S; Ou [; NK]*

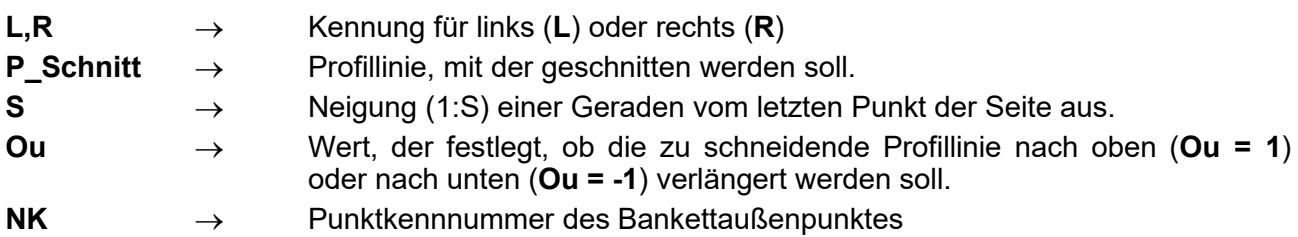

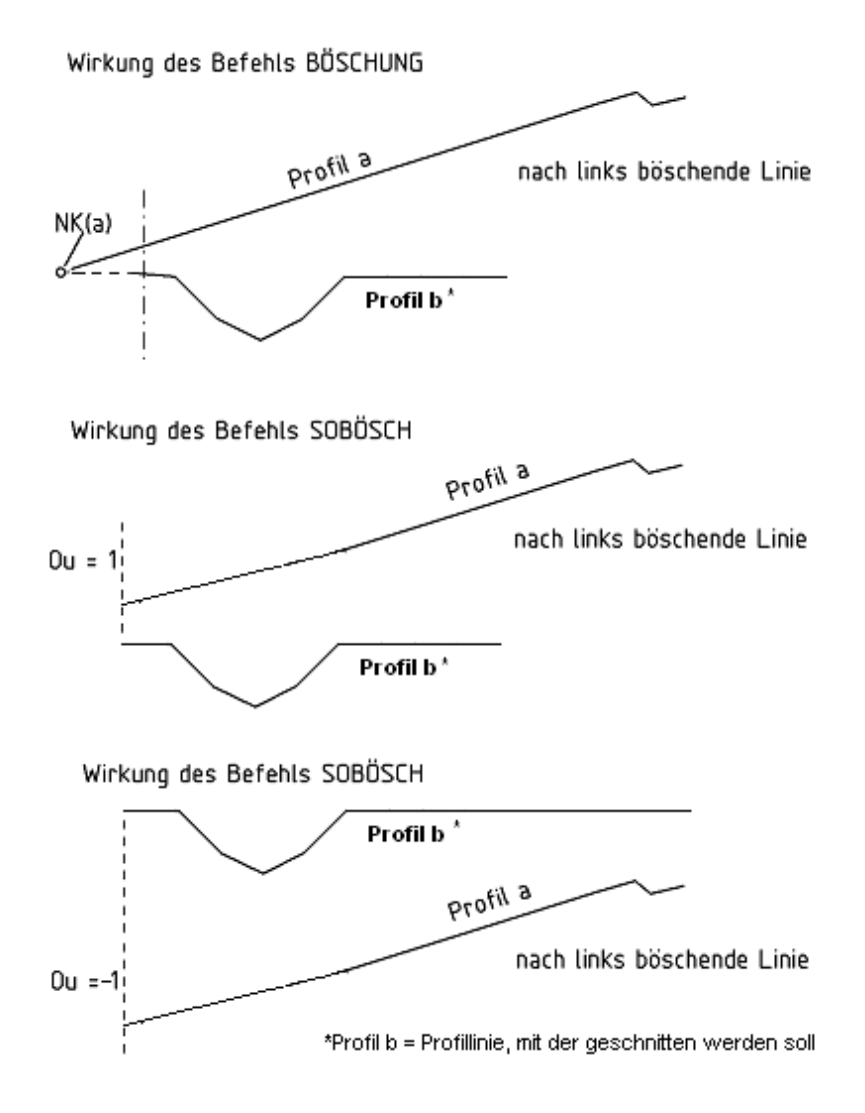

# <span id="page-16-0"></span>**2.7 SSCHICHT Befehl-SCHICHT mit zwei unterschiedlichen Begrenzungslinien**

**SCHICHT**-Befehl, bei dem für die Begrenzung links und rechts zwei verschiedene Profillinien angegeben werden können. Außerdem können die beiden äußeren Punkte eine neue NK-Nummer erhalten.

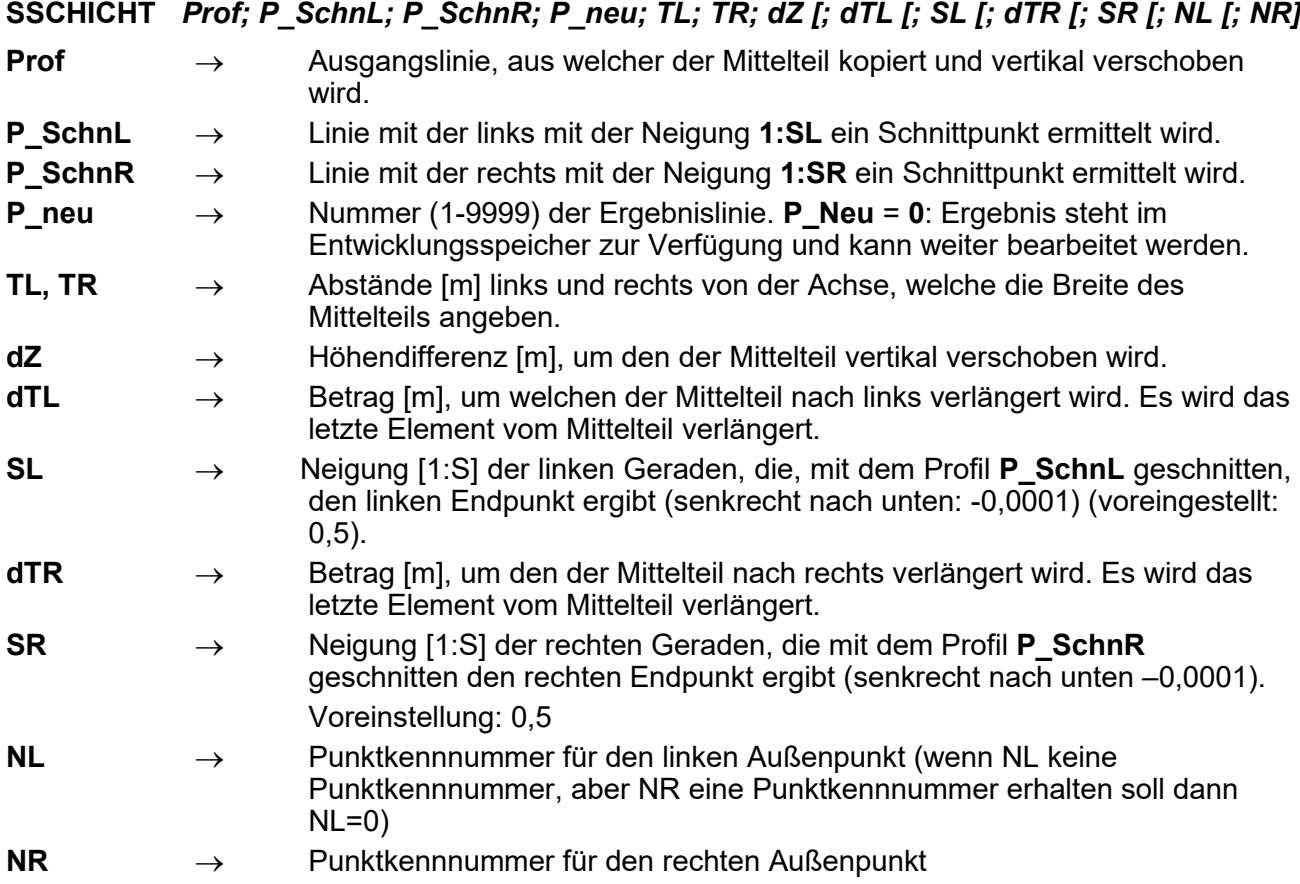

**Seite 18 Bibliothek QPSLIBIGM.QPR**

### <span id="page-17-0"></span>**2.8 PSCHICHT Befehl-SCHICHT mit zwei unterschiedlichen Begrenzungslinien und prozentualer Neigungsangabe**

**SCHICHT**-Befehl, bei dem für die Begrenzung links und rechts zwei verschiedene Profillinien angegeben werden können (s.a. [SSCHICHT\)](#page-16-0). Die Neigung der Böschung wird dabei in Prozent angegeben. Außerdem können die beiden äußeren Punkte eine neue NK-Nummer erhalten.

### **PSCHICHT** *Profil; P\_SchnittL; P\_SchnittR; P\_neu; TL; TR; dZ; dTL; %L; dTR; %R [; NL [; NR]*

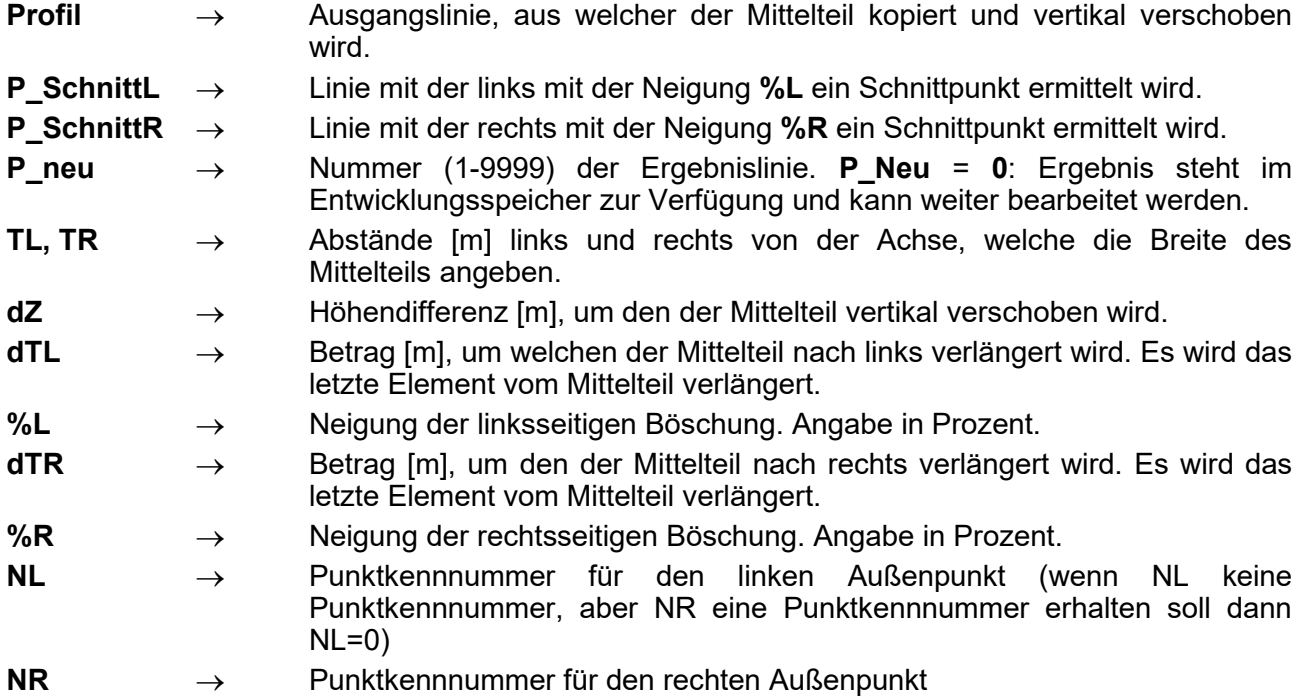

# <span id="page-18-0"></span>**3 Bibliothek Nr. 3: Komplexe Profilelemente**

# <span id="page-18-1"></span>**3.1 DRAIN Erzeugung eines Drainagegrabens**

Erzeugung eines Drainagegrabens als eigenständige Profillinie (**P\_neu** > **0**) bzw. Ausbildung innerhalb einer Linie (innerhalb von **Profil**, wenn **P\_neu** = **0**).

Hinweise:

- Durch bewusste Wertvergabe von **P\_neu** und **NKL** lassen sich unterschiedliche Ergebnisse erzielen, die der Skizze zu entnehmen sind.
- Beziehen sich **T** und **Z** auf eine vorhandene Punktkennnummer und ist **P\_neu** = **0** (Graben in **Profil** eingebunden), so geht diese Kennnummer verloren und wird gegen **NK** ersetzt.
- Beziehen sich **T** und **Z** auf eine vorhandene Punktkennnummer der Linie **Profil** und sind **P\_neu** und **NKL** > **0** (Graben als eigenständige Linie), so geht diese Kennnummer verloren und wird gegen **NKL** ersetzt.
- Wenn **Profil** den Wert **0** erhält, kann die Anweisung innerhalb einer Profillinienentwicklung verwendet werden. Dann ist jedoch **Profil** = **P\_neu**  unzulässig.

# **DRAIN** *{L,R}; Profil; P\_neu; T; Z; dT; dZ [; NKL [; NK]*

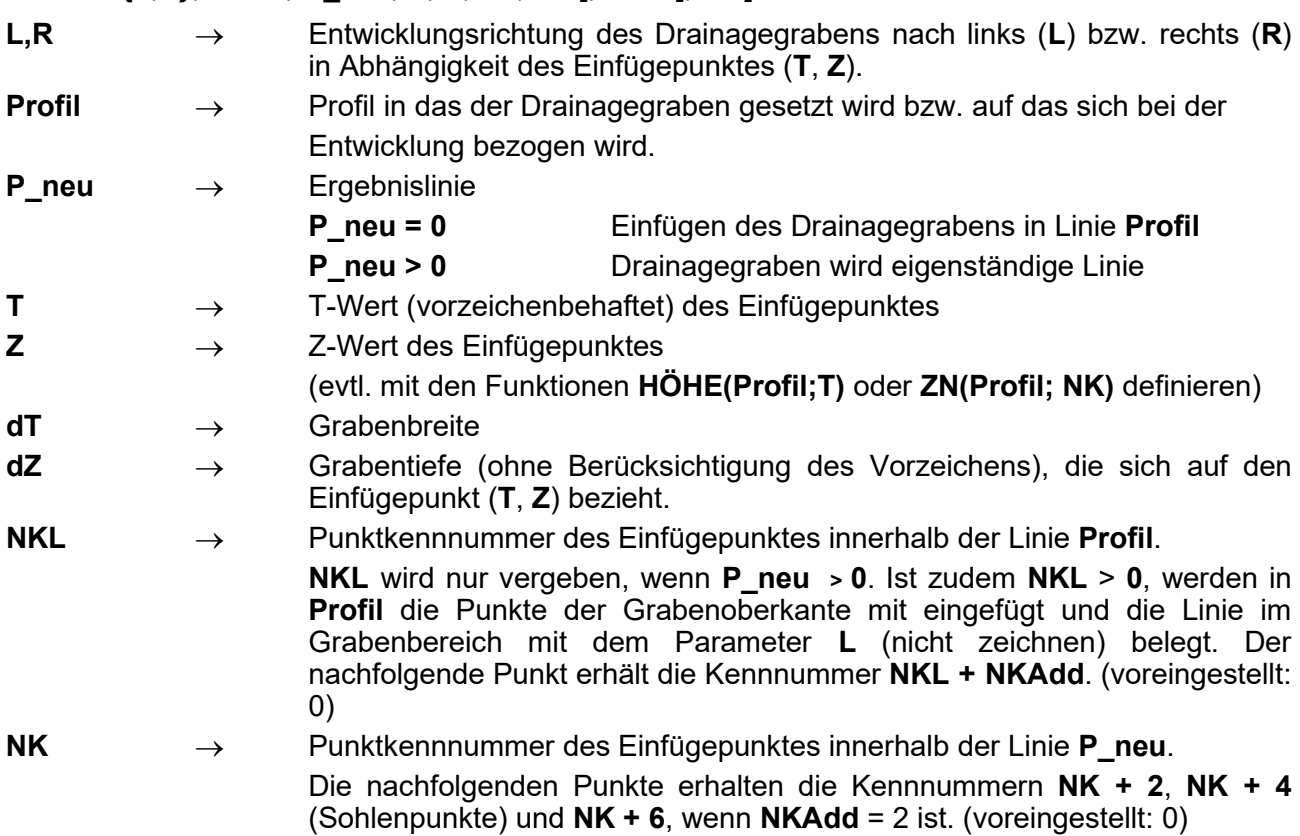

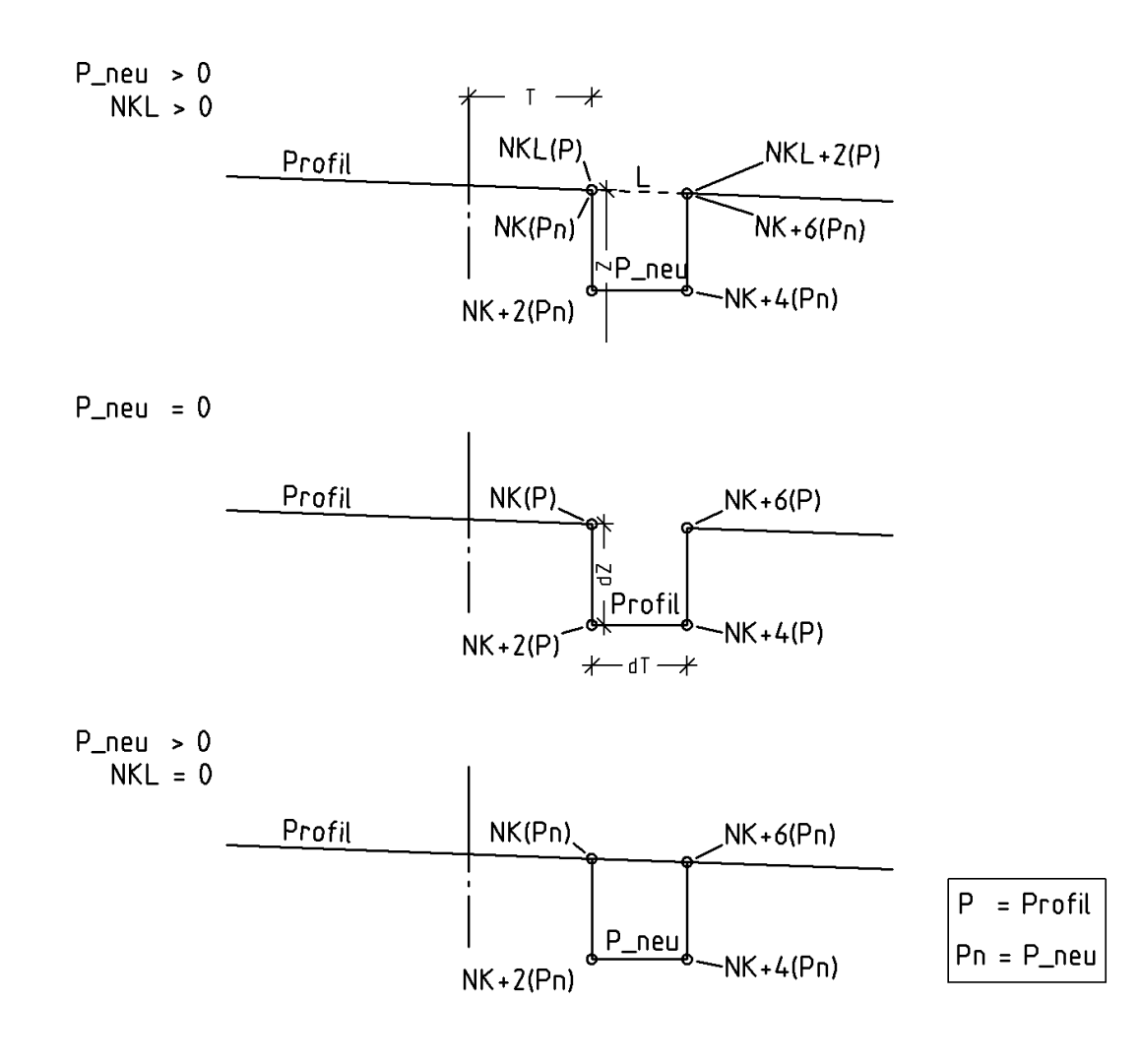

# <span id="page-20-0"></span>**3.2 GELANBGeländeanbindung der Sollprofillinie**

Der card\_1 Befehlsumfang sieht mit **SBÖSCHUNG** eine Reihe von typischen Geländeanbindungen im Rahmen einer richtlinienkonformen Straßenplanung vor (Typ 1...7). Sollten diese nicht zum gewünschten Ergebnis führen, bietet **GELANB** neben **MULDE\_AN** und **REBÖSCH** Alternativen.

**GELANB** verböscht eine im Entwicklungsspeicher befindliche Profillinie mit einer vorhandenen Geländelinie. Die Funktion unterscheidet selbständig zwischen Damm und Einschnitt, weshalb die Böschungsneigung als Absolutwert anzugeben ist. Dabei wird im Falle eines Höhenunterschiedes von mehr als 2 m mit einer anzugebenden Neigung verböscht. Ist die Höhendifferenz geringer, so findet eine Geländeangleichung mit variabler Böschungsneigung (Böschung 1 : x) statt. Im Falle eines Einschnittes wird eine Mulde erzeugt, im Dammbereich nicht. Die Funktion kann des Weiteren, je nach Typfestlegung, eine ausgerundete (entsprechend RE – SBÖSCHUNG Typ 1) bzw. eine geradlinige Böschung erzeugen.

#### **GELANB** *{L,R}; Typ; P\_Gel; Neig; T; Z; NK*

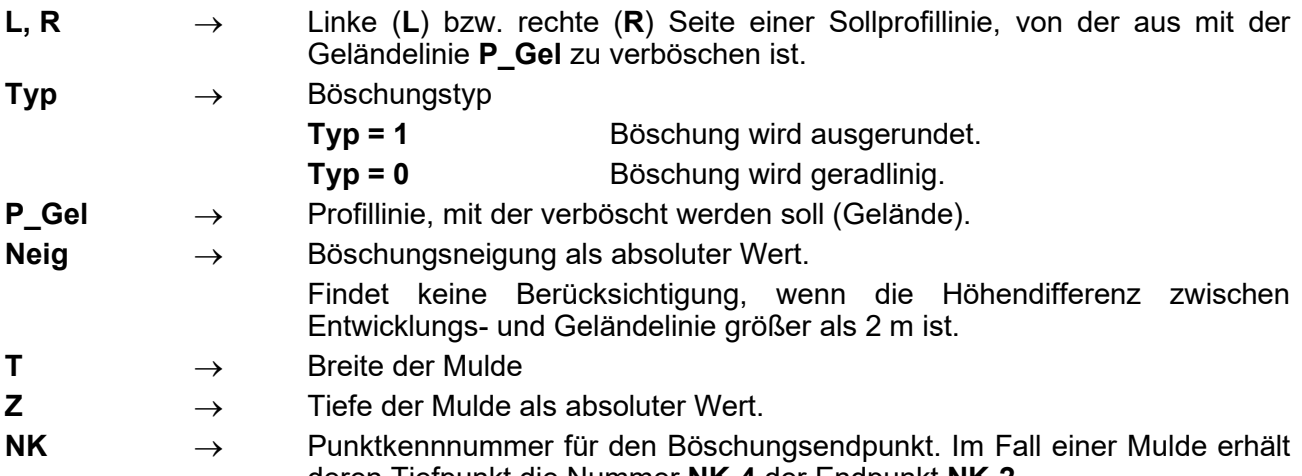

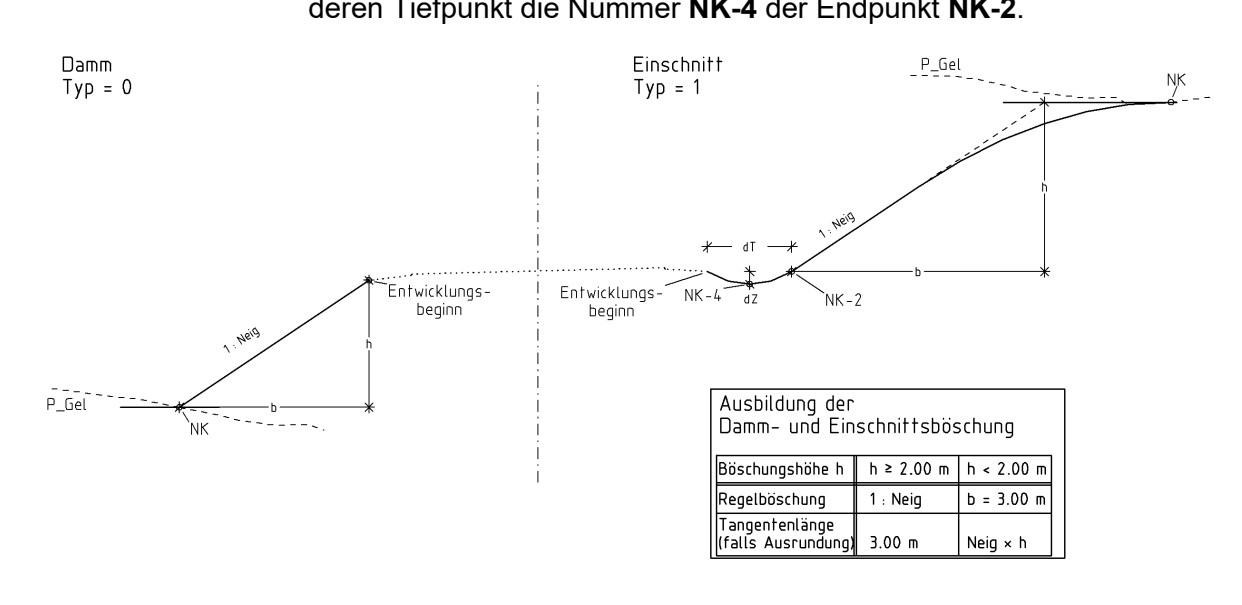

# <span id="page-21-0"></span>**3.3 HKREIS Zeichnen eines Halbkreises**

**HKREIS** *{L,R}; Dum; Ou [; NK]*

Es kann innerhalb einer Profillinie ein Halbkreis eingefügt werden, der nach links bzw. rechts eingebunden wird und sowohl nach unten als auch nach oben geöffnet sein kann.

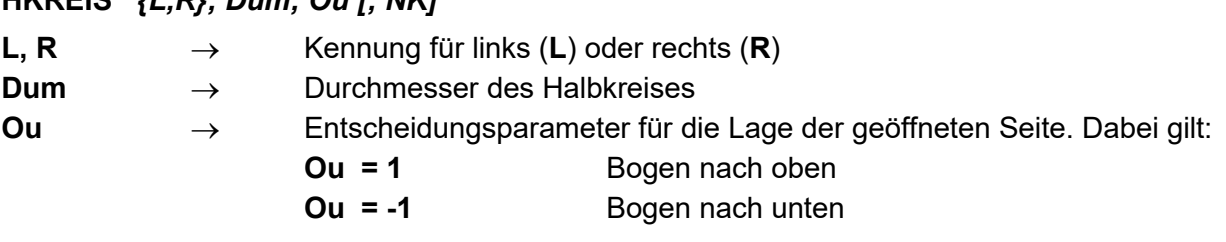

**NK** → Punktkennnummer des zuletzt konstruierten Punktes des Halbkreises

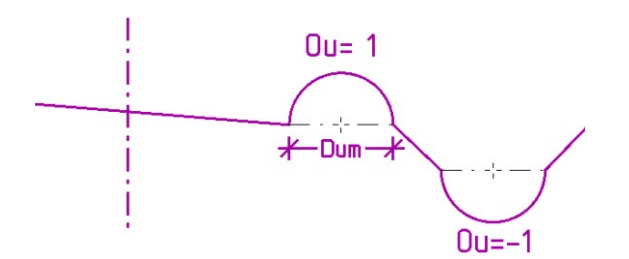

# <span id="page-21-1"></span>**3.4 HOCHEIN Profillinienübertragung für einen Hocheinbau**

Der card\_1 Befehlsumfang sieht mit **PLANUM**, **MISCHEN** oder auch **ÜBERLAGERN** eine Reihe von Linienmanipulationen vor, welche die Problematik Hocheinbau lösen helfen. Sollten diese nicht zum gewünschten Ergebnis führen, bietet **HOCHEIN** eine Alternative.

Der Befehl **HOCHEIN** überlagert zwei Profillinien für die Ergebnisse eines Hocheinbaus/- Decklagenverstärkung, um die alte Profillinie als Bestandteil (evtl. nur teilweise) der Tragschicht zu übernehmen.

#### **HOCHEIN** *Profil\_n; Profil\_a; P\_neu\_Trag; S*

- **Profil\_n** → Ausgangslinie des neuen Zustandes. Z.B. neue UK der bituminösen Tragschicht.
- **Profil a** → Ausgangslinie des alten Zustandes. Z.B. Decke, die evtl. abgefräst ist und nur befestigten Teil (OK) darstellt.
- **P\_neu\_Trag** → Ergebnisprofillinie für die Tragschicht (**Profil\_n** kann = **P\_neu\_Trag** sein)
- **S** → Schalter für den Fall, dass abgefräste alte Decke tiefer liegt als die neue UK der bituminösen Tragschicht.
	- **S = 1** Es kann anderes Material als Füllung und damit dennoch

**Profil n** als Begrenzungslinie genutzt werden.

**S <> 1 Profil n** dient hierbei in jedem Fall als untere Begrenzung der zu entwickelnden Linie.

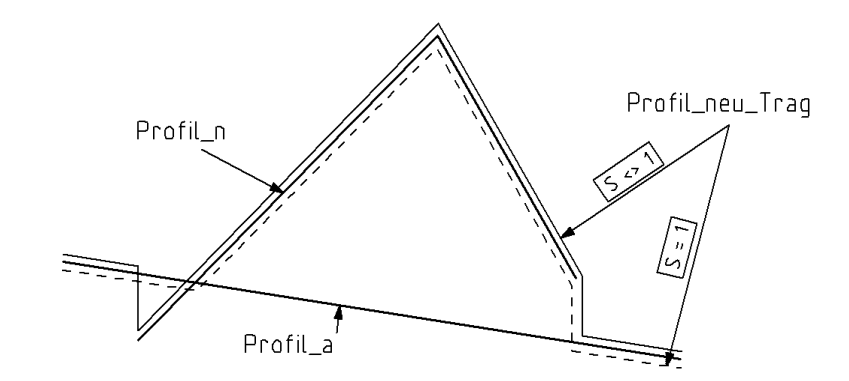

# <span id="page-22-0"></span>**3.5 MULDE\_AN Anbindung einer Mulde an ein vorhandenes Gelände**

Der card\_1 Befehlsumfang sieht mit **SBÖSCHUNG** eine Reihe von typischen Geländeanbindungen im Rahmen einer richtlinienkonformen Straßenplanung vor (Typ 1...7). Sollten diese nicht zum gewünschten Ergebnis führen, bietet **MULDE\_AN** neben **GELANB** und **REBÖSCH** Alternativen.

**MULDE\_AN** verböscht eine im Entwicklungsspeicher befindliche Profillinie mit einer vorhandenen Geländelinie. Die Funktion unterscheidet selbständig zwischen Damm und Einschnitt, weshalb die Böschungsneigung als Absolutwert anzugeben ist. Dabei wird im Falle einer linearen Böschung (**Typ** = **0**) mit einer anzugebenden Neigung verböscht.

Im Fall einer ausgerundeten Böschung wird bei einem Höhenunterschied von mehr als 2 m anfänglich ebenfalls mit der angegebenen Neigung verböscht. Fällt die Höhendifferenz geringer aus, so findet im Einschnitt eine Geländeangleichung mit variabler Böschungsneigung (Böschung 1 : x) statt. Die Ausrundung entspricht dabei der RE (SBÖSCHUNG Typ 1) und wird nach der Mulde vollzogen.

Der Befehl setzt voraus, dass bei einer Ausrundung die Böschungsneigung an keiner Stelle steiler werden darf als angegeben. Im Dammbereich wird deshalb bei einer Höhendifferenz von weniger als 2 m auf lineare Böschung (**Typ** = **0**) umgeschaltet (SBÖSCHUNG Typ 2). Bei einem Höhenunterschied von mehr als 2 m wird die Mulde innerhalb der für die Ausrundung zu berücksichtigenden Tangentenlänge erzeugt.

#### **MULDE\_AN** *{L, R}; Typ; P\_Gel; Neig ; MB; MT; NKa; NKu; NK*

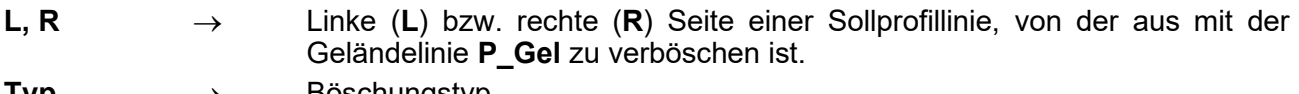

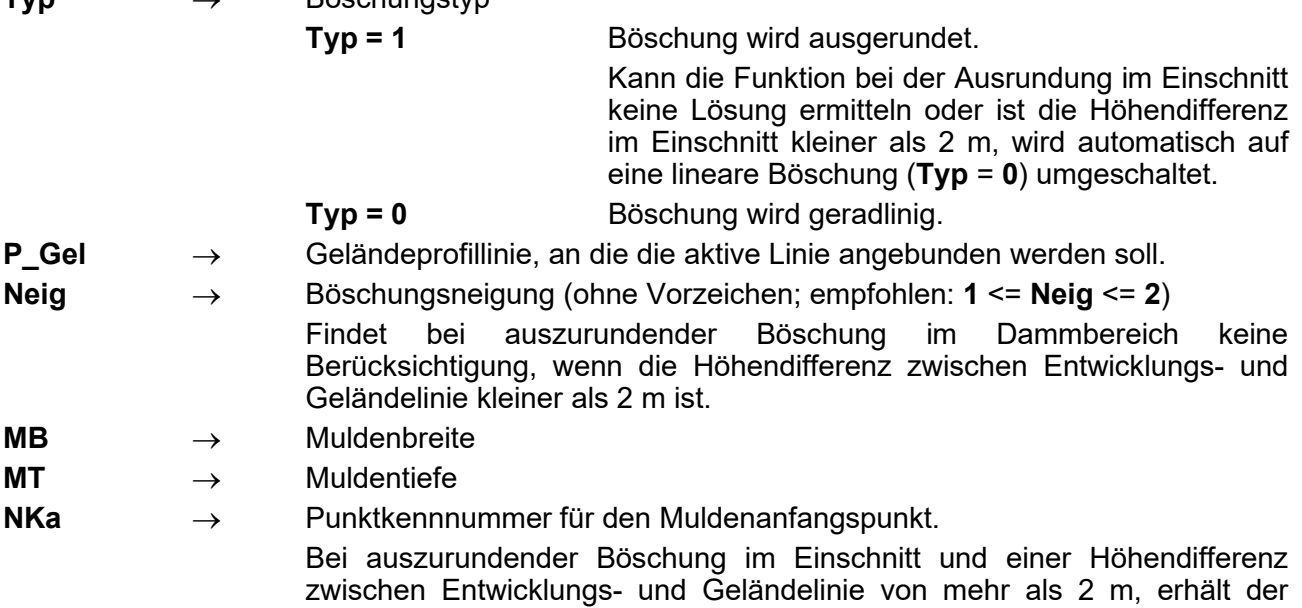

# **Seite 24 Bibliothek QPSLIBIGM.QPR**

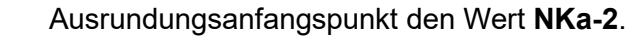

**NKu** → Punktkennnummer für den Muldentiefpunkt

**NK** → Punktkennnummer für den letzten Muldenpunkt Bei auszurundender Böschung im Damm und einer Höhendifferenz zwischen Entwicklungs- und Geländelinie von mehr als 2 m, erhält der Ausrundungsanfangspunkt den Wert **NK+2**, der Böschungsendpunkt **NK+3**. Bei linearer Böschung im Damm erhält der Böschungsendpunkt den Wert

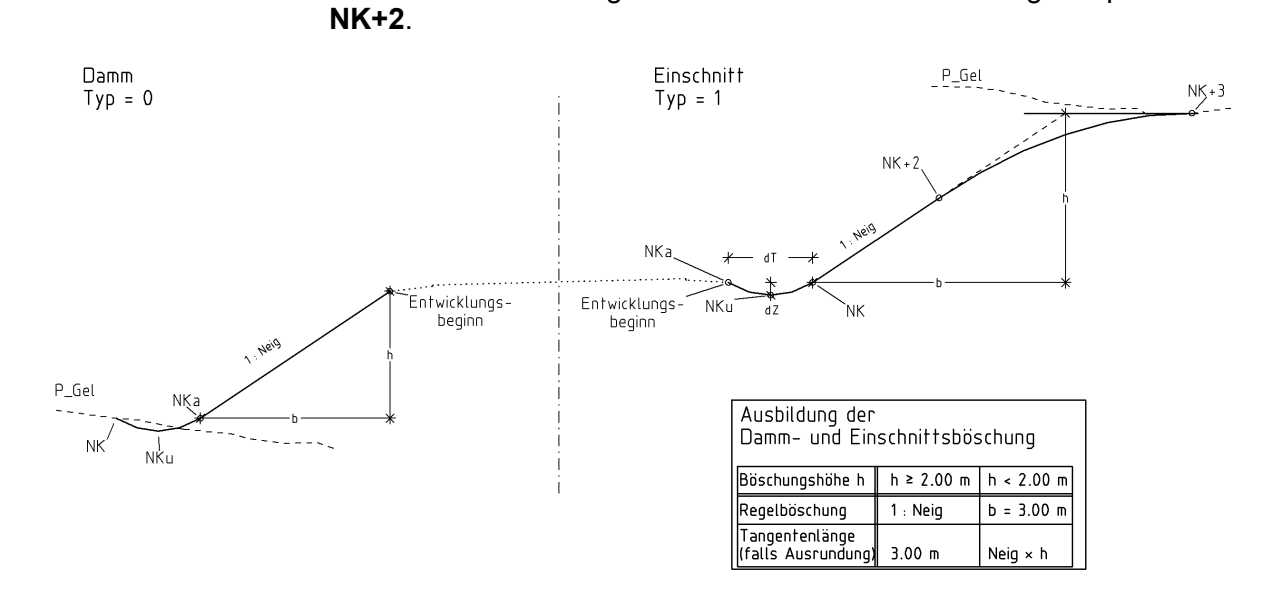

# <span id="page-23-0"></span>**3.6 OBERBODEN Erzeugung einer Oberbodenandeckung**

Der Befehl erzeugt die Unterkante der Oberbodenandeckung.

# **OBERBODEN** *Prof; P\_Ober; PNr\_BAl; PNr\_BEl; PNr\_BAr; PNr\_BEr; dTB; dTO*

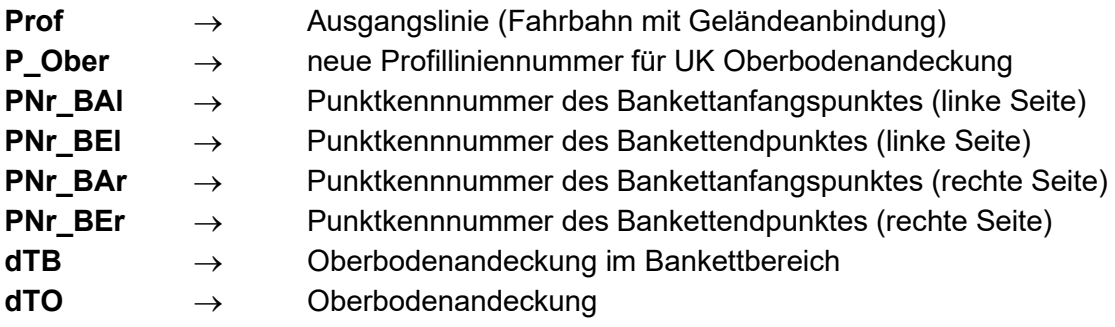

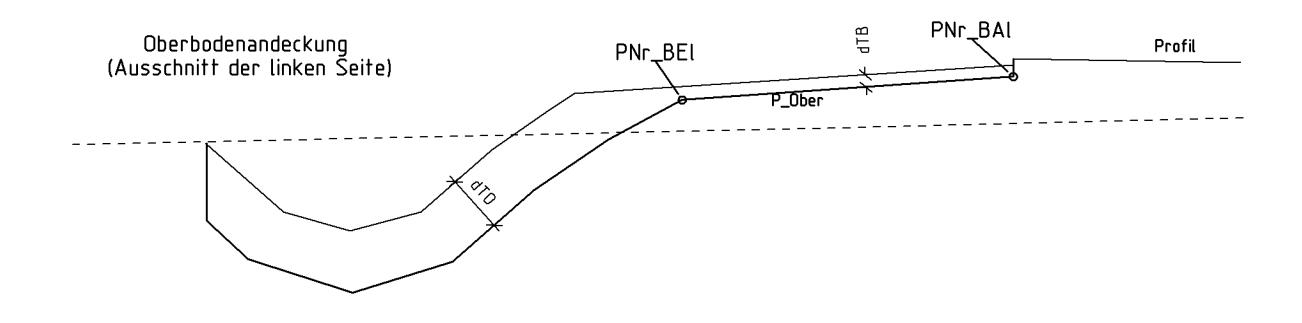

# <span id="page-24-0"></span>**3.7 HOBO Zeichnen eines Hoch- oder Tiefbordes**

Mit diesem Befehl wird in die aktuelle Profillinie die Oberkante von Hoch- bzw. Tiefbord eingebunden, wobei die entstehenden Punkte das Attribut **B** (nicht bemaßen) erhalten. Optional können als eigenständige Linien der Bordstein (**Pb > 0**) und die entsprechende Rückenstütze (**Pb, Pr > 0**) erzeugt werden. In diesem Fall erhalten markante Punkte automatisch Kennnummern von **1** beginnend mit **NKAdd** aufwärts gezählt. Welche Punkte dies betrifft, kann der Skizze entnommen werden.

Wird der Parameter **Ri** mit **-1** angegeben, so wird der Bord mit Einfassung gespiegelt, um mit diesem Befehl auch eine Ausbildung von Mittelstreifen zuzulassen. Einfügepunkt ist dann die obere Hinterkante des Bordes.

Mit **PBgr** werden links und rechts der Randeinfassung Begrenzungslinien gebildet (siehe Skizze **HOBO**). Diese können im weiteren Verlauf als Hilfslinien für weitere Konstruktionen und als Massenbegrenzungslinien genutzt werden.

#### **HOBO** *{L,R}; Pu; Pr; PBgr; dT; dZ; dZv [; NK [; RT [; RZ [; dSZ [; HRSZ [; Ri [; NKAdd]*

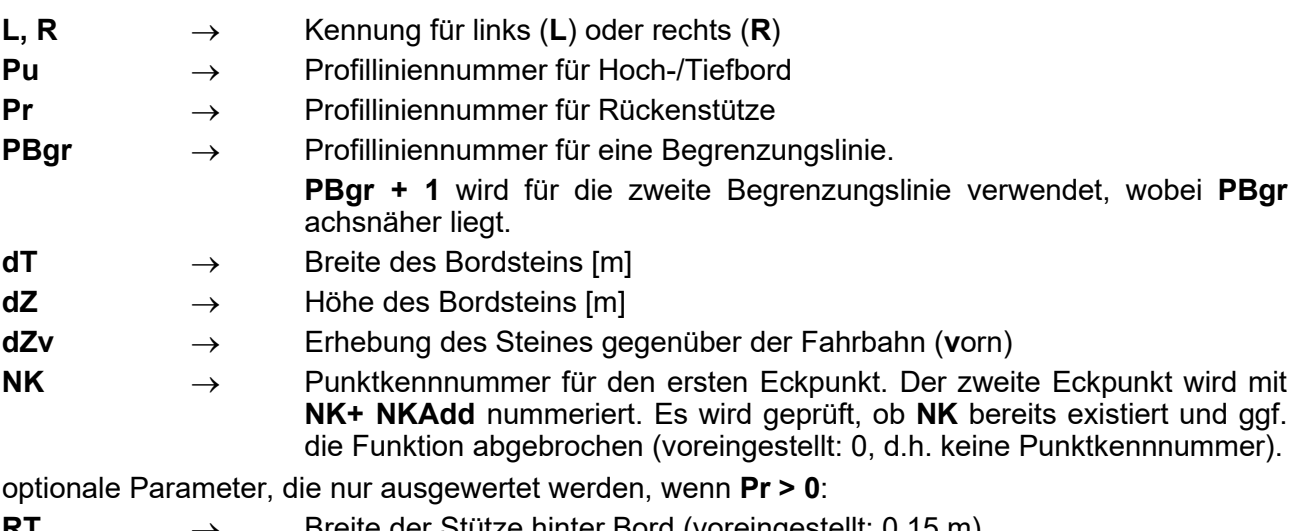

Breite der Stütze hinter Bord (voreingestellt: 0,15 m)

**RZ** → Höhe der Stütze unter Bord (voreingestellt: 0,20 m)

**dSZ** → Erhebung des Steines gegenüber der Rückenstütze (voreingestellt: 0,08 m)

**HRSZ** → Höhe der Anschrägung der Rückenstütze (voreingestellt: 0,04 m)

weitere optionale Parameter:

**Ri** → Entwicklungsrichtung des Bordes, 1 = normal, -1 = gespiegelt, z.B. für Mittelinsel (voreingestellt: 1)

**NKAdd** → Additionskonstante für weitere Profilpunktnummern (voreingestellt: links -2, rechts 2). Die Eingabe von 0 bedeutet, dass keine Folgepunktkennnummern vergeben werden.

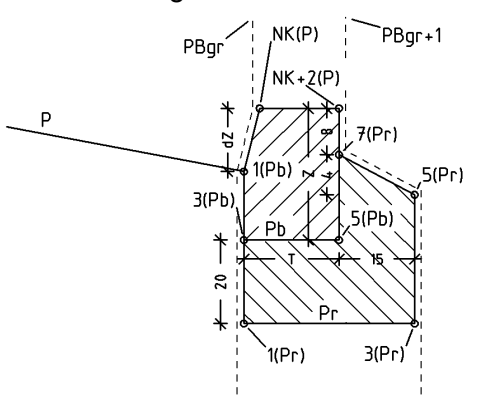

*Abbildung: Parameter eines Hochbordes*

### <span id="page-25-0"></span>**3.8 RABO Zeichnen eines Rasenbordes**

Mit diesem Befehl wird in die aktuelle Profillinie die Oberkante von einem Rasen- bzw. Tiefbord eingebunden, wobei die entstehenden Punkte das Attribut **B** (nicht bemaßen) erhalten. Optional können als eigenständige Linie der Bordstein (**Pb > 0**) und die entsprechende Rückenstütze (**Pb, Pr > 0**) erzeugt werden. In diesem Fall erhalten markante Punkte automatisch Kennnummern von **1** beginnend mit **NKAdd** aufwärts gezählt. Welche Punkte dies betrifft, kann der Skizze entnommen werden.

Mit **PBgr** werden links und rechts der Randeinfassung Begrenzungslinien gebildet (siehe Skizze [HOBO\)](#page-24-0). Diese können im weiteren Verlauf als Hilfslinien für weitere Konstruktionen bzw. als Massenbegrenzungslinien genutzt werden.

Wird der Parameter **Ri** mit **-1** angegeben, so wird die Rückenstütze gespiegelt, um mit diesem Befehl auch eine Ausbildung von Mittelstreifen zuzulassen. Einfügepunkt ist dann die obere Hinterkante des Bordes.

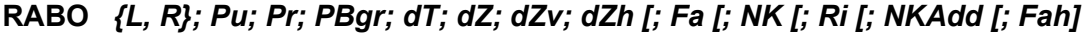

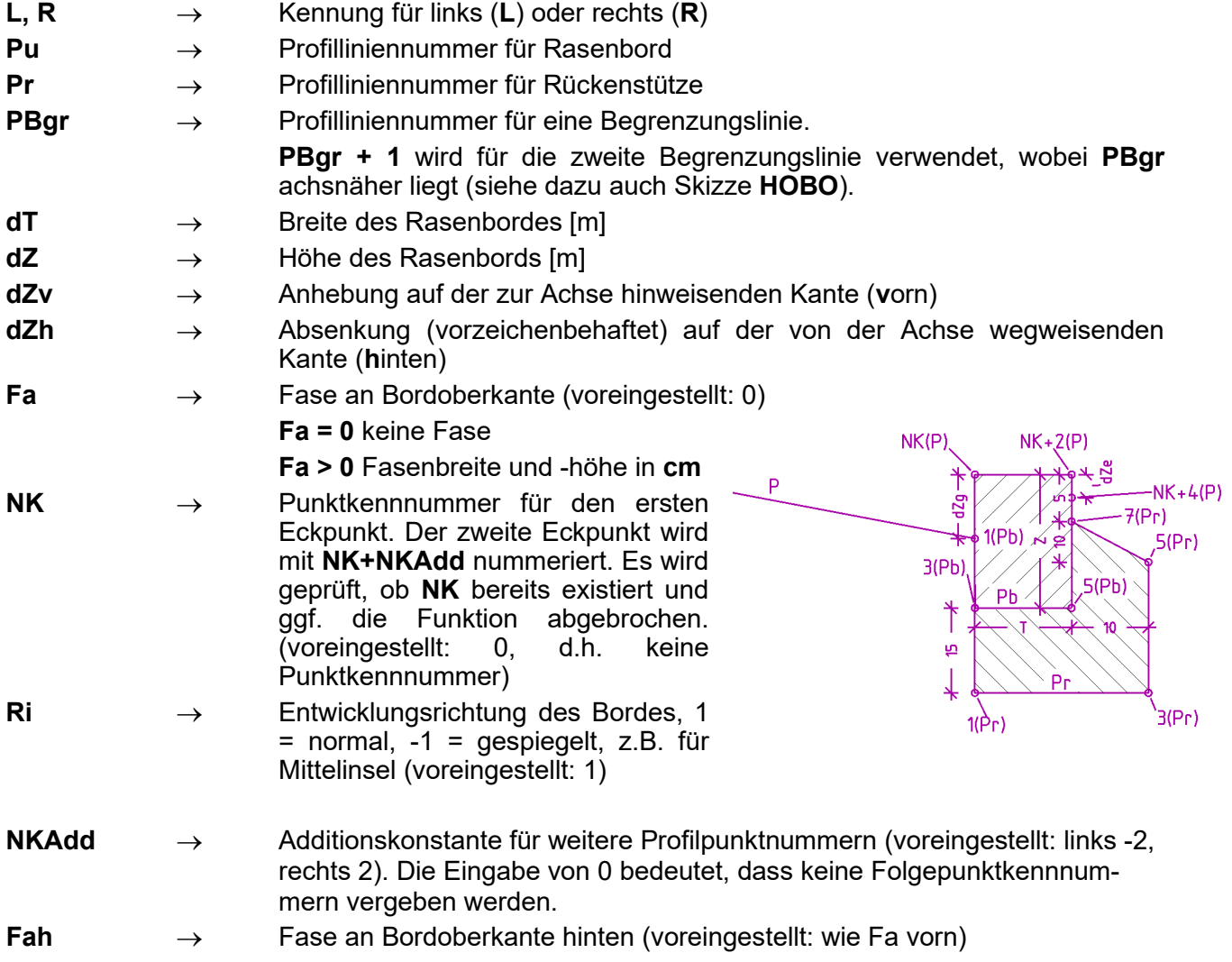

# <span id="page-26-0"></span>**3.9 RUBO Zeichnen eines Rundbordes**

Mit diesem Befehl wird in die aktuelle Profillinie die Oberkante eines Rundbords eingebunden. Der Ausrundungsradius des Bordsteins kann über die optionale Kennung **AR** angegeben werden. Es gilt die Bedingung, dass der Ausrundungsradius kleiner gleich dem Bordüberstand ist.

Optional können als eigenständige Linien der Bordstein (**Pb > 0**) und die entsprechende Rückenstütze (**Pb, Pr > 0**) erzeugt werden. In diesem Fall erhalten markante Punkte automatisch Kennnummern von **1** beginnend mit **NKAdd** aufwärts gezählt. Welche Punkte dies betrifft, kann der Skizze zu [HOBO](#page-24-0) entnommen werden.

Wird der Parameter **Ri** mit **-1** angegeben, so wird der Bord mit Einfassung gespiegelt, um mit diesem Befehl auch eine Ausbildung von Mittelstreifen zuzulassen. Einfügepunkt ist dann die obere Hinterkante des Bordes

Mit **PBgr** werden links und rechts der Randeinfassung Begrenzungslinien gebildet (siehe Skizze [HOBO\)](#page-24-0). Diese können im weiteren Verlauf als Hilfslinien für weitere Konstruktionen und als Massenbegrenzungslinien genutzt werden.

#### **RUBO** *{L, R}; Pu; Pr; PBgr; dT; dZ; dZv [; NK [; AR [; Ri [; NKAdd]*

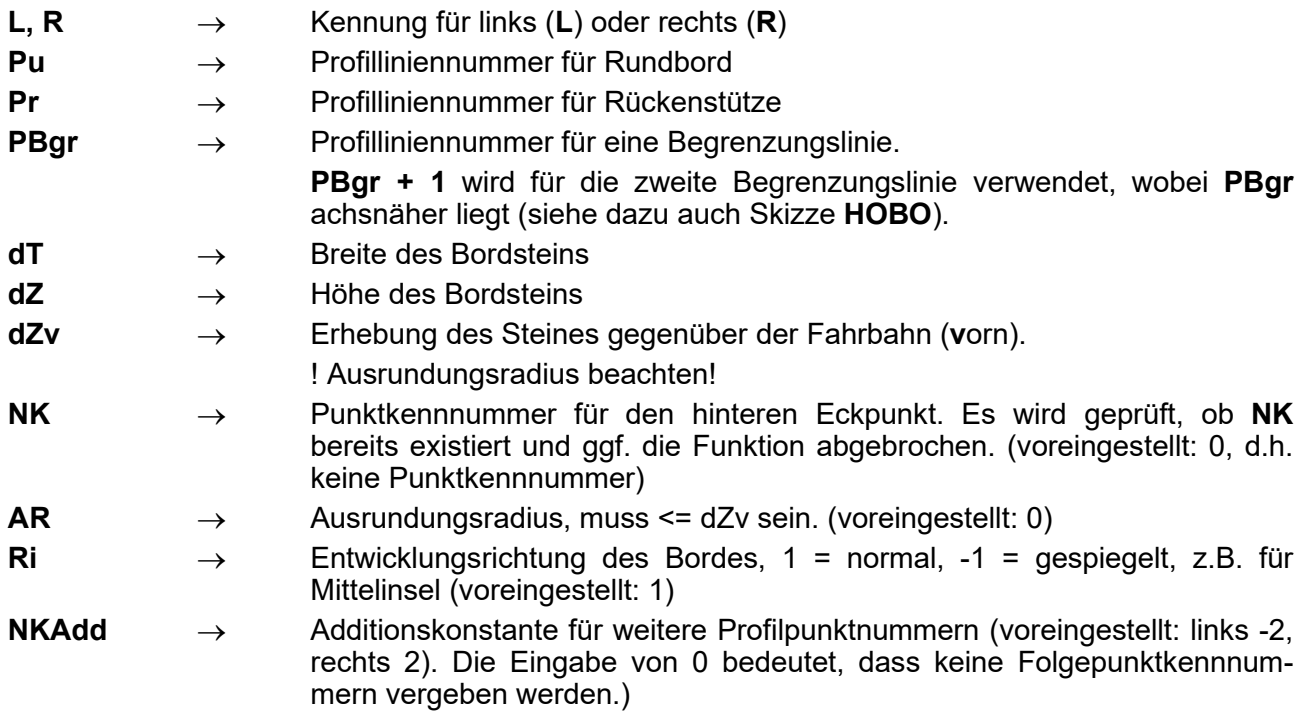

# **Seite 28 Bibliothek QPSLIBIGM.QPR**

### <span id="page-27-0"></span>**3.10 RÜSTÜ Zeichnen einer beliebigen einseitig fassenden Rückenstütze**

Mit diesem Befehl wird eine einseitig einfassende Rückenstütze mit beliebigem Aussehen entwickelt. In Kombination mit den Funktionen **RABO** oder [HOBO](#page-24-0) (dort **Pr = 0**) lassen sich dadurch beliebige weitere Standardteile (z.B. Tiefbord, Absenkstein) mit dazugehöriger Rückenstütze erzeugen. Der Einfügepunkt ist immer die untere zur Achse weisende Ecke des zu stützenden Steins.

Wird der Parameter **Ri** mit **-1** angegeben, so wird die Einfassung gespiegelt, um mit diesem Befehl auch eine Ausbildung von Mittelstreifen zuzulassen. Einfügepunkt ist dann die untere von der Achse weiter entfernte Ecke des zu stützenden Steins.

#### **RÜSTÜ** *{L, R}; Pu; T; Z; RT; RZ; ST; SZ; dSZ; HRSZ; [NK [; Ri [; NKAdd]*

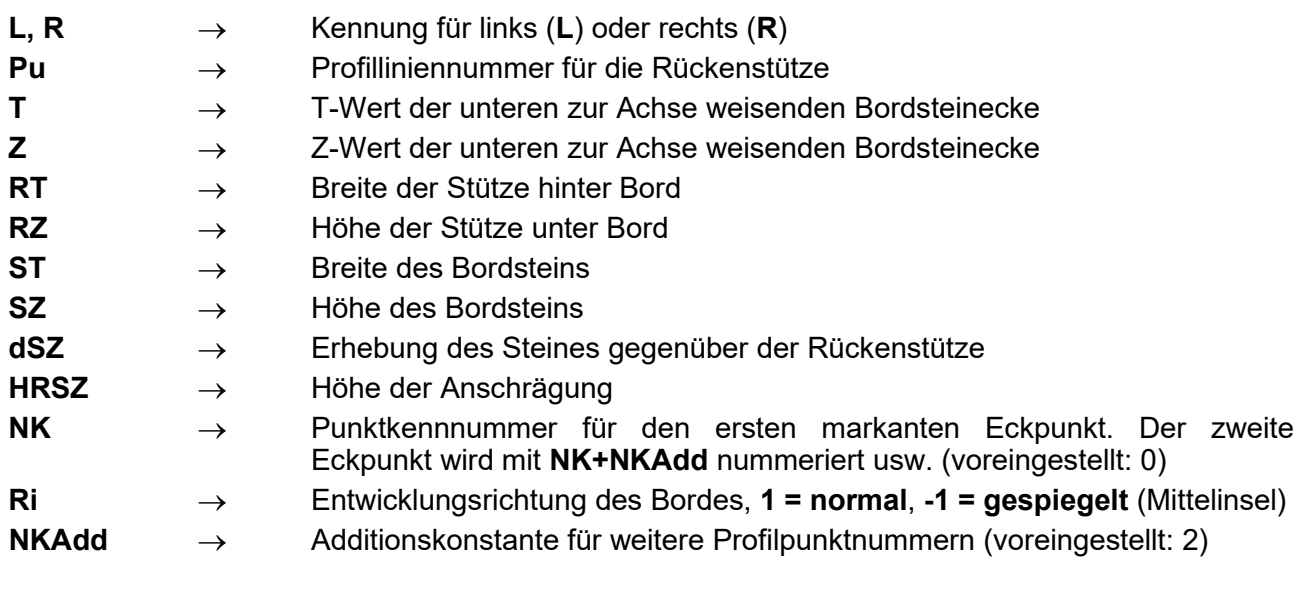

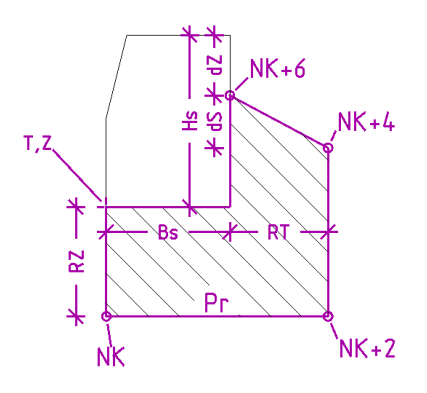

# <span id="page-28-0"></span>**3.11 RÜSTÜA Zeichnen einer beliebigen zweiseitig fassenden Rückenstütze**

Mit diesem Befehl wird ein beliebig aussehender Außenring eines beidseitig einzufassenden Steines entwickelt. In Kombination mit den **RABO** oder [HOBO](#page-24-0) (dort **Pr = 0**) lassen sich dadurch beliebige weitere Standardteile (z.B. Tiefbord, Absenkstein) mit dazugehöriger Rückenstütze erzeugen. Der Einfügepunkt ist immer die untere zur Achse weisende Kante des zu stützenden Steins.

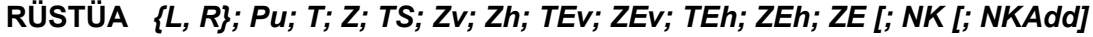

- **L, R** → Kennung für links (**L**) oder rechts (**R**)
- **Pu** → Profilliniennummer für die Rückenstütze
- **T** → T-Wert der unteren zur Achse weisenden Bordkante
- **Z** → Z-Wert der unteren zur Achse weisenden Bordkante

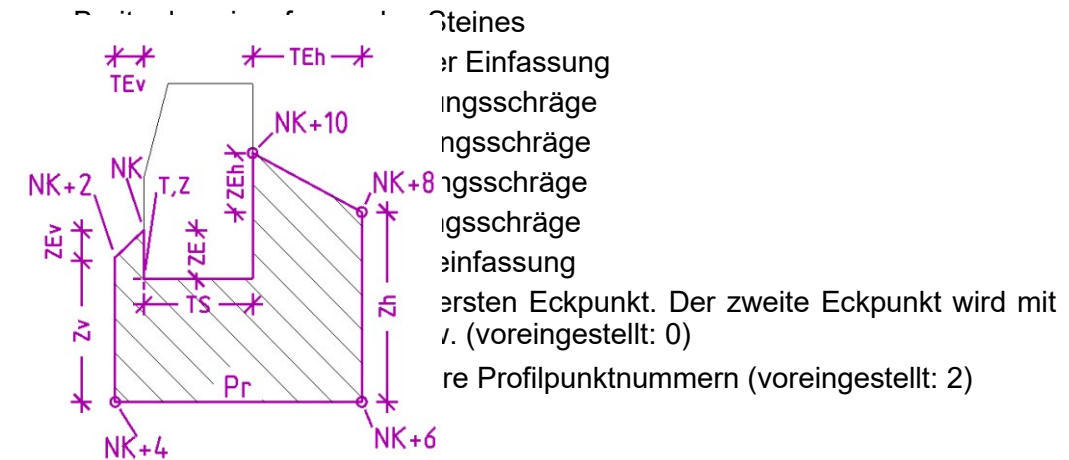

**Seite 30 Bibliothek QPSLIBIGM.QPR**

### <span id="page-29-0"></span>**3.12 STANDARD Zeichnen eines beliebigen Standardteils**

Mit diesem Befehl wird eine beliebige Profillinie einer beliebigen Achse in die aktuelle Station eingebunden. Dabei wird die Ursprungslinie gespiegelt, sofern der Parameter **L/R** den Wert L erhält. Somit eignet sich dieser Befehl insbesondere für stets wiederkehrende Standardteile mit komplexem Aufbau (z.B. beidseitig eingefasster Bord, mehrere nebeneinanderliegende Pflastersteine). Dazu bietet es sich an, die Profildatenbank einer Hilfsachse (z.B. 999) als Standardteil-Datenbank umfassend zu nutzen. Der Bezugspunkt der Profillinie kann mit dem Punktindex 1 oder mit dem 0-Punkt des Koordinatensystems in der Standardbibliothek belegt sein.

#### **STANDARD** *{L, R}; T; Z; W; A; Sta\_P; Prof; P\_neu; BPunkt*

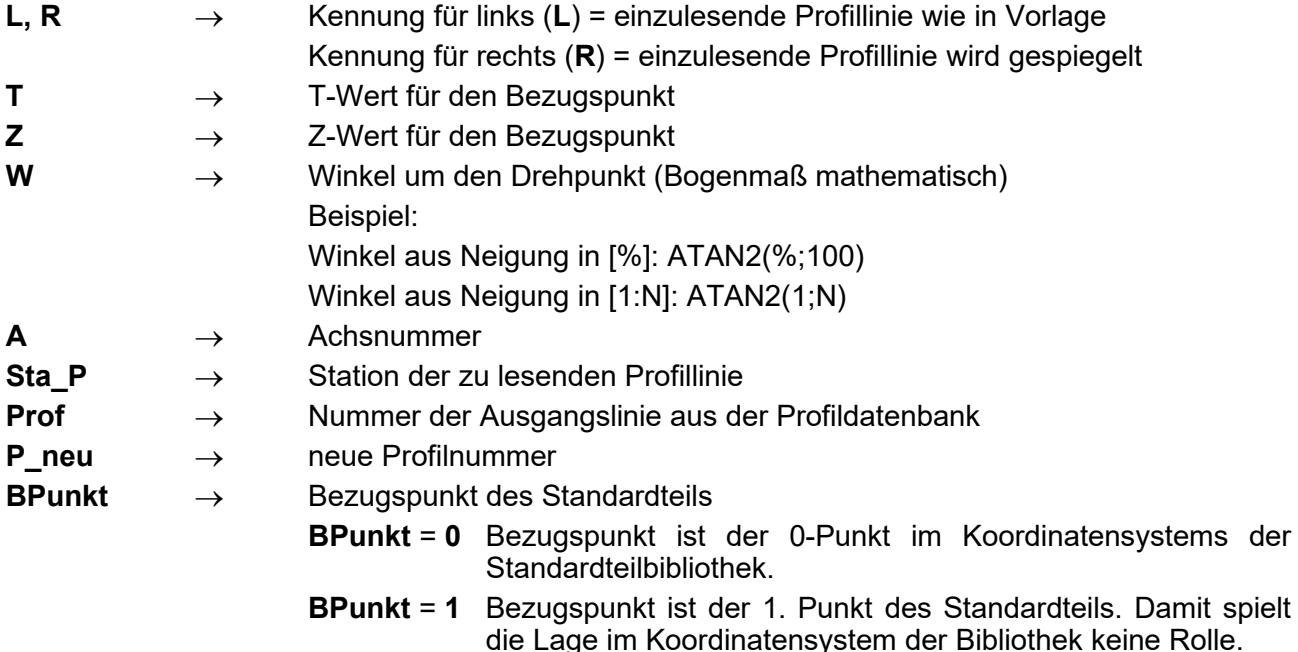

#### <span id="page-30-0"></span>**3.13 VOSPLANUM Erzeugung eines vorläufigen Straßenplanums mit Knick**

Mit diesem Befehl wird eine vorläufige Planumslinie eines Straßenquerschnittes erzeugt, das auch einen Knick aufweisen kann. Da ein Sickerschlitz nicht automatisch konstruiert wird, kommt es mit diesem Befehl nur zur vorläufigen Breitenbestimmung der Planumslinie. Der Anwender kann somit selbst entscheiden, wie der Geländeanschluss, auch unter Berücksichtigung der sich anschließenden Massenberechnung, bzw. wie die Definition einer Tiefenentwässerung vorzusehen ist.

Wird der Parameter **!LRA** mit dem Wert **A** (automatisch) versehen, so wird die Lage des Planumsknickes unter Berücksichtigung der Fahrbahnneigung selbständig positioniert. Dabei wird die Schichtdicke optimiert.

**VOSPLANUM** *!LRA; Prof; PdZ; SProf; FBli; FBre; Abst; FProf; FdZ; !Typ; NeigK; NeigL*

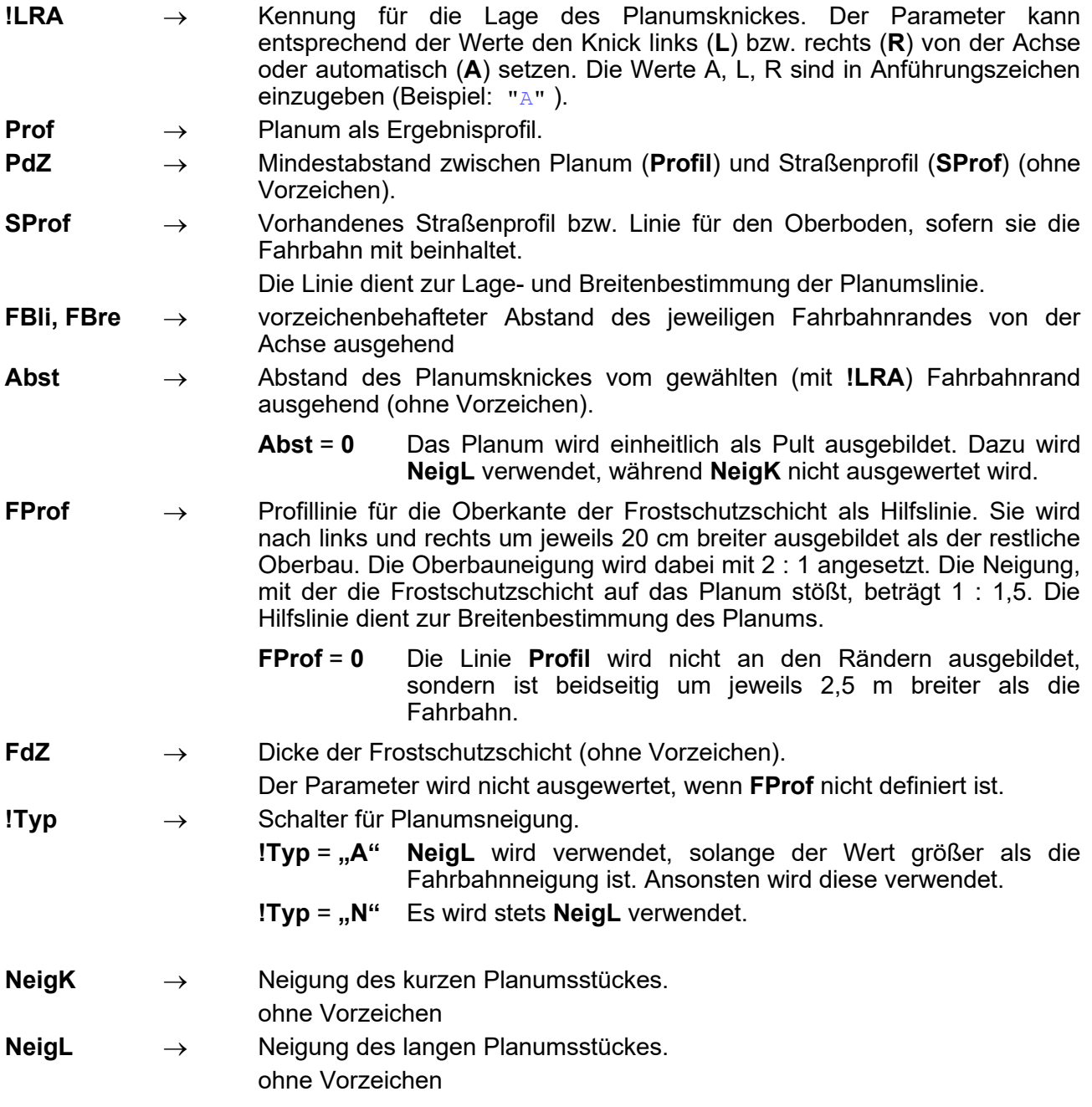

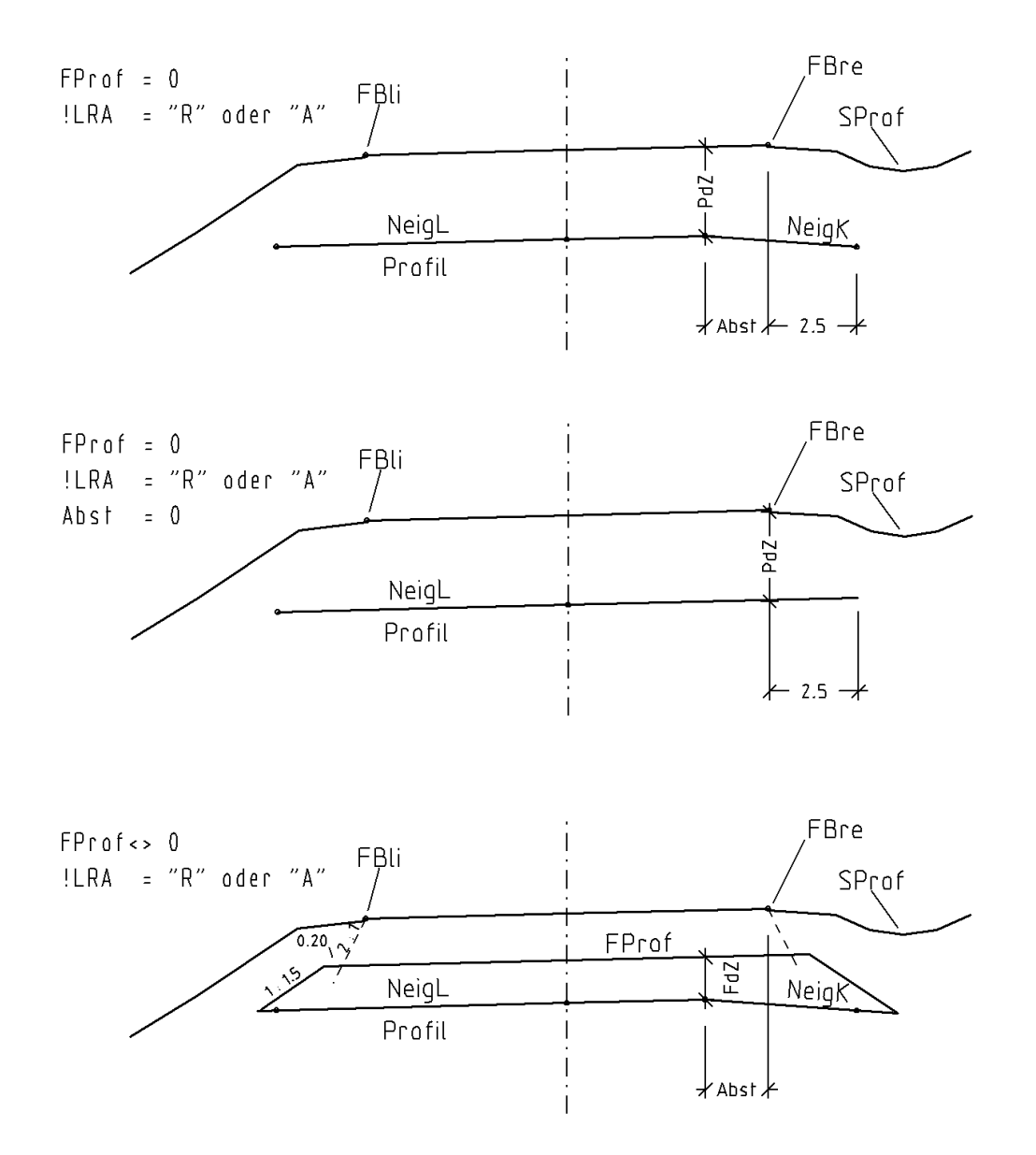

# <span id="page-31-0"></span>**3.14 REBÖSCH Böschung nach RE inkl. Andeckung (auch DEGES)**

Der card\_1 Befehlsumfang sieht mit **SBÖSCHUNG** eine Reihe von typischen Geländeanbindungen im Rahmen einer richtlinienkonformen Straßenplanung vor (Typ 1...7). Sollten diese nicht zum gewünschten Ergebnis führen, bietet **REBÖSCH** neben **MULDE\_AN** und **GELANB** Alternativen.

**REBÖSCH** ist ein Böschungsbefehl, der sich auf die RE (Stand: März '99; s. Muster zu RE Nr. 6a) bezieht. Gleichzeitig ist es möglich eine Linie für die Darstellung der Oberflächenandeckung (**PAnd**) zu erzeugen. Wird diese Liniennummer mit einem negativen Vorzeichen belegt, entspricht die Oberbodenandeckung den Vorschriften der DEGES (s. Skizze).

Die Funktion unterscheidet selbständig zwischen Damm und Einschnitt. Dabei wird im Falle eines Höhenunterschiedes von mehr als 2 m mit einer Neigung von 1 : 1,5 verböscht. Ist die Höhendifferenz geringer, so findet eine Geländeangleichung mit variabler Böschungsneigung (Böschung 1 : x) statt und die Tangentenlänge von 3 m wird nicht eingehalten. Im Falle eines Einschnittes wird eine Mulde innerhalb der für die Ausrundung zu berücksichtigenden Tangentenlänge erzeugt, im Dammbereich wird die Ausrundung nach der Mulde vollzogen.

Hinweis: Dieser Befehl zeigt nicht immer die gewünschten Ergebnisse, so dass er nur bedingt einsatzfähig ist. Eine Überarbeitung ist für einen späteren Zeitpunkt vorgesehen.

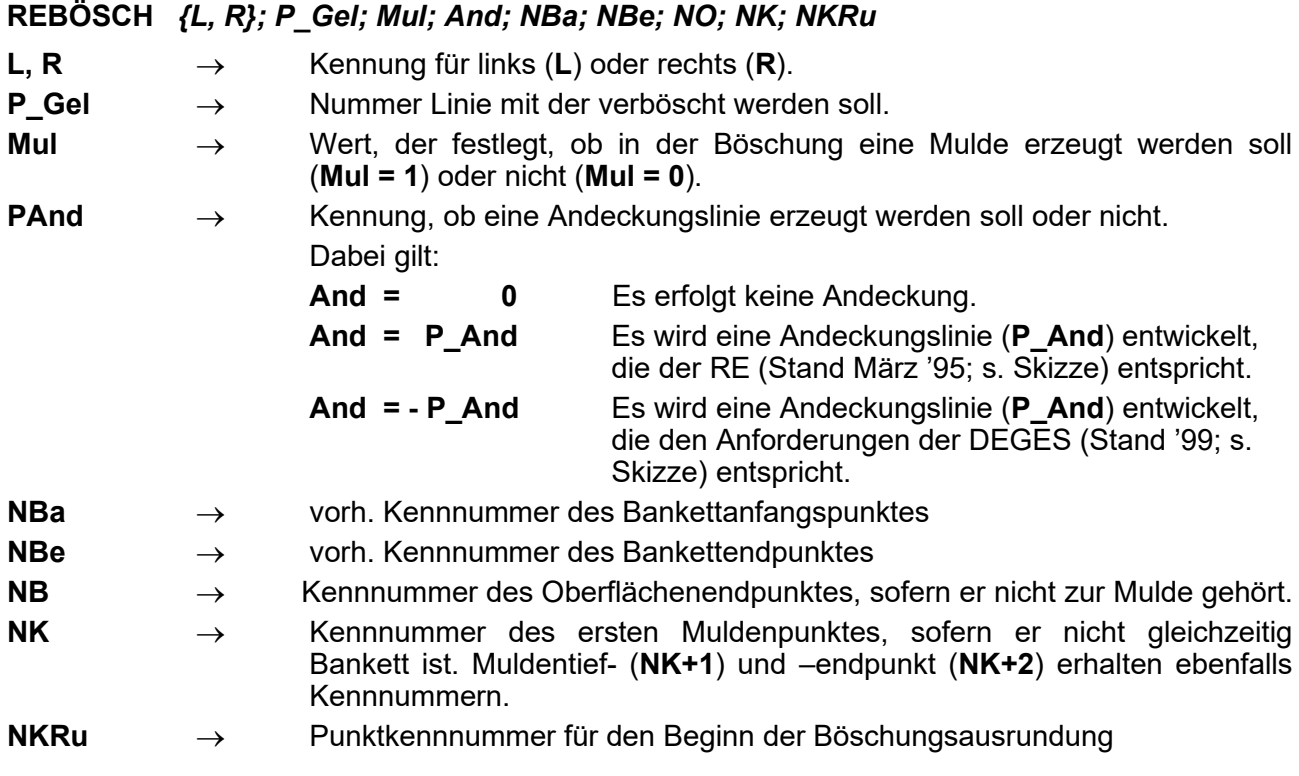

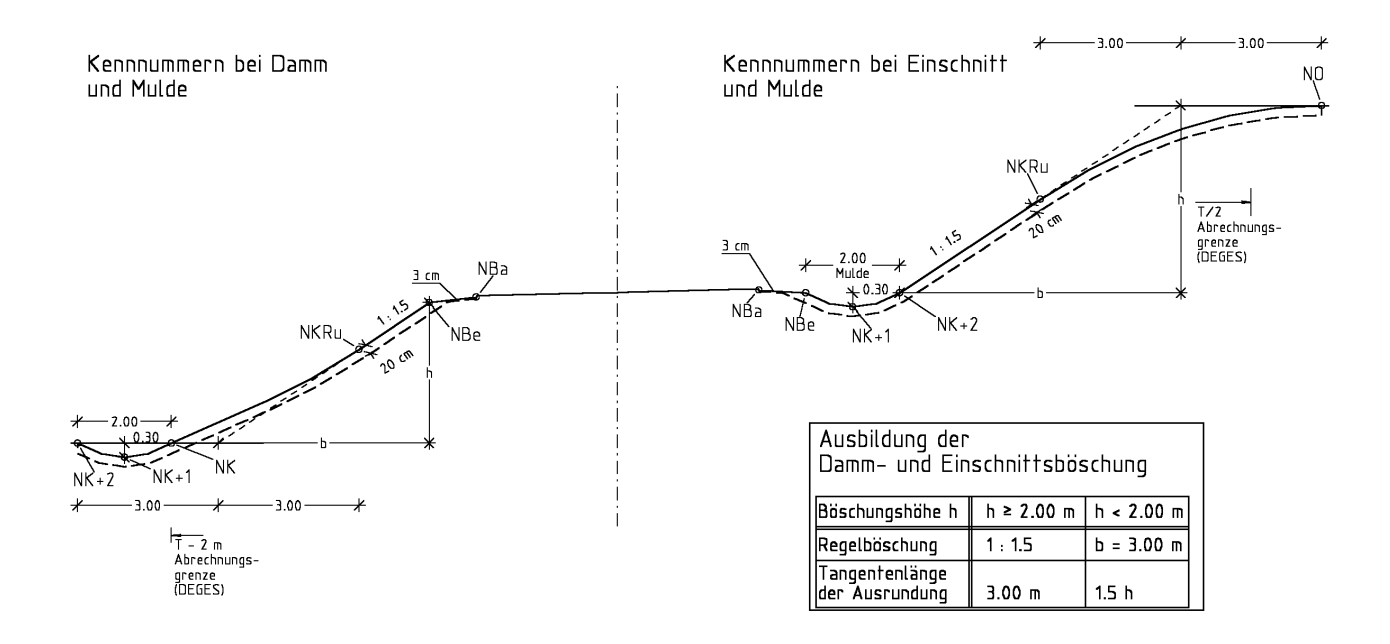

# <span id="page-33-0"></span>**3.15 ROHR Erzeugung eines Vollkreises als Profillinie**

Es kann ein Rohr mit variablem Durchmesser als Profillinie erzeugt werden. Da die Profillinie nur aus Geraden besteht, gibt diese nur eine Vorschau auf die spätere Profilzeichnung. Zur Nutzung der Profillinie für die Profilzeichnung wird als erster Punkt eine Linie vom Mittelpunkt des Rohres zum Durchmesser gezogen und mit einer NK-Nummer versehen, die dann für die Befehle **ROHR** oder **DSYMBOL** in **"Profilzeichnung erstellen"** verwendet werden kann. Durch die Plotkennung **L** wird die Linie vom Mittel- zum Rohrsohlpunkt nicht gezeichnet.

### **ROHR** *P\_neu; MpT; MpZ; RD [; NKM; ANZAHL]*

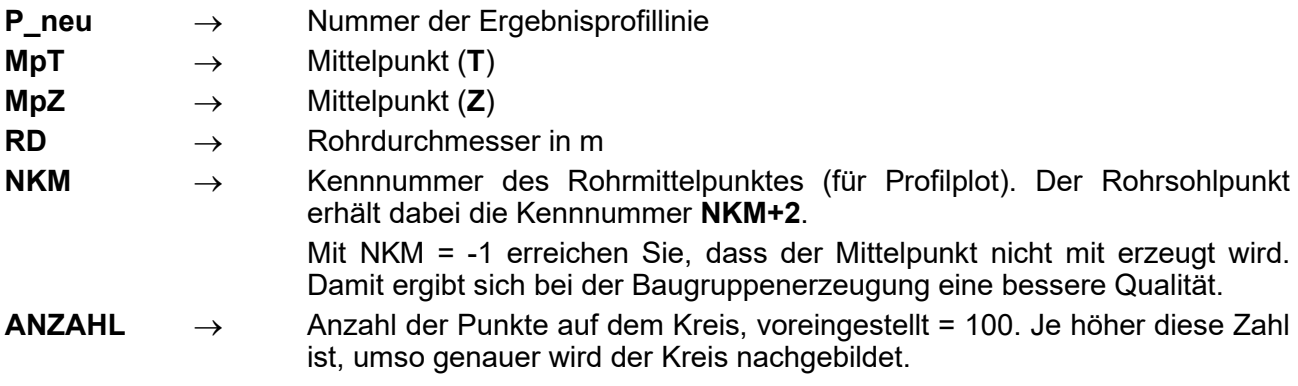

# <span id="page-33-1"></span>**3.16 ROHRIA Erzeugung eines Rohrquerschnittes**

Es kann ein Rohrquerschnitt mit variablem Innen- und Außendurchmesser, bestehend aus zwei Profillinien, erzeugt werden. Da die Profillinie nur aus Geraden besteht, gibt diese nur eine Vorschau auf die spätere Profilzeichnung. Zur Nutzung der Profillinien für die Profilzeichnung wird als erster Punkt eine Linie vom Mittelpunkt des Rohres zum Durchmesser gezogen und mit einer NK-Nummer versehen, die dann für die Befehle **ROHR** bzw. **DSYMBOL** in **"Profilzeichnung erstellen"** verwendet werden kann. Durch die Plotkennung **L** wird die Linie vom Mittel- zum Rohrsohlpunkt nicht gezeichnet.

# **ROHRIA** *P\_neu\_I; P\_neu\_A; MpT; MpZ; RiD; RaD [; NKM; ANZAHL]*

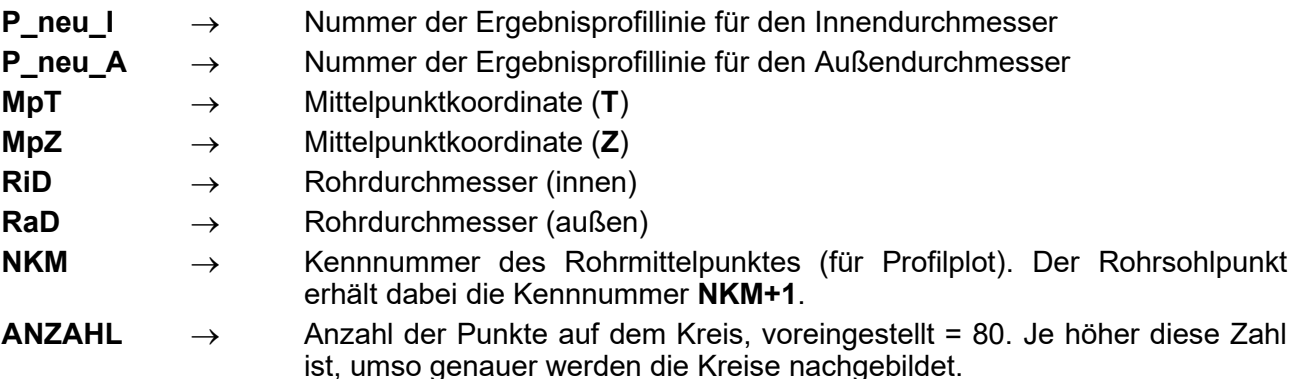

### <span id="page-34-0"></span>**3.17 BETMURINNE Rinne aus einem Betonfertigteil**

Der Befehl erzeugt eine Betonfertigteilmulde, bei welcher die Randbreite und die Muldentiefe angegeben werden können. Es ist dabei darauf zu achten, dass die Muldenbreite und die Ränder addiert die korrekte Breite der Rinne ergeben. Ist keine Bettung gewünscht, ist Pr mit 0 zu belegen. Sind Rückenstützen erforderlich, können diese mit den Befehlen **RÜSTÜ** und **RÜSTÜA** erzeugt werden.

#### **BETMURINNE** *{L, R}; PU[; PR[; PBgr[; BR[; BM[; TM[; HS[; HB[; BRand [; NK]*

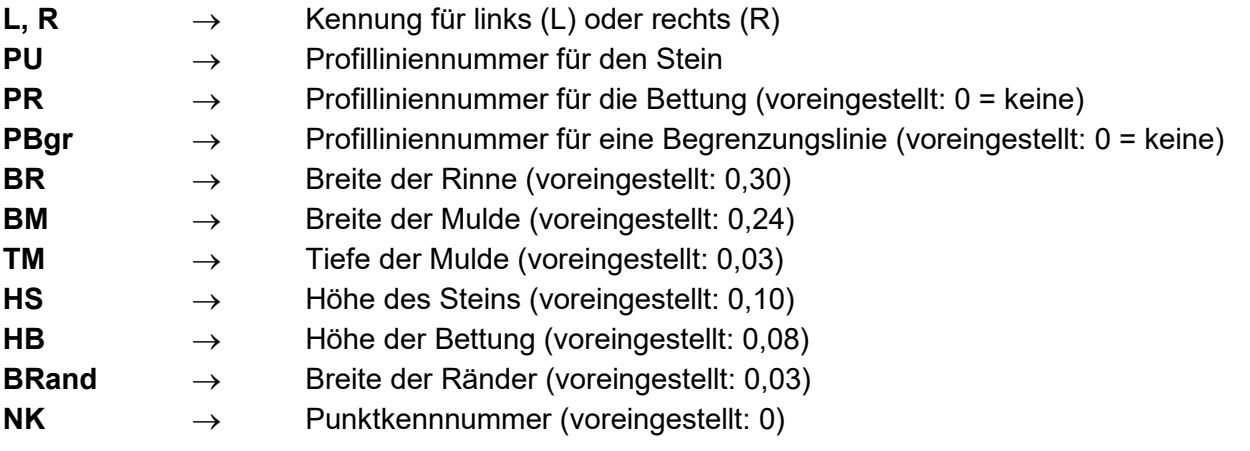

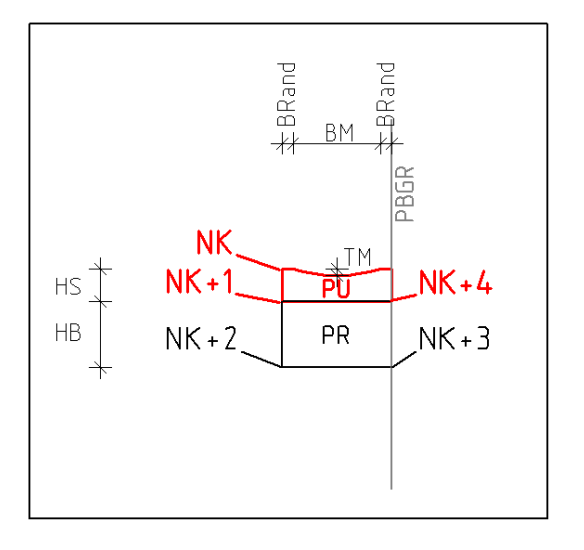

#### <span id="page-35-0"></span>**3.18 BETPFLMURINNE Muldenrinne aus Betonpflaster**

Es kann eine Mulde bestehend aus dreizeiligem Betonpflaster erzeugt werden. Dabei kann der Höhenunterschied zwischen Muldensohle und Muldenoberkante definiert werden. Es ist zu beachten, dass Fugenbreite und Steinbreite addiert die korrekte Breite der Rinne ergeben. Des Weiteren ist die Fugenbreite mit einzugeben. Die Entwicklungslinie der Hauptentwicklung bildet die Oberflächenlinie der Muldenrinne. Ist keine Bettung gewünscht, ist Pr mit 0 zu belegen. Sind Rückenstützen erforderlich, können diese mit den Befehlen **RÜSTÜ** und **RÜSTÜA** erzeugt werden.

# **BETPFLMURINNE:** *{L, R}; PU; PR; PBGR; BR; BS; BF; HSI; HSA; HB [; NK]*

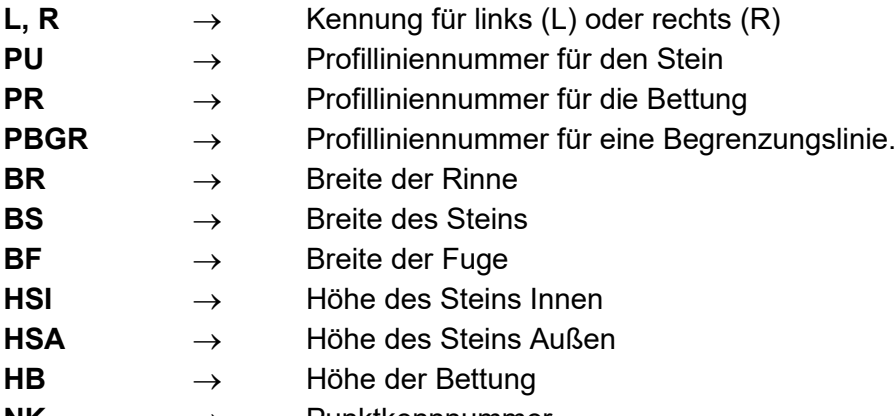

**NK** → Punktkennnummer

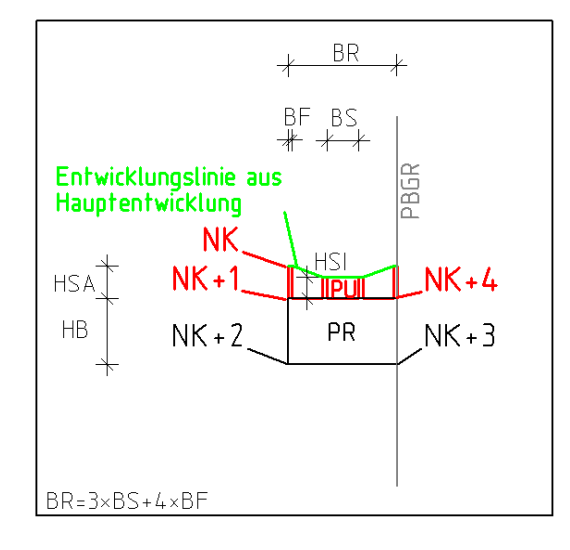

# <span id="page-36-0"></span>**3.19 PFLMULDE Mulde mit Pflaster**

Mit diesem Befehl kann eine Mulde mit Pflasterung erzeugt werden. Durch die Angabe der Steinanzahl und der Steinmaße kann die Pflasterbreite beeinflusst werden. Der Mittelstein wird immer entwickelt, deswegen sind über die Kennung ANZAHL STEINE die Anzahl der zusätzlich zu diesem Mittelstein zu entwickelnden Steine anzugeben. Dabei ist nur die Anzahl für eine Hälfte der Mulde anzugeben, die Entwicklung wird gespiegelt für die andere Seite ausgeführt. Es ist hier keine Musterfüllung der Steine in der Querprofilzeichnung möglich.

#### **PFLMULDE:** *{L, R}; PU; BM; TM; HS; BS; ANZAHL\_STEINE [; NK]*

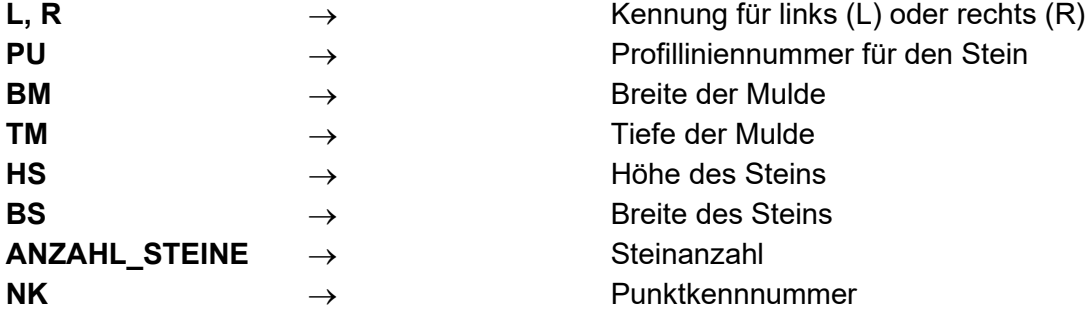

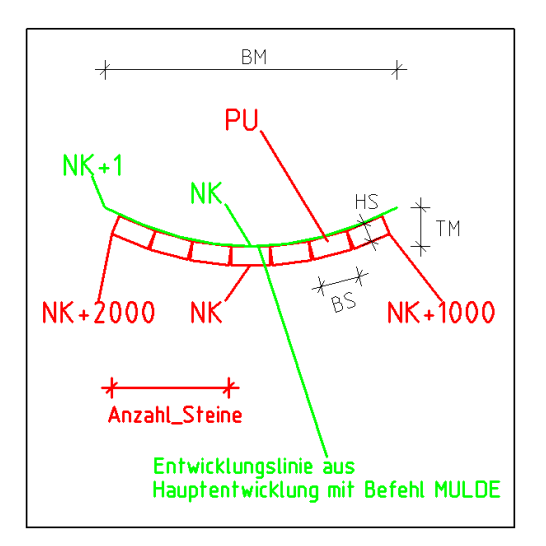

### <span id="page-37-0"></span>**3.20 RINNE Rinne aus Pflaster**

Der Befehl erzeugt eine Pflasterrinne. Die Maße der Rinne, Steinbreite und Fugenbreite können beeinflusst werden. Es ist dabei darauf zu achten, dass Fugenbreite und Steinbreite addiert die korrekte Breite der Rinne ergeben. Die Bettungsunterkante erhält stets eine Neigung von 0 %, dadurch ist die Mindesthöhe der Bettung anzugeben. Ist keine Bettung gewünscht, ist Pr mit 0 zu belegen. Sind Rückenstützen erforderlich, können diese mit den Befehlen **RÜSTÜ** und **RÜSTÜA** erzeugt werden.

#### **RINNE:** *{L, R}; PU; PR; PBGR; BR; BS; HS; HB; NEIG; ANZ [; NK]*

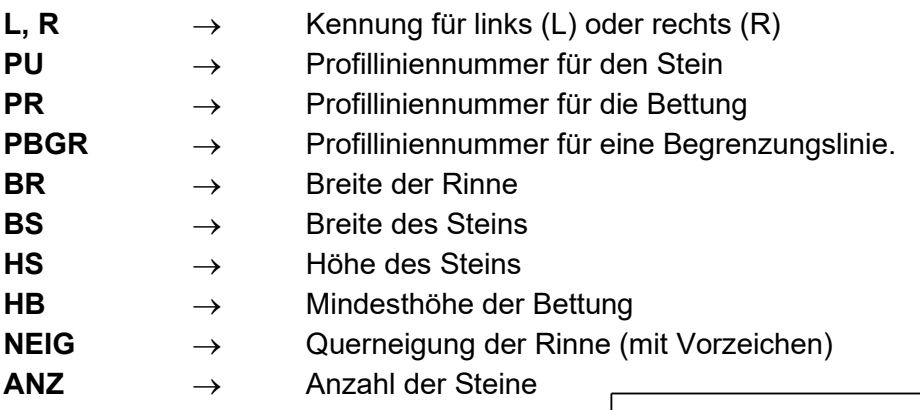

**NK** → Punktkennnummer

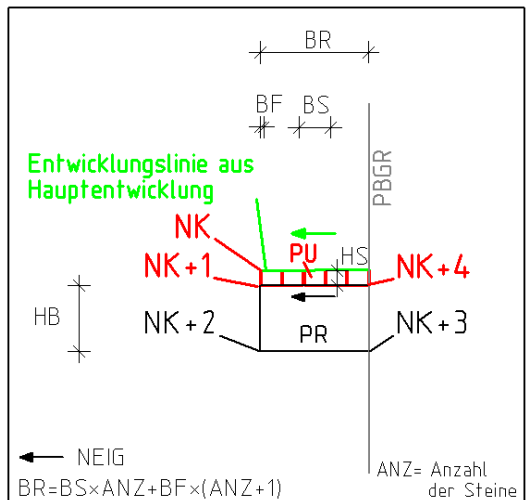

#### <span id="page-37-1"></span>**3.21 OBOAN Oberbodenandeckung parallel**

Der Befehl erzeugt eine untere Linie inkl. seitlicher senkrechter Abschlüsse zu einer Bodenandeckung oder einem Bodenabtrag. Im Gegensatz zu **MUBOAB**, wo die Höhedifferenz senkrecht angegeben wird, wird hier eine echte parallele Dicke vorgegeben, so dass z.B. in Böschungen eine höhere Andeckung entsteht.

#### **OBOAN:** *Profil; P\_neu; TL; TR; Dicke [; NL [; NR]*

- **Profil** → Ausgangs-Profillinie
- **P\_neu** → Ergebnis-Profillinie
- **TL** → linker Abschluss des Andeckungs-/Aushubbereichs
- **TR** → rechter Abschluss des Andeckungs-/Aushubbereichs
- **Dicke** → Dicke der Andeckung oder des Aushubs, von der Ausgangslinie aus gesehen, d.h. darüber = plus, darunter = minus
- **NL** → Punktkennnummer für den linken Außenpunkt
- **NR** → Punktkennnummer für den rechten Außenpunkt

**,** 

# <span id="page-38-0"></span>**4 Bibliothek Nr. 4: Bahnbefehle**

**Hinweis:** Die Funktionen in diesem Abschnitt sind wie in den anderen Abschnitten auch alphabetisch sortiert, so dass die Schlüsselfunktionen nicht sofort erkennbar sind. Die Funktionen [FAKTOR](#page-38-1) und [SCHIELA](#page-42-1) stellen den Ausgangspunkt einer Bahnprofilentwicklung dar. Die Mehrzahl der im Abschnitt 4 verwendeten Befehle greifen auf die Ergebnisse dieser beiden Funktionen zurück. Dem Anwender, der sich erstmalig mit diesem Abschnitt beschäftigt, wird deshalb empfohlen, sich zuerst mit diesen Funktionen auseinander zu setzen, um den Bahn-Abschnitt der QPLIBIGM.QPR umfassender nutzen zu können.

> Die Funktion [GLEIS](#page-39-0) ist ein sehr umfassender Befehl, der sich aus einer Reihe im Abschnitt 4 beschriebenen Einzelfunktionen zusammensetzt. Daraus folgernd besitzt er eine Vielzahl an Parametern, welche die Übersichtlichkeit erschweren. Dem Anwender wird deshalb empfohlen, sich zuerst mit dem gesamten Abschnitt detailliert vertraut zu machen.

# <span id="page-38-1"></span>**4.1 FAKTOR Berechnung des Überhöhungsfaktors**

Diese Funktion berechnet Längenfaktoren für die Überhöhung. Das Symbol **SMass** muss einen Wert zugewiesen bekommen. Bei der Berechnung mittels der Überhöhungswerte muss die Variable **Quer** den Wert **0** besitzen. Soll anstelle eines Überhöhungsbandes mit Querneigungen (z.B. Berücksichtigung winkliger Schichtdicken o.ä.) gerechnet werden, ist die Variable **Quer** mit einem Wert zu belegen.

#### **FAKTOR** *ÜbL; ÜbR; Quer*

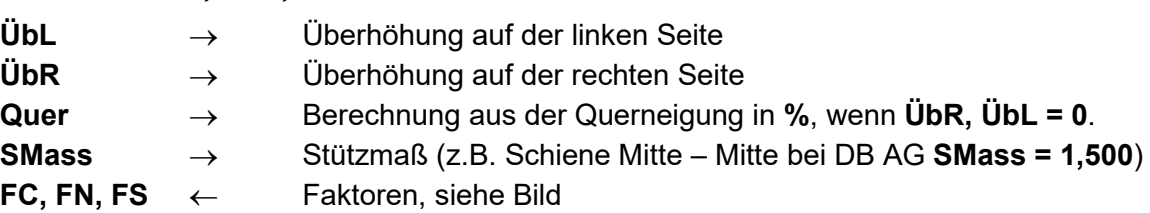

$$
\begin{array}{|c|c|}\n\hline\n\text{L} & FS \\
\hline\n\text{L} & F \text{R} & F \text{C} \\
\hline\n\text{L} & F \text{R} & F \text{C} \\
\hline\n\text{L} & F \text{R} & F \text{C} \\
\hline\n\end{array}
$$

#### <span id="page-39-0"></span>**4.2 GLEISZeichnen eines Schwellenkörpers**

Die Funktion erzeugt Profillinien, die den Schwellenkörper abbilden. D.h., dass auf Wunsch eine Schienenlagelinie, beide Schienen und die Schwelle abgebildet werden. Da hierbei ein Zusammenwirken der Funktionen [SCHIELA,](#page-42-1) [FAKTOR,](#page-38-1) [SCHIENE](#page-44-0) und [SCHWELLE](#page-45-0) erfolgt, sind dortige Bemerkungen zu ihrer Wirkung unbedingt zu berücksichtigen (z.B. Vergabe der Punktkennnummern). Das Symbol **SMass** muss einen Wert zugewiesen bekommen.

**GLEIS** *P\_neu\_k; T; Z; G; ÜbL; ÜbR; Abst; P\_Schiene; St; P\_Schwelle; Br; Di; NKL; NKM; NKR* **P\_neu\_k** → Ergebnisprofillinie, welche die Lage der einzelnen Schienenköpfe als Punkte beinhaltet, damit diese z.B. bemaßt bzw. für weitere Berechnungen / Darstellungen benutzt werden können. **T** → Abstand der Gleisachse von der im Profil maßgebenden Stationierungsachse. **Z** → Höhe der nicht überhöhten Schienenoberkante **G** → Schalter für die Gradientenhöhe **G = 0** Gradientenhöhe bezieht sich auf die Schienenmitte. **G = 1** Gradientenhöhe bezieht sich auf den Spurpunkt. **ÜbL** → Überhöhung der linken Schiene **ÜbR** → Überhöhung der rechten Schiene **Abst** → Abstand zwischen Schienenmitte und Spurpunkt (DB AG: (1,500-1,435)/2= 0,0325 m) **P\_Schiene** → Ergebnisprofillinie, die beide Schienen innerhalb einer einzigen Linie darstellt, wobei der Mittelteil das Attribut "Nicht zeichnen" erhält. **St** → Schienentyp bzw. Schienenhöhe. Die Schienenhöhe (inkl. 31 mm Befestigung) wird für die Typen S 41, S 49, S 54, S 64 bzw. UIC 60 automatisch übernommen. Ansonsten ist die Schienenhöhe (inkl. Befestigung – Angabe in Meter) anzugeben. **P\_Schwelle** → Ergebnisprofillinie für die Schwelle **Br** → Schwellenbreite **Di** → Schwellendicke **NKL** → Punktkennnummer der linken Schiene. Diese Nummer wird auch für markante Schienenlagepunkte der Linien **P\_neu\_k** und **P\_Schwelle** benutzt. **NKM** → Punktkennnummer für die Gleismittenlage (Linie **P\_neu\_k**) **NKR** → Punktkennnummer der rechten Schienenoberkante (Linie **P\_neu\_k**). Soll eine Übereinstimmung mit der Punktkennnummernvergabe der Schwelle erreicht werden (Linie **P\_Schwelle**), so gilt **NKR = NKL+1** (siehe auch Skizze unter Funktion [SCHWELLE\)](#page-45-0).

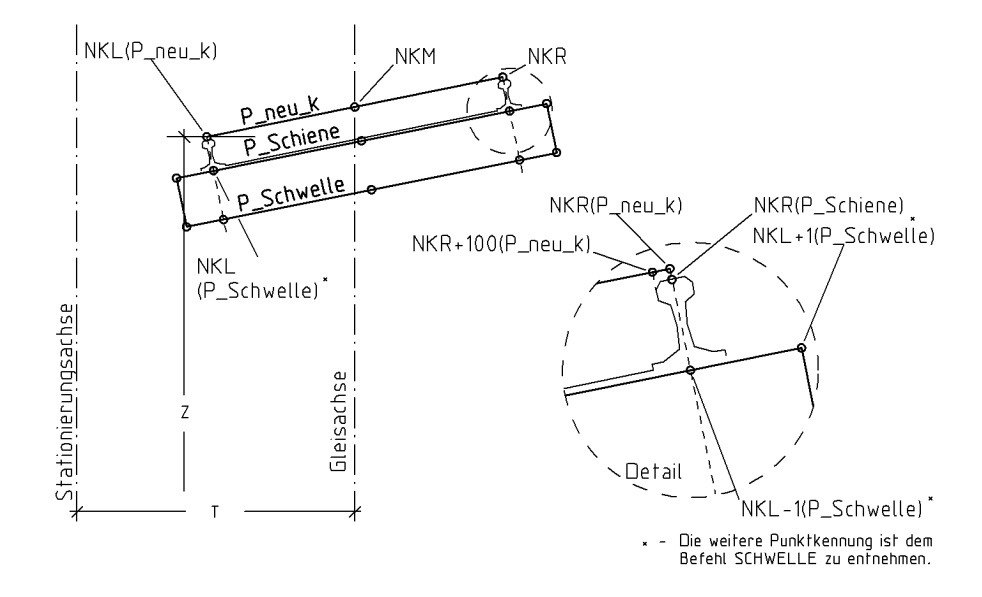

# <span id="page-40-0"></span>**4.3 LIRAUM Zeichnen eines einfachen Lichtraumprofils**

Es wird ein vereinfachtes Lichtraumprofil für einfache Darstellungszwecke unter Berücksichtigung der Überhöhung als Profillinie erzeugt.

#### **LIRAUM** *Profil; P\_neu; NK*

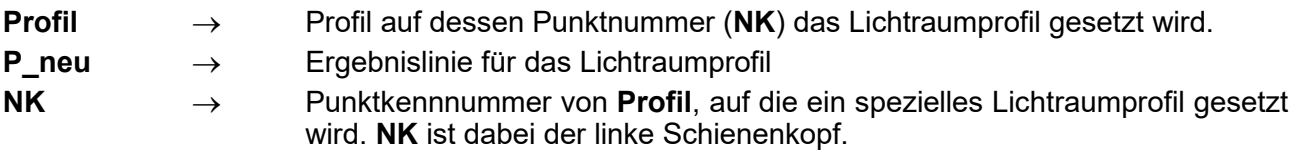

# <span id="page-40-1"></span>**4.4 PLABR\_LIN Ermittlung der linear interpolierten Planumsbreite**

Die Funktion berechnet einen Zuschlag (**Br**) zur Standard- Planumsbreite. Hierbei entspricht der Maximalzuschlag (**Zu**) der Maximalüberhöhung. Zwischenwerte werden linear interpoliert.

Hinweis: Als Alternative zu den Befehlen **PLABR\_LIN** und [PLABR\\_VARI](#page-41-0) bietet es sich an, eine Kopie des Überhöhungsbandes anzulegen, in ihr die exakten Planumsbreitenzuschläge zu vermerken und als Listendatei im Hauptprogramm zu verwenden.

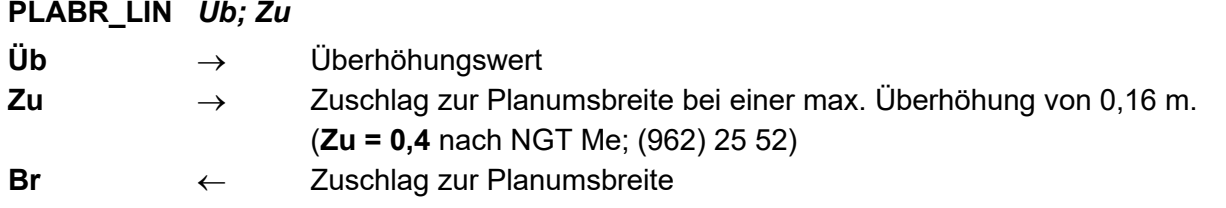

# <span id="page-41-0"></span>**4.5 PLABR\_VARI Ermittlung der erforderlichen Planumsbreite**

Die Funktion berechnet einen Zuschlag (**Br**) zur Standard- Planumsbreite. Hierbei entspricht der Maximalzuschlag (0,40 m) der Maximalüberhöhung (160 mm).

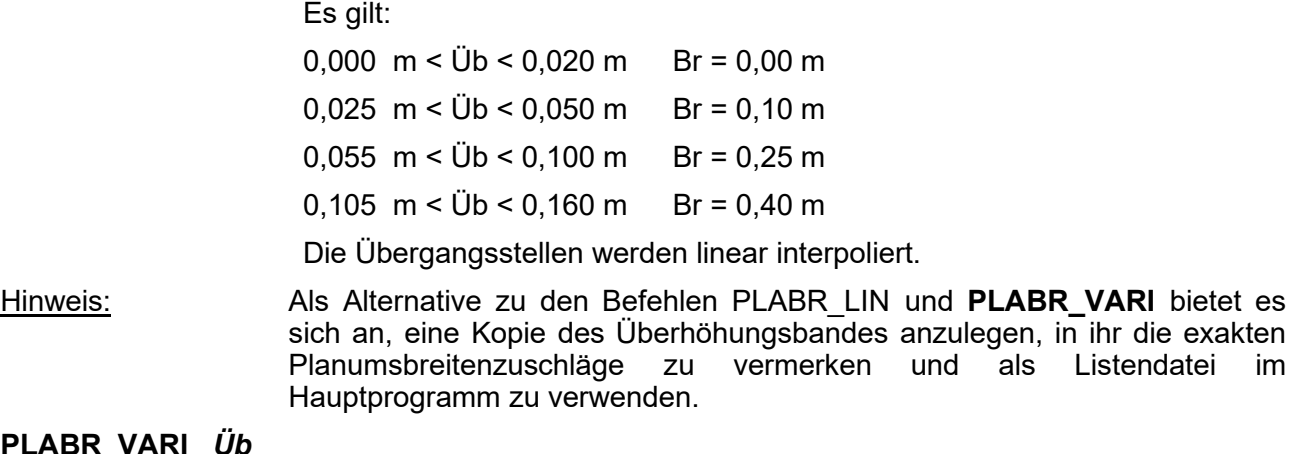

#### **PLABR\_VARI** *Üb*

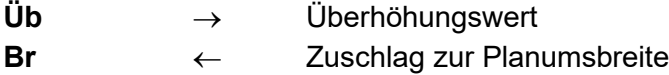

# <span id="page-41-1"></span>**4.6 PLALIErzeugung eines Planumslinienfragmentes**

Erzeugt ein ca. 50 m breites Planumslinienfragment (bzw. OK Frostschutzschicht). Das Symbol **FN** muss im Hauptprogramm global definiert sein. Will man mehrgleisige Strecken untersuchen, ist der Befehl mehrfach zu verwenden und die Linien sind miteinander zu verschneiden.

#### **PLALI** *Profil; P\_neu; dZ; S; NKL; NKR*

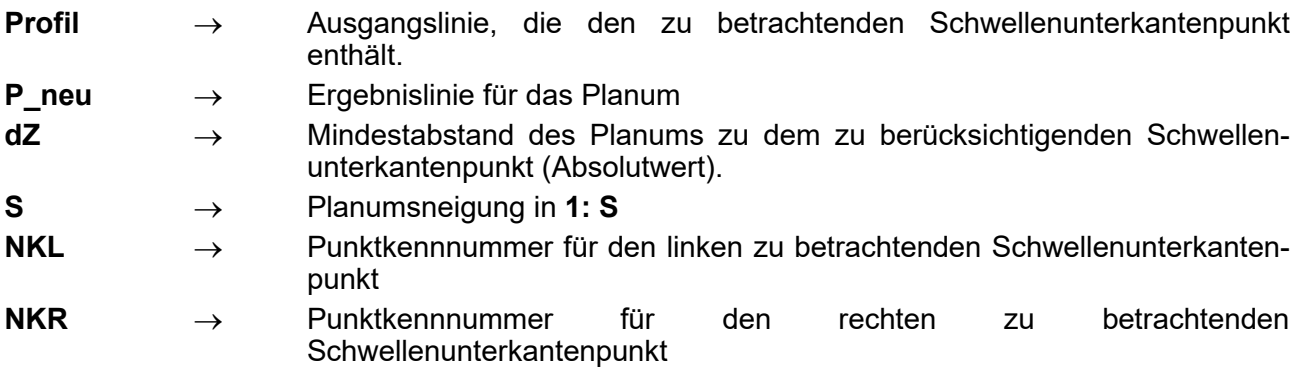

# <span id="page-42-0"></span>**4.7 PLANUM\_AN Planumsanbindung an das Gelände**

Verbindet das vorläufige Planum mit dem vorhandenen Gelände. Bei Einschnitt wird eine Mulde mit einem Entwässerungsgraben angelegt.

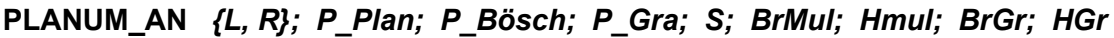

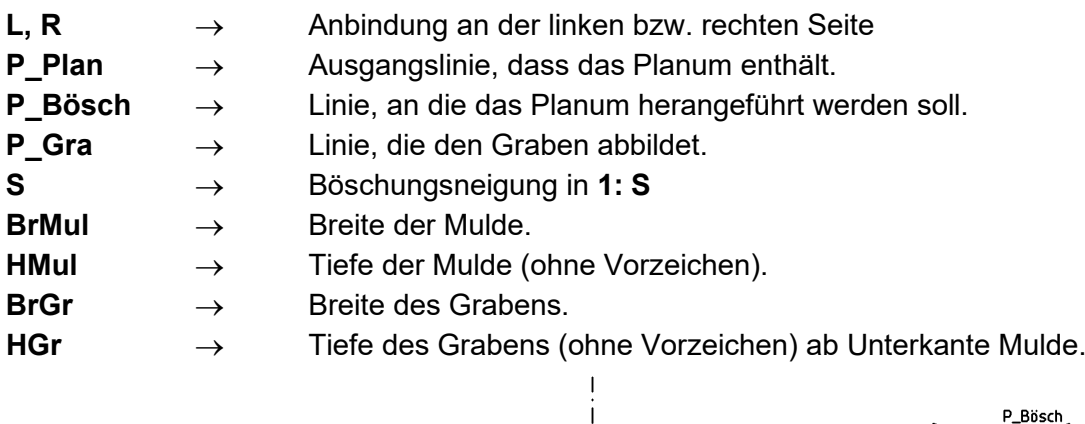

# <span id="page-42-1"></span>**4.8 SCHIELA Erzeugung einer Schienenlagelinie**

Diese Funktion erzeugt eine Profillinie, die die Lage der einzelnen Schienenköpfe (inkl. der Spurpunkte) als Punkte beinhaltet, damit diese z.B. bemaßt bzw. für weitere Berechnungen/Darstellungen benutzt werden können. Unabhängig vom Drehpunkt entspricht die Gradientenhöhe der Höhe der nicht überhöhten Schiene. Die Drehung der Schiene erfolgt in der aktuellen Fassung generell um die Achsmitte.

P Plan

P fire

Das Symbol **SMass** muss im Hauptprogramm und einen Wert zugewiesen bekommen.

Nur die erzeugten Linienpunkte, die mit den Kennummern **NKL** und **NKR** versehen werden, erhalten die Kennung "bemaßen". Dadurch werden in der Profilzeichnung die restlichen drei, dort uninteressanten Punkte nicht bemaßt.

### **SCHIELA** *P\_neu\_k; T; Z; G; ÜbL; ÜbR; Abst; NKL; NKM; NKR*

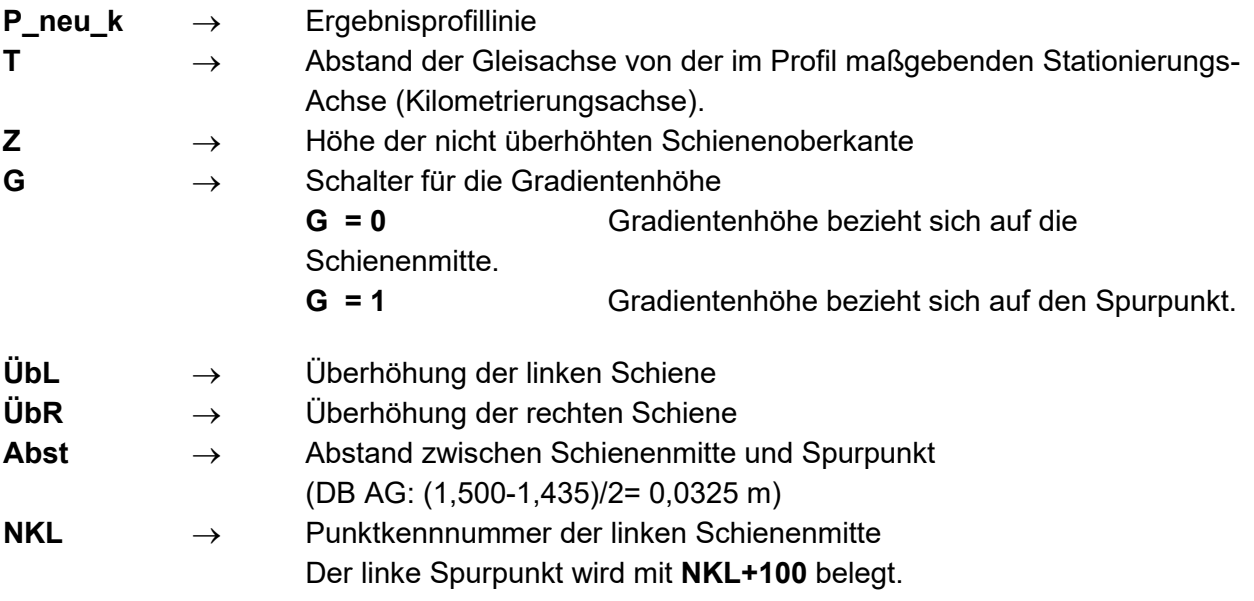

# **Seite 44 Bibliothek QPSLIBIGM.QPR**

**NKM** → Punktkennnummer für die Gleismittenlage

**NKR** → Punktkennnummer der rechten Schienenoberkante

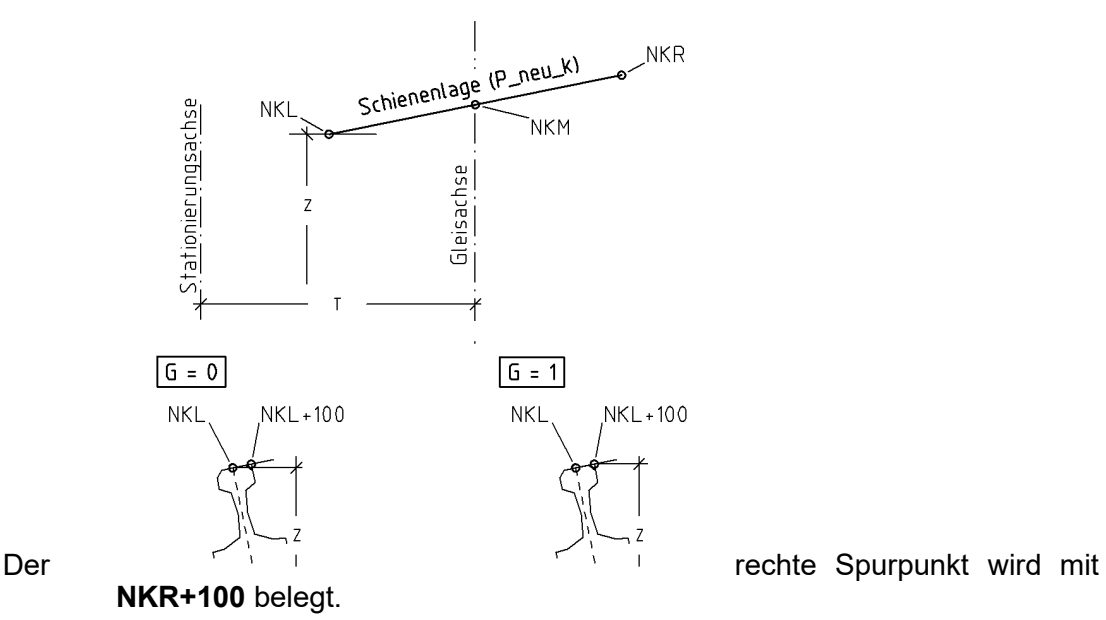

Hinweis: Durch die Generierung des linken Spurpunktes und seiner Kennzeichnung mit einer Punktkennnummer (**NKL+100**), ist es möglich, diesen als Einfügepunkt für die card 1-Standardplotobiekte aus den Dateien BAHNOBJ.PLT und BAHN\_OBJ.PLT benutzen. Mit Hilfe des rechten Spurpunktes (**NKR+100**) dieser Linie ist es möglich, den Befehl DOBJEKT im Profilzeichnungsgenerator (PROFPLOT) zu verwenden, wodurch eine Skalierung und Drehung des Objektes automatisch erfolgt.

z.B. DOBJEKT BAHN\_OBJ .PLT> ICE; P\_neu\_k; NKL+100; NKR+100

# <span id="page-44-0"></span>**4.9 SCHIENE Zeichnen einer beliebigen Schiene**

Zeichnen einer beliebigen Schiene, wobei die Schienen vom Typ S 41, S 49, S 54, S 64 oder UIC 60 standardisiert sind.

Im Zusammenspiel von **PF, PK** und **Nr** gilt:

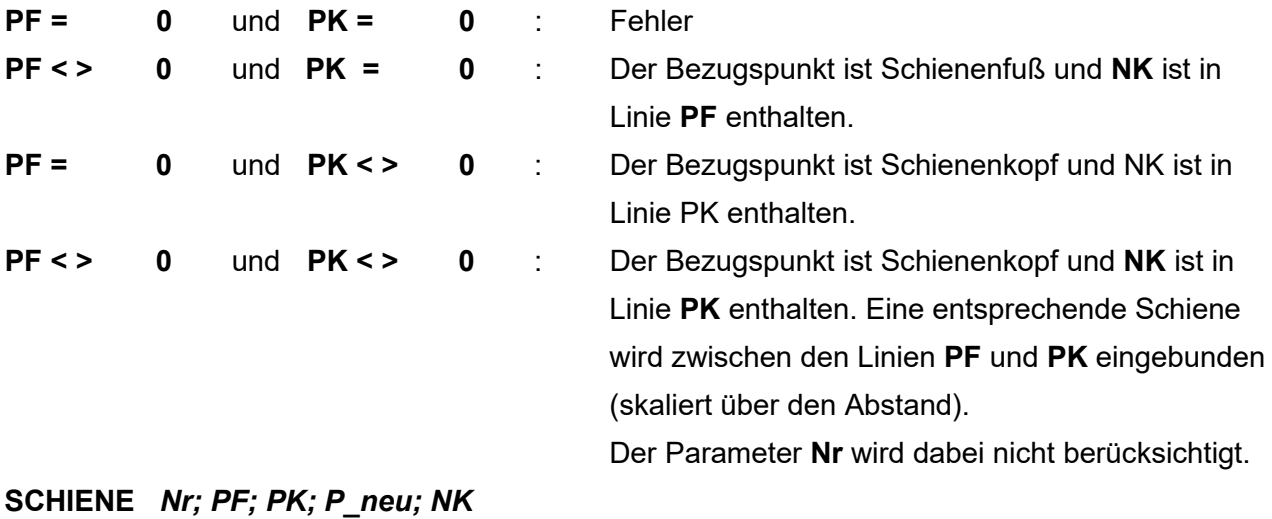

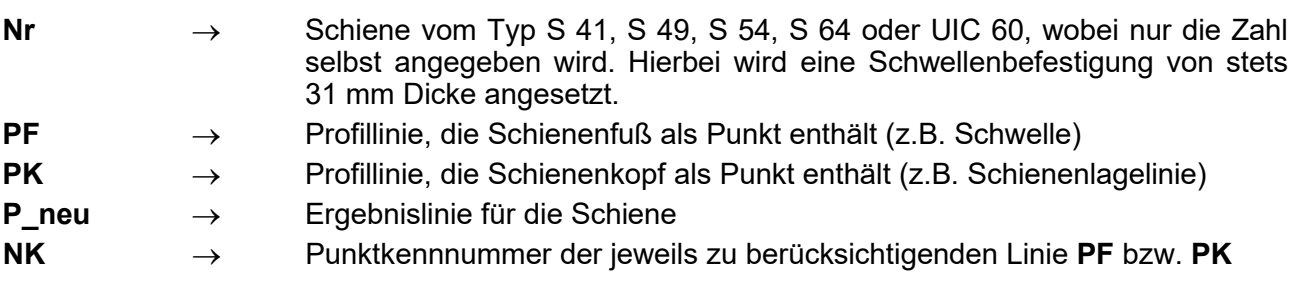

# <span id="page-45-0"></span>**4.10 SCHWELLE Zeichnen einer beliebigen Schwelle**

Diese Funktion zeichnet eine Schwelle ausgehend von der linken Schienenoberkante (**Profil** siehe Skizze). Dadurch wird der Drehpunkt über **Profil** festgelegt. Das Symbol **SMass** muss mit dem Lauflinienabstand belegt sein.

#### **SCHWELLE** *Profil; P\_neu; St; Br; Di; NKL; NKR; NK*

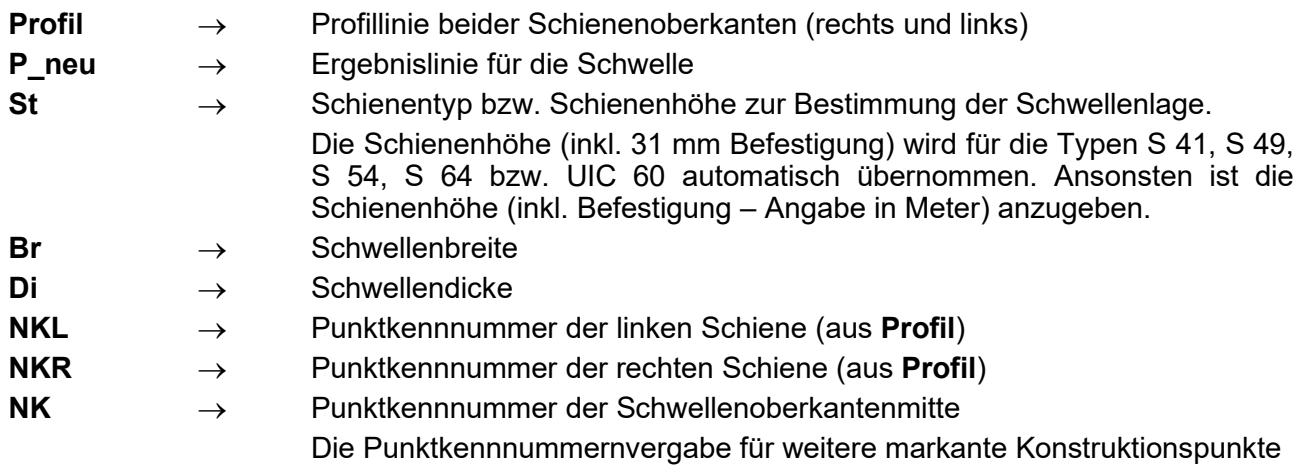

ist der Skizze zu entnehmen.

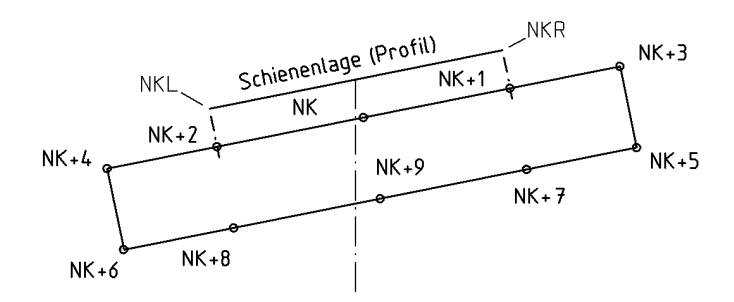

# <span id="page-46-0"></span>**4.11 VOKSCHO Erzeugung eines vorläufigen Kegelschotters**

Erzeugung eines vorläufigen Schotterkegels in Abhängigkeit einer vorhandenen Schwelle. Die Benutzung des Befehls ist auch dann sinnvoll, wenn nur Teile des Schotterkegels verwendet werden, z.B. bei der Verschneidung mit einem Nebengleis.

# **VOKSCHO** *P\_neu; P\_Schwelle; P\_Planum; !Schwelle; VoKo; !Ri; S; NKL; NKR*

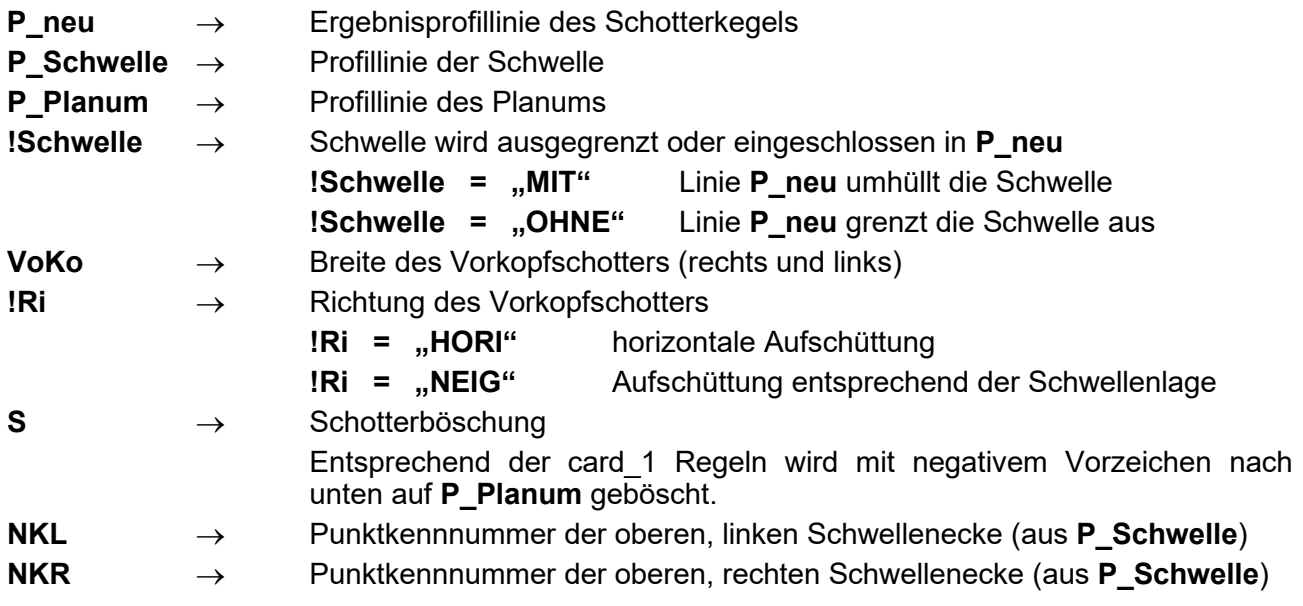

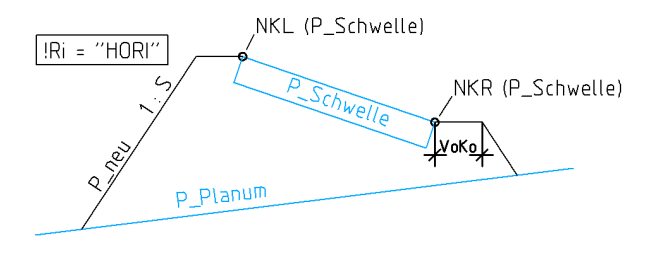

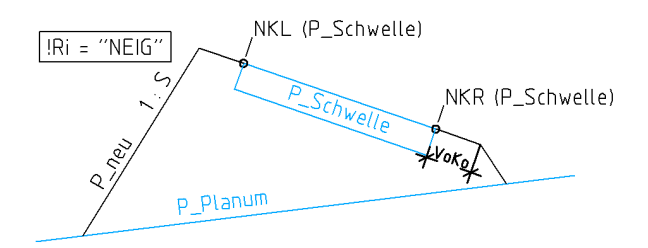

# <span id="page-47-0"></span>**5 Bibliothek Nr. 5: Befehle für schräge Profile**

Mit Hilfe dieser Befehle ist es möglich, an einer Station (z.B. Straßenachse) schräg zur Achse verlaufende Profile zu erzeugen (z.B. Bauwerk). Da das schräge Profil in seiner wirklichen Länge dargestellt wird, wird hierbei ein Straßenquerschnitt gestreckt dargestellt.

**Hinweis:** Durch die Schräge ergibt sich eine jeweils andere Referenzstation eines Punktes, je weiter er sich vom 0-Punkt entfernt und damit eine andere Neigung/Breite, wenn diese variabel ist. D.h. mit einem PUNKT-Befehl müsste eine Kurve anstatt einer Geradenverbindung entstehen. Es werden jedoch hier sämtliche Werte von der Ursprungsstation genutzt und variable Änderungen (z.B. Fahrbahnverziehungen, Verwindungen) bleiben unberücksichtigt.

> Soll aber genau dies dargestellt werden, ist es notwendig, die Profilentwicklung mit den gängigen Befehlen in einem relativ engen Stationsnetz (z.B. alle 50 cm) durchzuführen, sowohl ein Modell aus diesen Profilen als<br>auch eine Referenzachse für schräge Profile zu generieren auch eine Referenzachse für schräge Profile zu generieren (QPR00083.CRD) und diese dann als Oberflächensoll abzugreifen. (Die hinreichende Genauigkeit ± 1 mm wurde bei dieser Vorgehensweise bislang nicht geprüft)

Vorausgesetzt wird, dass bei allen folgenden Befehlen eine Variable **FA** existiert (global definiert), die den relativen Verdrehungswinkel (Bogenmaß, mathematisch) zwischen Achse und Profil (z.B. AXF bei Nebenachse) bzw. einen Absolutwinkel gegen Nord angibt.

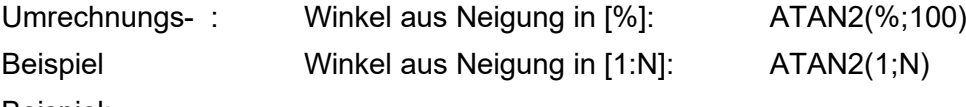

Beispiel:

 $FA = ATAN2(5;100)$ \*FA =  $ATAN2(1;1,5)$ 

MELDE "FA=#####.######";FA

# <span id="page-48-0"></span>**5.1 QSBANKETT Befehl-SBANKETT für schräge Profile**

Relative Punktkonstruktion mit festgelegten Neigungen in Abhängigkeit der Neigung, die 10 cm vor dem zu betrachtenden Punkt existiert. Das bedeutet: **BANKETT**-Befehl, der auch bei schrägem Abschluss des vorherigen Elementes richtige Werte liefert (wie SBANKETT-Befehl).

#### **QSBANKETT** *{L, R}; dT [; NK]*

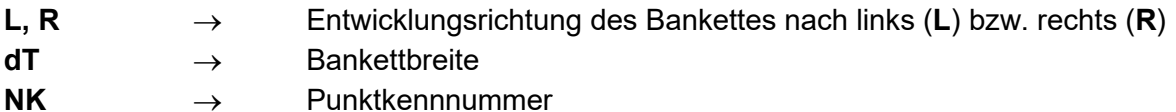

# <span id="page-48-1"></span>**5.2 QBÖSCH Befehl-BÖSCHUNG für schräge Profile**

Konstruktion eines Punktes durch Schnitt einer geneigten Geraden mit einer anderen Profillinie.

### **QBÖSCH** *{L, R}; P\_Schnitt; S [; NK]*

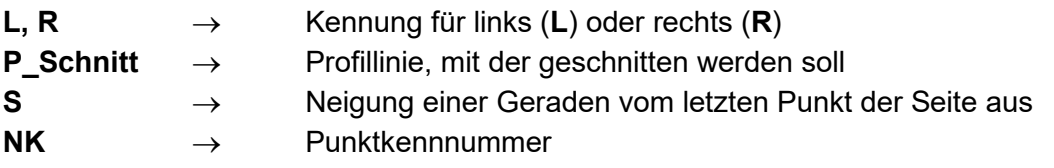

# <span id="page-48-2"></span>**5.3 QGRABEN Befehl-GRABEN für schräge Profile**

Einfache Konstruktion eines Grabens.

### **QGRABEN** *{L, R}; P\_Schnitt; S; dT; Z [; NK]*

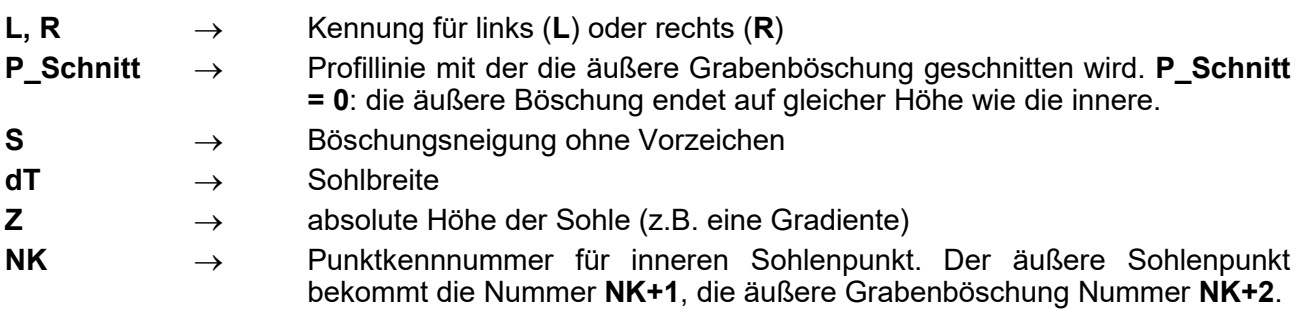

# <span id="page-48-3"></span>**5.4 QNMULDE Befehl-MULDE für schräge Profile**

Konstruktion einer Mulde über den **MULDE**-Befehl.

#### **QNMULDE** *{L, R}; dT; dZ [; NKU [; NK]*

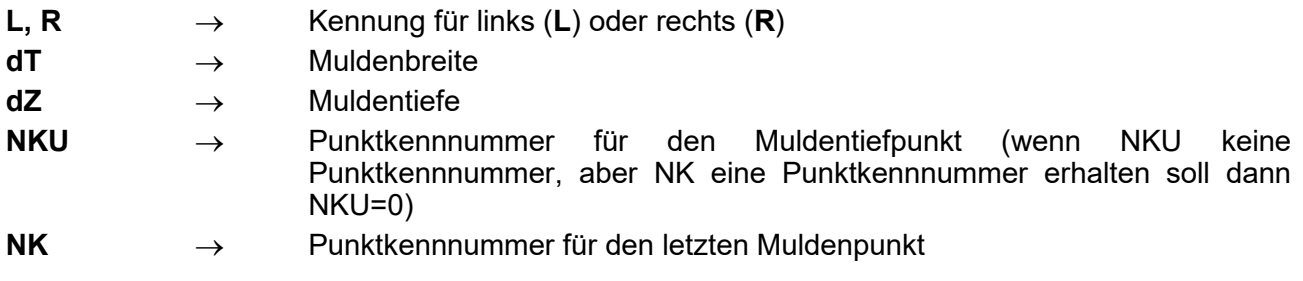

# **Seite 50 Bibliothek QPSLIBIGM.QPR**

### <span id="page-49-0"></span>**5.5 QNEIG Befehl-NEIGUNG für schräge Profile**

Relative Punktkonstruktion mit Neigungen und T- oder Z-Abständen.

**QNEIG** *{L, R}; dT; S [; NK]* **QZNEIG** *{L, R}; dZ; S [; NK]* **QPNEIG** *{L, R}; dT; NEIG [; NK]*

**QZPNEIG** *{L, R}; dZ; NEIG [; NK]*

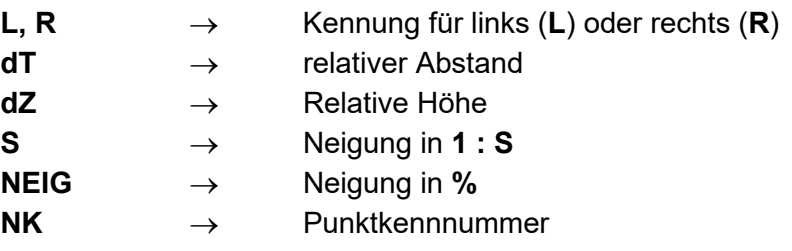

#### <span id="page-49-1"></span>**5.6 QNPUNKT Befehl-PUNKT für schräge Profile**

Absolute Profilkoordinaten mit optionaler Angabe von NP und NK.

#### **QNPUNKT** *{L, R, N}; T; Z; NP [; NK]*

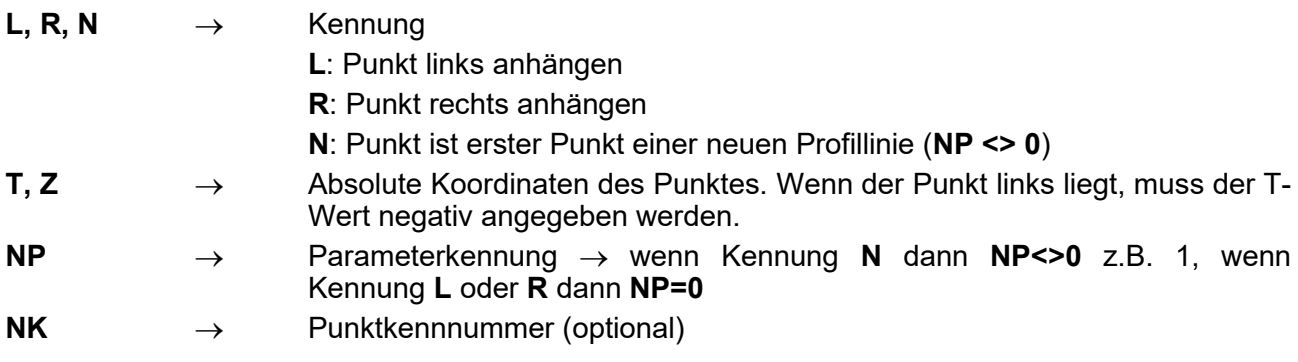

### <span id="page-49-2"></span>**5.7 QRPUNKT Befehl-RPUNKT für schräge Profile**

Relative Profilkoordinatenkonstruktion zum letzten Punkt der Seite links oder rechts.

#### **QRPUNKT** *{L, R}; dT; dZ [; NK]*

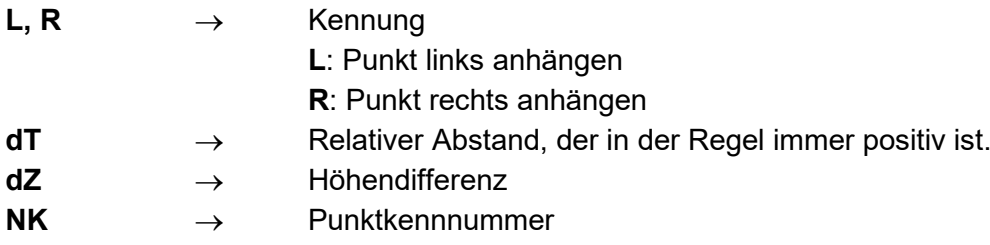

# <span id="page-50-0"></span>**6 Bibliothek Nr. 6: Datei- und Textoperationen**

# <span id="page-50-1"></span>**6.1 DAT\_UMNENNEN Ändert den Namen einer Datei**

Nennt eine Datei um.

**DAT\_UMNENNEN** *!Name\_alt; !Name\_neu*

**!Name\_alt** → Name der vorhandenen Datei **!Name\_neu** → neuer Name der Datei

### <span id="page-50-2"></span>**6.2 PDB\_REORG Reorganisiert die Profildatenbank**

Löscht alle Stationen aus der Profildatenbank, die keine Profillinien besitzen, und reorganisiert die Datenbank, indem sie von allen anwenderseitig gelöschten Datensätzen bereinigt wird.

#### **PDB\_REORG**

#### <span id="page-50-3"></span>**6.3 SORTIERE Sortieren einer Datenmenge**

Diese Funktion liefert entsprechend der Schaltereinstellungen ein Sortierergebnis bezüglich eines Feldes **UFELD(I)**.

#### **SORTIERE** *MODE; DIM; [UFELD()]*

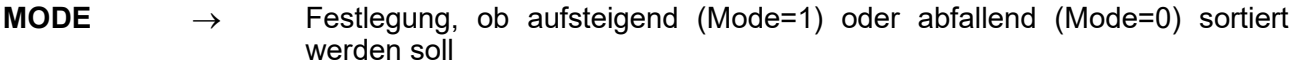

**DIM** → Felddimension

← unsortiertes/sortiertes Feld

Beispiel:

```
SMAXFELD = 10SYMBOLE * TEST($MAXFELD)
ANZ = SMAXFELDTEST(1) = 5TEST(2) = 3 *unsortiertes Feld
SCHLEIFE IZ = 1; ANZ
 MELDE "TEST(#) = \# \cdot \#"; IZ; TEST(IZ)
ENDE SCHLEIFE
SORTIERE 1; ANZ; [TEST]
   *sortiertes Feld
SCHLEIFE IZ = 1; ANZ
 MELDE "TEST(#) = \# \cdot \#"; IZ; TEST(IZ)
ENDE SCHLEIFE
```
# <span id="page-50-4"></span>**6.4 TEXT\_TEILEN Teilt eine Zeichenkette in zwei Einzelteile**

Die Funktion teilt einer Zeichenkette in zwei Teile und kann an der Schnittstelle eine beliebige Anzahl von Zeichen entfernen. Die Rückgabeparameter **!Teil\_A und !Teil\_E** müssen im Hauptprogramm definiert sein und in eckigen Klammern eingeschlossen sein.

**TEXT\_TEILEN** *!Text; [!Teil\_A]; [!Teil\_E]; Pos; Entf*

**!Text** → Zeichenkette, die geteilt wird.

<u>igm</u>

# **Seite 52 Bibliothek QPSLIBIGM.QPR**

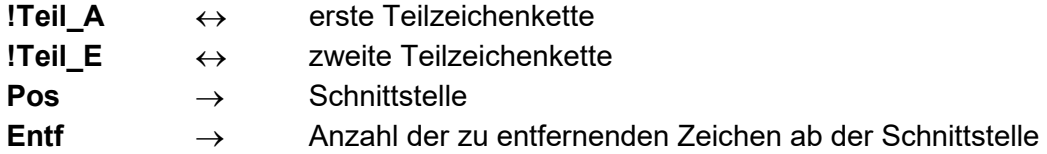

# <span id="page-51-0"></span>**6.5 !TMP\_ORDNER Sucht einen TMP-Pfad auf Laufwerk C**

Die Funktion sucht einen gängigen Ordner des Laufwerkes C für die Ablage von temporären Dateien (z.B. C:\TEMP oder C:\WINDOWS\TEMP).

### **TMP\_ORDNER**

**!Ordner** ← Zeichenkette, die den TMP-Pfad enthält

#### Beispiel:

!Ordner = !TMP\_ORDNER()

# <span id="page-52-0"></span>**6.6 !ZEICH\_TAUSCH Zeichen innerhalb einer Zeichenkette ändern**

Die Funktion führt innerhalb einer Zeichenkette verschieden Operationen aus. Dazu gehört ein Einfügen, Löschen und Tauschen. Die veränderte Zeichenkette wird an das Hauptprogramm zurückgegeben.

#### **!ZEICH\_TAUSCH** *( !Text\_a; Modus; Pos; !Such; !Ersetz )*

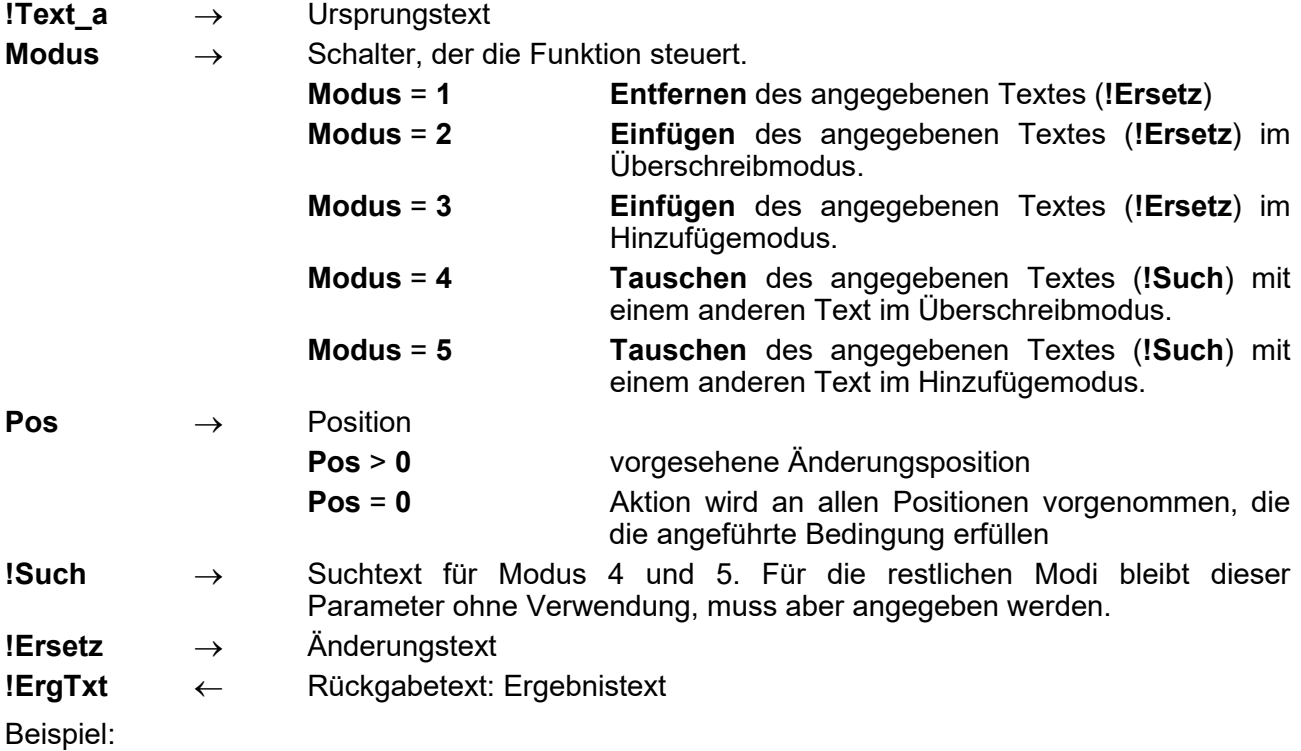

```
!ErgTxt=!ZEICH_TAUSCH("IGMcardIGM";4;0;"card";"IGM") |ersetzt "card" durch "IGM"
MELDE "Ergebniswert #"; !ErgTxt |Ergebnis: "IGMIGMIGM"
```
# <span id="page-52-1"></span>**6.7 !BEZ\_AUS\_PLIN Bezeichnung einer Profillinie lesen**

Diese Funktion gibt den Text einer Bezeichnung einer Profillinie zurück.

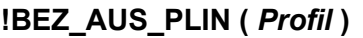

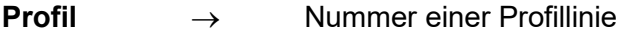

**!ProfilBez** ← Text der Bezeichnung

# <span id="page-53-0"></span>**7 Bibliothek Nr. 7: Bauwerke**

#### <span id="page-53-1"></span>**7.1 Bauwerk\_aufrufen Bauwerk für die Aufnahme von Profilen vorbereiten**

Wenn Profillinien in Bauwerke überführt werden sollen, dann muss eine Baugruppe für die Aufnahme der Profillinien als Bauteile verwendet werden. Dies kann mit dieser Funktion erfolgen.

#### **Bauwerk\_aufrufen** *!BwkName; !BwkBez; !BGrName; !BGrBez*

- **!BwkName** → Name eines Bauwerks. Wenn eines unter diesem Namen vorhanden ist, wird es verwendet. Ansonsten wird ein neues Bauwerk angelegt
- **!BwkBez** → Bezeichung des Bauwerks, falls es neu angelegt wird
- **! BGrName** → Name einer Baugruppe. Wenn eine unter diesem Namen im vorgefundenen Bauwerk vorhanden ist, wird sie verwendet. Ansonsten wird eine neue Baugruppe angelegt
- **! BGrBez** → Bezeichung der Baugruppe

#### **Ergebnis**

Die Funktion liefert das Objekt der Baugruppe zurück. Dieses muss vorher als Symbol der Klasse /BUILDASSEMBLY/ vereinbart sein (Befehl **SYMBOL**)

#### Beispiel:

```
BENUTZE <?>QPSLIBIGM.QPR
SYMBOLE /BUILDASSEMBLY/ BGr
```
BGr = Bauwerk aufrufen("Trasse1"; "Trasse zu Achse 1"; "Fahrbahn"; "F\_1")

Bauteil aus ZuProfil BGr; 14; "Bord re"; "Bord rechts"; '§Beton(#63)' Bauteil aus LProfil BGr; 10; "Oberfläche"; "Fahrbahnoberfläche"; '§Asphalt(#62)'

#### <span id="page-53-2"></span>**7.2 Bauteil\_aus\_ZuProfil Bauteil aus geschlossener Profillinie erzeugen**

Diese Funktion erstellt ein Bauteil aus einer geschlossenen Profillinie. Das Bauteil ist Bestandteil einer Baugruppe und die Baugruppe ist Bestandteil eines Bauwerks. Beides muss vorhanden sein und kann mit der Funktion **Bauwerk\_aufrufen** bereitgestellt werden.

Wenn sich innerhalb des angegebenen Stationsbereichs Nullprofile befinden, wird die Bauteilerzeugung an der Station vor dem Nullprofil beendet und an der Station danach wieder aufgenommen. Wenn ein Querschnitt das Nebenattribut "Bauteiltrennung" besitzt und der Wert darin > 0 ist, wird die Bauteilerzeugung an dieser Station beendet und neu begonnen. Welche Bauteile dabei entstehen, hängt von der Option **Ergänze** ab.

#### **Bauteil\_aus\_ZuProfil** *( BGr; Pr; BTNam; BTBez; Mat [; Astat [; EStat [; Ergänz [; Stift*

#### *[; Ebene [; MaxLen [; BwkErzMode])*

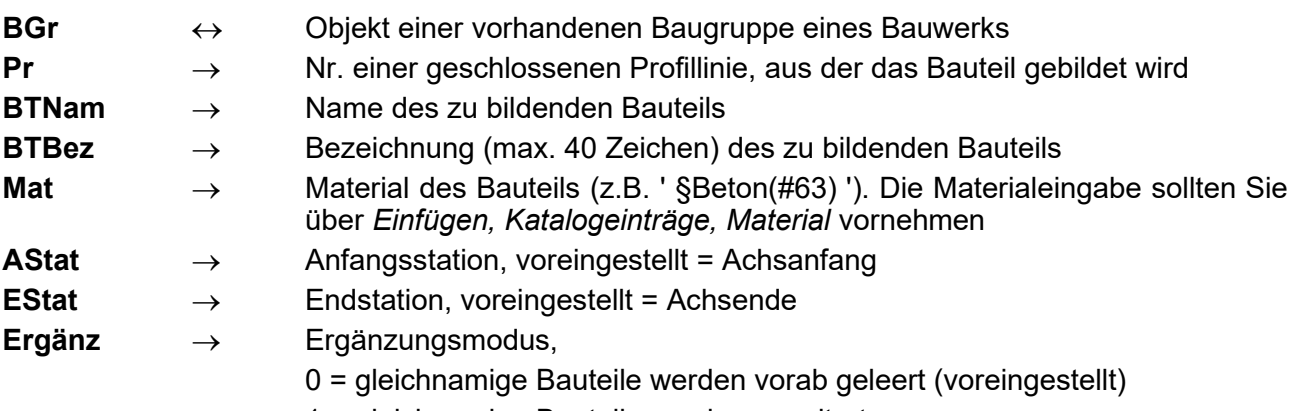

1 = gleichnamige Bauteile werden erweitert

2 bis 5: gleichnamig angegebene Bauteile werden mit lfd. Nr. hochgezählt

2: Ein neuer Abschnitt beginnt, wenn **Bauteil\_aus\_ZuProfil** erneut und mit gleichem Namen aufgerufen wird

3: Wenn zwischen Anfangs- und Endstation ein Querschnitt auftritt, an dem die Profillinie **Pr** nicht existiert, wird das Bauteil an vorheriger Station abgeschlossen und an der nächsten, an der **Pr** existiert, wird ein neues Bauteil mit aufsteigender lfd. Nr. begonnen.

4: Ein Bauteil wird abgeschlossen und ein neues begonnen, wenn die Länge des Bauteils ansonsten **MaxLen** überschreiten würde.

5: An jedem Querschnitt, an dem die Profillinie existiert, beginnt ein neues Bauteil (außer letzte Station)

- **Stift**  $\rightarrow$  Stift des Bauteils, voreingestellt = 0 (kein Stift)
- **Ebene** → Darstellungsebene, voreingestellt = 1, mögliche Werte 1 bis 20
- **MaxLen** → maximale Bauteillänge bei Ergänzungsmodus 4, voreingestellt 100,0 m
- **BwkErzMode** → Bauwerkserzeugungsmodus. Mögliche Werte sind 1, 2 und 3, voreingestellt ist 3. Wenn die Anzahl der Profilpunkte bei aufeinanderfolgenden Stationen voneinander abweicht, werden die Längsverbindungen entsprechend der vergebenen Profilpunktnummern gezogen. Wenn es keine passenden Nummern gibt, kann das Ergebnis je nach Modus und Beschaffenheit der Profillinie besser oder schlechter ausfallen.
- **Bauteil** ← Bei Bedarf kann dass erzeugte Bauteil als Ergebnisobjekt geliefert werden. Dies kann sinnvoll sein, wenn weitere Aktionen damit folgen sollen, z.B. die Vergabe von Attributen. Wenn mehrere Bauteile entstehen, wird nur eines davon zurückgegeben. In solchen Fällen sollte man auf die Rückgabe eines Bauteils verzichten und stattdessen bei Bedarf alle Bauteile aus der Baugruppe holen.
- Hinweis: Beim Ergänzen eines Bauteils wird nicht geprüft, ob es dadurch ggf. zu doppelten Baukörpern an gleicher Position kommt. Deshalb sollten Sie, wenn Sie eine andere Option als Ergänze = 0 wählen, die Baugruppe zu Beginn der Entwicklung leeren. Dies ist mit den Funktionen **Baugruppe\_leeren** oder **Bauwerk\_löschen** möglich.

Beispiel 1:

Es wird ein Bauteil "Bord re" aus Profillinie 14 zwischen den Stationen 0,0 und 56,0 sowie 158,0 und 260,0 erstellt.

Baugruppe\_leeren("Trasse1"; [BGr]) ... Bauteil aus ZuProfil BGr; 14; "Bord re"; ""; '\$Beton(#63)'; 0,000; 56,000; 1 Bauteil aus ZuProfil BGr; 14; "Bord re"; ""; '§Beton(#63)'; 158,000; 260,000; 1

Beispiel 2:

Es wird ein Bauteil "Bord re" in dem Stationsbereich erstellt, in dem die Profillinie 14 existiert. Es erhält den Stift 30210 (blau) und die Darstellungsebene 15. Außerdem wird nachträglich das Darstellungsattribut "Zeichnet auch Dreiecke der Unterseite" (16) vergeben.

```
BENUTZE <?>QPSLIBIGM.QPR
SYMBOLE /BUILDASSEMBLY/ BGr
SYMBOLE /BUILDMODULE/ BTl
...
BTl = Bauteil aus ZuProfil(BGr; 14; "Bord re"; ""; '§Beton'; ; ; ; 30210; 15)
BTl.SetDrawFlags(\overline{16})
```
<u>igm</u>

# <span id="page-55-0"></span>**7.3 Bauteil\_aus\_LProfil Bauteil aus linienförmiger Profillinie erzeugen**

Diese Funktion erstellt ein Bauteil aus einer Profillinie, die von links nach rechts als Linie durchgeht. Bei Angabe einer Dicke wird die Linie in parallelem Abstand gedoppelt und links und rechts geschlossen. Das Bauteil ist Bestandteil einer Baugruppe und die Baugruppe ist Bestandteil eines Bauwerks. Beides muss vorhanden sein und kann mit der Funktion **Bauwerk\_aufrufen** bereitgestellt werden.

#### **Bauteil\_aus\_LProfil** *( BGr; Pr; BTNam; BTBez; Mat [; dZu [; dZo [; Astat [; EStat [; Ergänz [; Stift [; Ebene [; MaxLen [; PPNr1 [; PPNr2 [; BwkErzMode])*

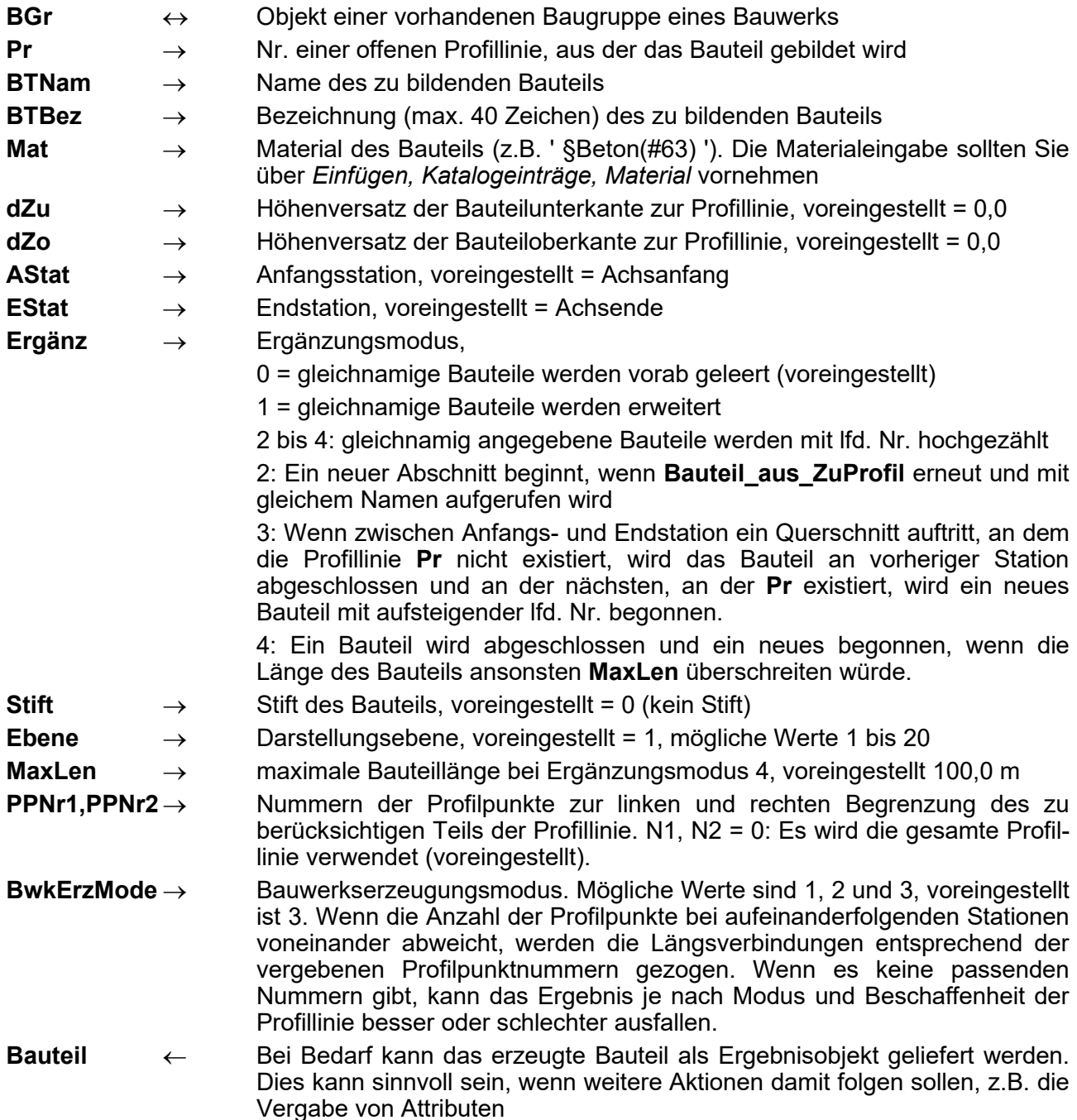

# <span id="page-56-0"></span>**7.4 Bauwerkseinstellungen Einstellungen zur Bauwerkserzeugung**

Wenn die Standardeinstellungen nicht zu dem gewünschten Ergebnis führen, können diese hier geändert werden. Der Aufruf dieser Funktion ist für die Bauwerkserzeugung nicht zwingend.

#### **Bauwerkseinstellungen** *[StatPuffer [; MaxElLänge [; MaxBKLänge]*

- **StatPuffer** → An Anfangs- und Endstation eines Bauteils kann es vorkommen, dass dies im Querschnitt nicht vollständig zu sehen ist. Deshalb wird hier ein minimaler Stationswert hinzugefügt. Voreingestellt: 0,002
- **MaxElLänge** → Bei der Baukörpererzeugung werden die Querschnittsflächen, dies sich aus den Profilen ergeben, mit Dreiecken vermascht. Bei langen Profilelementen kann es zu flachen Dreiecken kommen, die sich ungünstig auf die Bauteilqualität auswirken können. Deshalb werden Zwischenpunkte in Profilelemente eingefügt, die länger als MaxElLänge sind. Voreingestellt: 10,0
- **MaxBKLänge**→ Die Gesamtausdehnung von Baukörpern sollte begrenzt sein, um Ungenauigkeiten und Fehler zu vermeiden. Wenn die hier angegebene Größe in Achsrichtung überschritten wird, wird ein neues Bauteil begonnen. Voreingestellt: 2000,0

### <span id="page-56-1"></span>**7.5 Bauwerk\_löschen Bauwerk löschen**

Wenn im Laufe der Entwicklung Namen geändert wurden oder Bauteile erzeugt wurden, die nicht mehr benötigt werden, dann kann man hiermit ein Bauwerk löschen. Anschließend kann es mit **Bauwerk aufrufen** wieder erstellt werden.

Hinweis: Löschen Sie Bauwerke nur dann, wenn es nötig ist, denn wenn ein Bauwerk gelöscht wird, wird es aus der Liste der ausgewählten Bauwerke für die Darstellung entfernt und wenn es anschließend wieder angelegt wird, nicht automatisch wieder eingetragen.

#### **Bauwerk\_löschen** *!BwkName*

**!BwkName** → Name eines Bauwerks. Wenn eines unter diesem Namen vorhanden ist, wird es gelöscht. Ansonsten geschieht nichts.

#### **Ergebnis**

Die Funktion liefert einen Status als int-Wert:

- **1:** Löschen erfolgreich durchgeführt
- **0:** Löschen nicht durchgeführt

Beispiel:

```
!BwkName = "Trasse1"
Ret = Bauwerk_löschen(!BwkName)
WENN Ret == 0 DANN MELDE 'Löschen des Bauwerks "#" fehlgeschlagen!'; !BwkName
```
### <span id="page-57-0"></span>**7.6 Baugruppe\_leeren Alle Bauteile und Attribute einer Baugruppe entfernen**

Wenn Bauteile innerhalb einer Baugruppe vorhanden sind, die infolge ihres Namens oder der entsprechenden Option beim nachfolgenden Erzeugen von Bauteilen nicht überschrieben werden, dann können mit dieser Funktion vorab alle Inhalte der Baugruppe entfernt werden.

#### **Baugruppe\_leeren** *!BwkName; BGr*

**!BwkName** → Name eines Bauwerks, in dem sich die zu leerende Baugruppe befindet.

**BGr** → Objekt der Baugruppe, die geleert werden soll. **Achtung!** Das Symbol für die Baugruppe muss in eckigen Klammern angegeben werden, damit es auch zurück geliefert wird. Beispiel: [BGr]

#### **Ergebnis**

Die Funktion liefert einen Status als int-Wert:

**1:** Leeren erfolgreich durchgeführt **0:** Leeren nicht durchgeführt

Beispiel:

SYMBOLE /BUILDASSEMBLY/ BGr

```
BGr = Bauwerk aufrufen("Trasse1"; "Trasse zu Achse 1"; "Fahrbahn"; "F_1")
Ret = Baugruppe leeren("Trasse1"; [BGr])
WENN Ret == 1 DANN MELDE 'Baugruppe erfolgreich geleert!'
```
# <span id="page-58-0"></span>**7.7 PrfLin\_aus\_Bauteil Profillinie aus Schnitt durch Bauteil erzeugen**

An der aktuellen Station wird ein Schnitt durch das angegebene Bauteil gelegt und daraus eine Profillinie erzeugt. Dabei erhalten alle Punkte außer den Extrempunkten die Kennung "Nicht bemaßen". Als Extrempunkte gelten die mit minimalem und maximalen Achsabstand und die mit minimaler und maximaler Höhe. Die Profillinie wird in der Funktion gespeichert, sodass ein anschließendes **SPEICHER** nicht erforderlich ist.

**PrfLin\_aus\_Bauteil** *!BwkName; !BGrName; !BTlName; PrfLinNr[; MaxL [; MaxR [; Prt]*

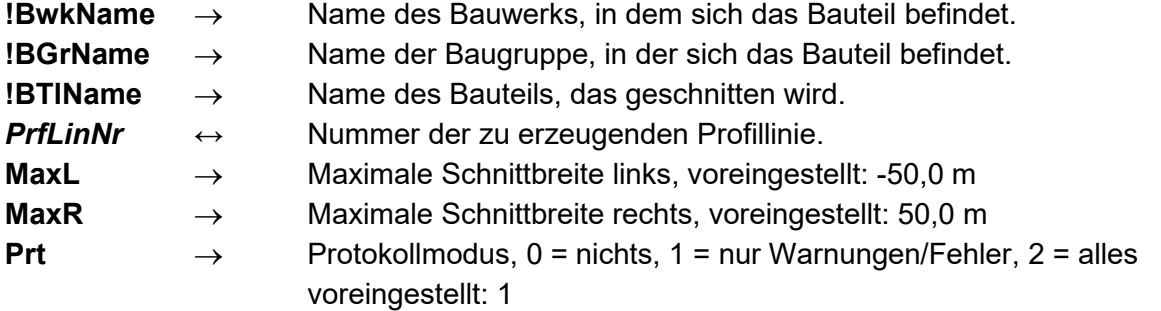

Beispiel: Es wird an jeder Station die maximale Ausdehnung links/rechts des Bauteils gemeldet.

```
STATION AnfStat; EndStat
  PrfLin aus Bauteil(!BwkName; !BGrName; !BTlName; 2014; -50; 50; 1)
  WENN PROFEXI(2014) DANN | Bauteil ergab eine Schnitt-Profillinie
   MinT Id = MINT(2014)MaxT Id = MAXT(2014) MELDE 'Bauteil "#" geht an Station #.### von #.## bis #.##'; !BTlName; Stat;
TI(2014; MinT_Id); TI(2014; MaxT_Id)
  WEITER
ENDE STATION
```
# **Seite 60 Bibliothek QPSLIBIGM.QPR**

<span id="page-59-0"></span>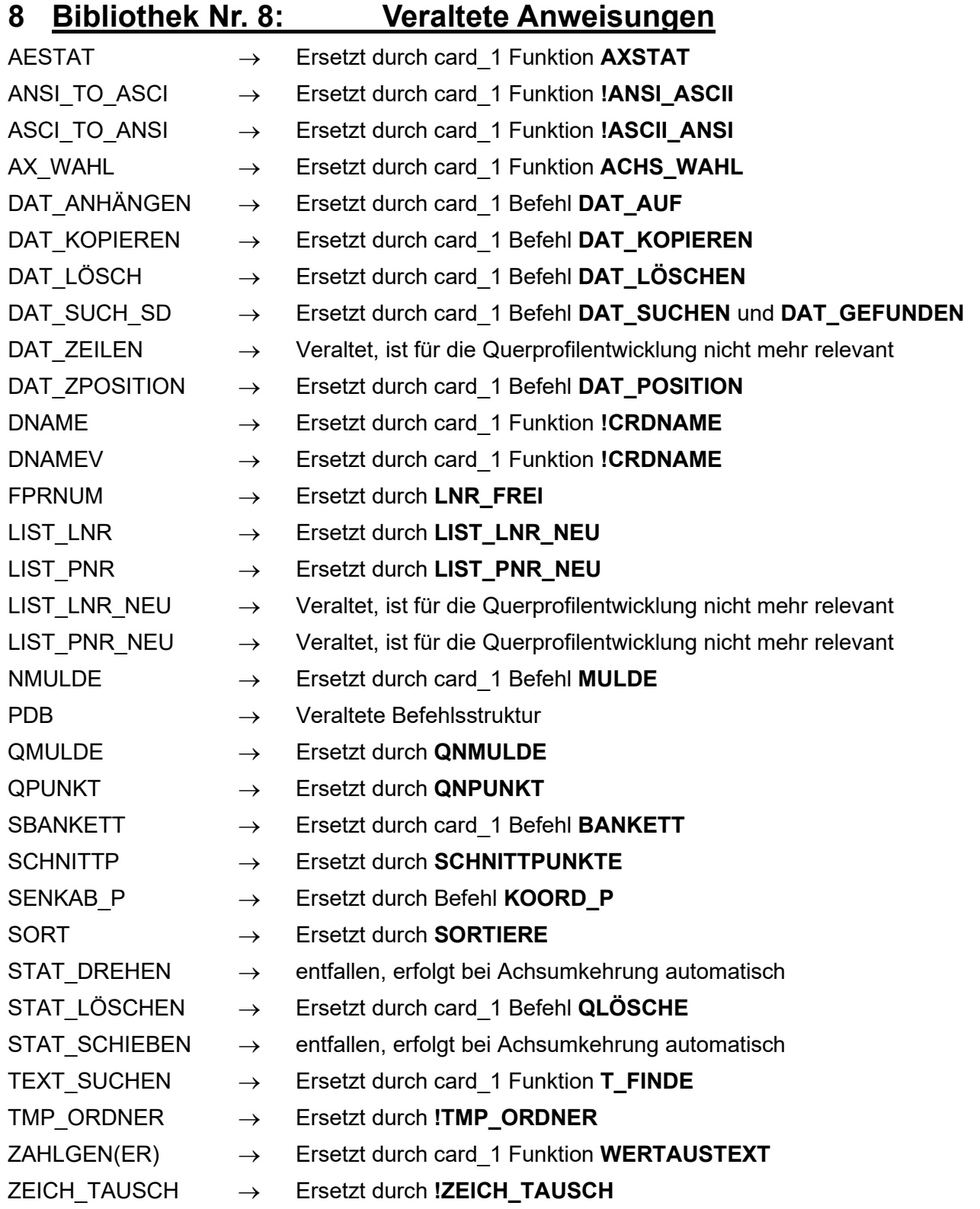

Umstellung der Bezeichnung von Befehlen

- BEREINIGEN → **BEREINIGE**
- LP\_ABGLEICH → **LP\_ABGLEICHE**
- P\_EINFÜG → **P\_EINFÜGE**
- P\_LÖSCH → **P\_LÖSCHE**
- P\_SCHIEBEN → **P\_SCHIEBE**
- STRECKEN → **STRECKE**
- TRIMMEN → **TRIMME**
- UMKEHREN → **UMKEHRE**
- VERBINDEN → **VERBINDE**
- LRKÜRZEN → **LRKÜRZE**
- NKÜRZEN → **NKÜRZE**
- PKÜRZEN → **PKÜRZE**

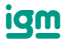

# **Seite 62 Bibliothek QPSLIBIGM.QPR**

# <span id="page-61-0"></span>**9 Hinweise zum Umgang mit der QPSLIBIGM**

#### <span id="page-61-1"></span>**9.1 Hinweise**

- Viele der hier verwendeten Befehle nutzen die Hilfsprofile 9990....9999, die u.U. in die Profildatenbank abgelegt und wieder gelöscht werden. Werden eigene Profile in diesem Bereich verwendet, kann es zu Datenverlusten bzw. zu unkontrollierbaren Ergebnissen führen, weshalb man diesen Bereich meiden sollte!
- Die Bibliothek ist nur ab der Versionen 8.4 lauffähig.
- Grenzen ab der Version 7.500:
	- 32.000 Querschnitte (Stationen) je Achse
	- für einen Querschnitt können bis zu 300 Profillinien angelegt werden
	- eine Profillinie kann bis zu 1000 Stützpunkte erhalten
	- Liniennummer 1...9999 und Punktnummer -9999....9999
- Funktionen, die laut Beschreibung Umlaute enthalten, können auch in ihrer Umschreibung verwendet werden. So ist z.B. für den Funktionsnamen **RÜSTÜ** auch die Schreibweise **RÜSTUE**, **RUESTÜ** oder **RUESTUE** zulässig.
- Parameter wie zum Beispiel **[;NK]** können optional angegeben werden

# <span id="page-61-2"></span>**9.2 Variablenhandling**

- $\rightarrow$  Eingabewert
- ← Rückgabewert
- ↔ Eingabe- und Rückgabewert
- [ ] Eingabe- und Rückgabevariable (siehe Beispiel bei Befehl **KOORD\_P**)

Eine Variable gilt als "global definiert", wenn sie über **SYMBOL \*** definiert wird (siehe Beispiel bei Befehl **SORTIERE)**.

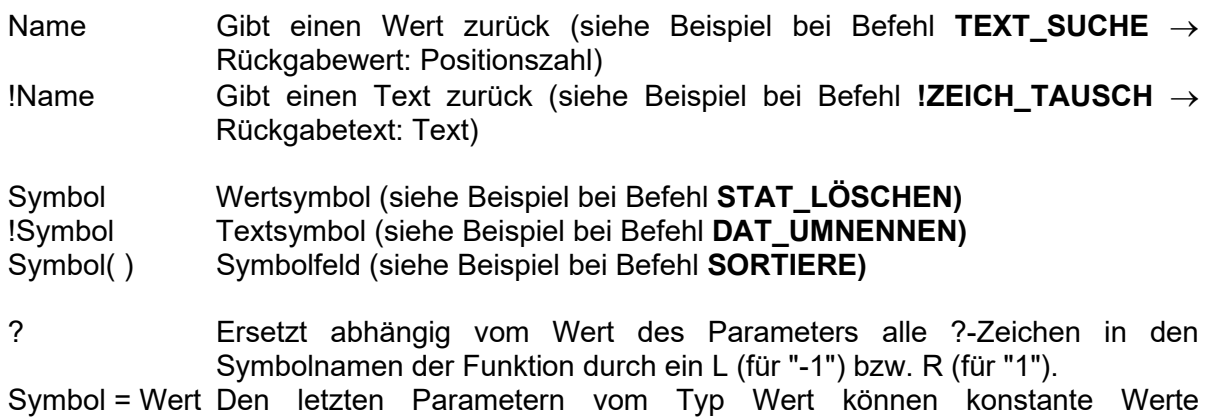

zugewiesen werden. Diese Parameter müssen beim Funktionsaufruf nicht angeben werden (siehe Beispiel bei Befehl **SORTIERE** → ANZ**)**.

# <span id="page-62-0"></span>**10 Anhang**

# <span id="page-62-1"></span>**10.1 QPR-Funktionen**

# **10.1.1 Undokumentierte card\_1 Funktionen für Dateibenutzung:**

Die Wirkung der einzelnen Funktionen ist der Windows-Hilfe zu entnehmen, indem das Schlagwort "DAT" in der dortigen Suchfunktion eingetragen wird.

# **DAT\_AUF**

Vorhandene Datei öffnen.

# **DAT\_BEARBEITEN**

Datei zur Bearbeitung im Editor öffnen.

# **DAT\_BEZEICHNUNG**

Bezeichnungstext einer Datei ändern.

# **DAT\_GEFUNDEN**

Dateien fortlaufend suchen.

# **DAT\_KOPIEREN**

Datei kopieren.

**DAT\_LESEN**

Zeile aus Datei lesen.

# **DAT\_LISTEN**

Datei zur Betrachtung im Lister öffnen.

# **DAT\_LÖSCHEN**

Datei löschen.

# **DAT\_NEU**

Datei neu anlegen und öffnen.

# **DAT\_POSITION**

Aktuelle Lese- bzw. Schreibposition einer Datei verändern.

# **DAT\_SCHREIBEN**

Zeile in Datei schreiben.

# **DAT\_SUCHEN**

Der Syntax zu dieser Funktion liegt aktuell noch nicht vor.

# **DAT\_ZU**

Datei schließen.

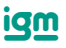

# **Seite 64 Bibliothek QPSLIBIGM.QPR**

#### **MAKEQPC**

Erstellt aus einer QPR-Datei eine geschützte QPC-Datei..

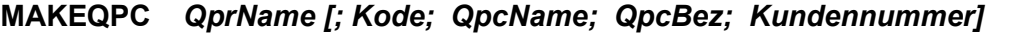

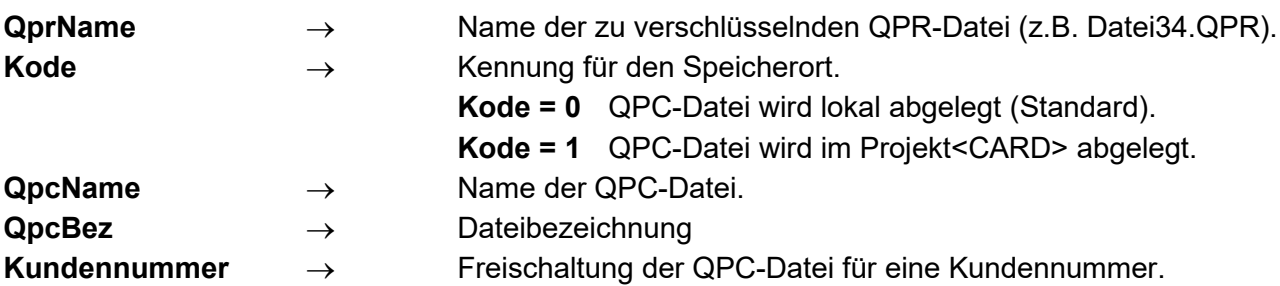

### **10.1.2 Undokumentierte card\_1 Funktionen für Zeichnungserstellung:**

Die Wirkung der einzelnen Funktionen ist der card\_1 Hilfe zu entnehmen, indem das Schlagwort "PLT" in der dortigen Suchfunktion eingetragen wird.

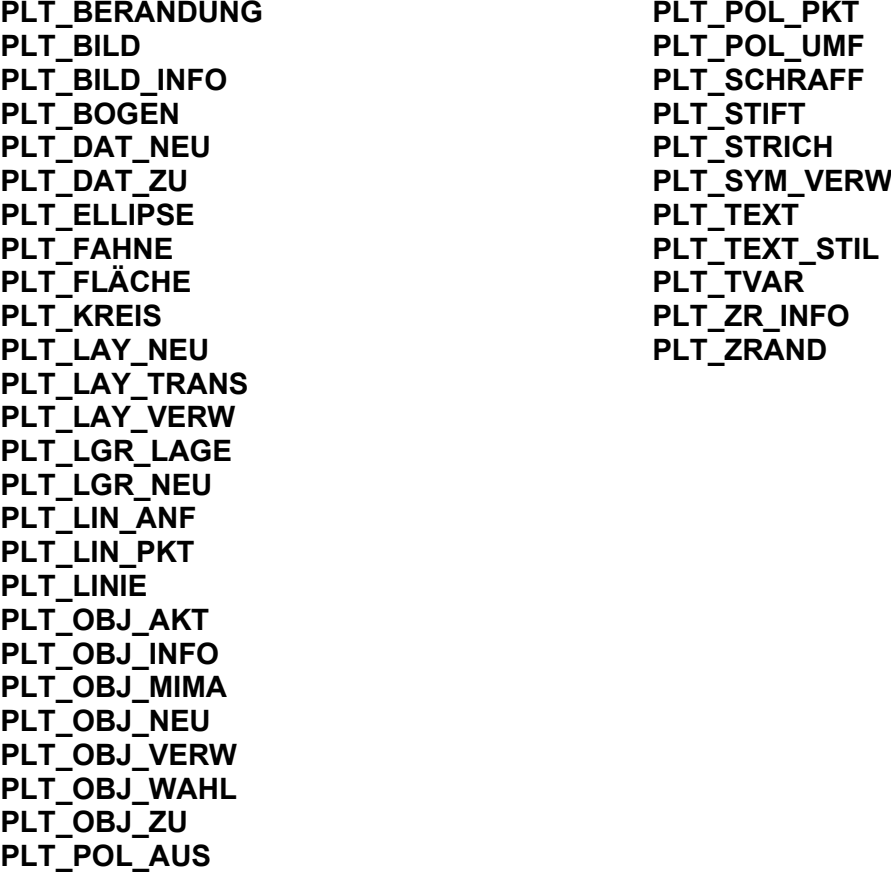

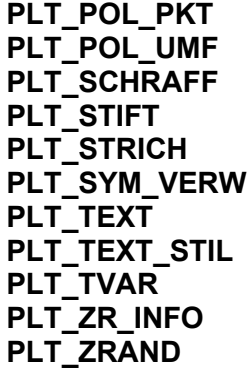

### <span id="page-64-0"></span>**10.2 CALL-Funktionen:**

Die Wirkung der einzelnen Funktionen ist der Windows-Hilfe zu entnehmen, indem das Schlagwort "CALL" in der dortigen Suchfunktion eingetragen wird.

#### **CALL ACHSXY**

Berechnen eines Achskleinpunktes zu gegebener Achse und Station.

#### **CALL AUSW\_IST**

Auswahllisten aus Bestand, ermöglicht die Auswahl einer Profillinie bzw. eines Profilpunktes im Dialog.

#### **CALL AUSW\_TAB**

Auswahllisten aus Tabellen, ermöglicht die Auswahl einer Profillinie bzw. eines Profilpunktes aus den Profiltabellen.

#### **CALL AX2MIT**

Berechnung des halben Abstandes zwischen zwei Achsen, wobei Station und Abstand auf Achse 1 vorgegeben werden. Berechnet wird die Station auf Achse 2, die die Bedingung erfüllt, dass der senkrechte Abstand auf Achse 1 (ohne vorgegebenen seitl. Abstand AB) mit dem Abstand zu Achse 2 identisch ist.

#### **CALL AXHPRD**

Lesen eines Achshauptpunktdatensatzes.

#### **CALL GRA\_ELE**

Lesen eines Elementpunktes einer Gradiente

#### **CALL GRA\_HP**

Lesen eines Gradientenhauptpunktdatensatzes (Tangentenschnittpunkt).

#### **CALL LIST\_LNR**

Tabelle aller Linien im Stationsbereich erzeugen.

#### **CALL LIST\_PNR**

Tabelle aller Punktnummern im Stationsbereich erzeugen.

#### **CALL LPNR\_BEZ**

Bezeichnung für Linien- oder Punktnummer aus Tabelle lesen

#### **CALL SENKAB**

Anrechnungen auf Achse und Achsschnitt.

#### **CALL SNAXGR**

Schnittpunktberechnung Achse – Gerade.

In allen Anweisungen, in denen Texte als Parameter verlangt werden, können außer reinen Textkonstanten auch Textsymbole und Textausdrücke stehen. Die Textparameter werden meistens nur in einer vom Programm vorgegebener Länge ausgewertet. Überlanger Text wird abgeschnitten.

iqm

### <span id="page-65-0"></span>**10.3 Warnungen während der Profilentwicklung**

In einigen Anweisungen können Fehler auftreten, die interne Fehlerkodes erzeugen. Diese Fehlerkodes werden in den Symbolen **WARNUNGL** (Warnung für die linksseitige Konstruktion) und **WARNUNGR** (rechte Seite) abgelegt.

Falls ein Fehler auftritt (z.B. kein Schnittpunkt gefunden), sollte der **WARNUNGL** / **WARNUNGR**-Wert mit einer **WENN-DANN**-Frage überprüft und eine Verzweigung vorgesehen werden.

Mit Hilfe der Anweisung **WARNUNGEN** wird der Fehlerkode als Text (farblich hervorgehoben) auf dem Bildschirm angezeigt.

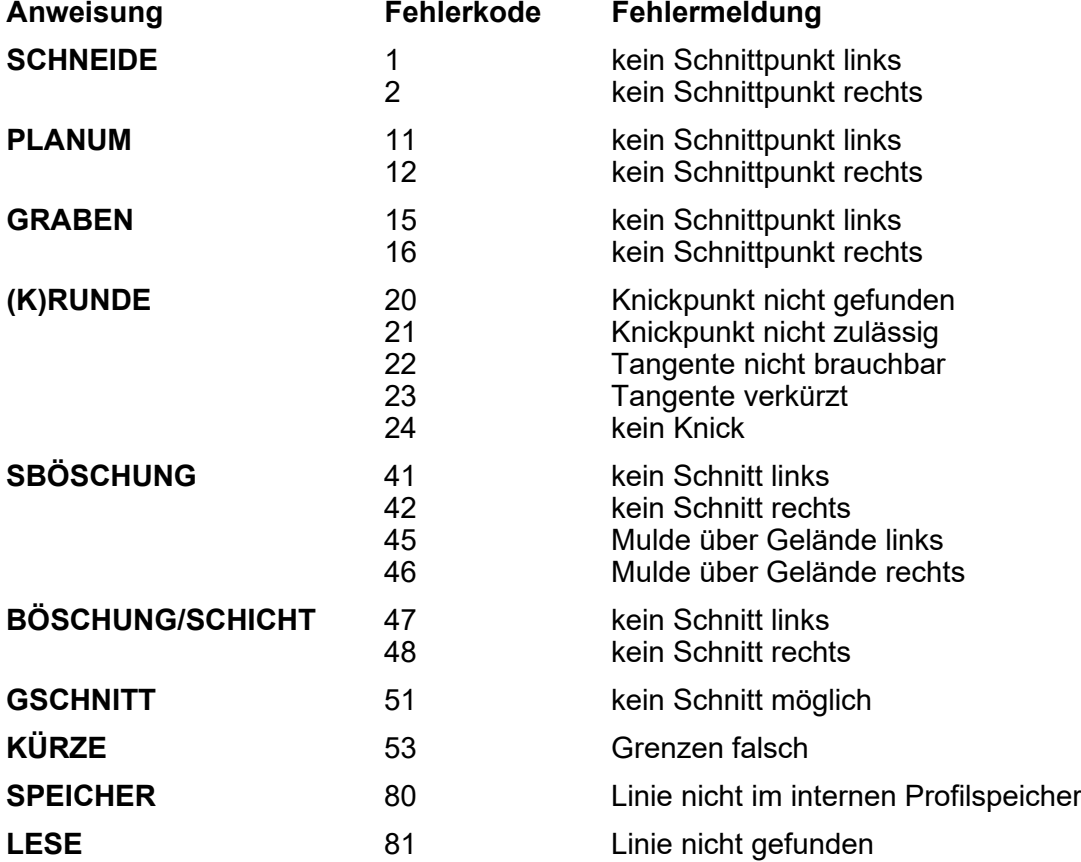